Register your product and get support at **4131 series** www.philips.com/welcome

# Руководство

32PFT4131 43PFT4131

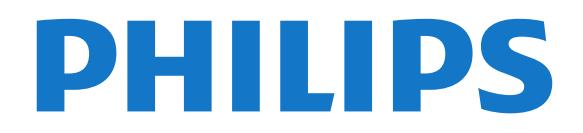

# **Содержание**

#### **[1 Описание телевизора](#page-2-0)***[3](#page-2-0)*

[1.1 Приостановка просмотра и запись телепередач](#page-2-1)*[3](#page-2-1)* [1.2 EasyLink](#page-2-2)*[3](#page-2-2)*

#### **[2 Установка](#page-3-0)***[4](#page-3-0)*

- [2.1 Инструкции по безопасности](#page-3-1)*[4](#page-3-1)*
- [2.2 Подставка для телевизора и настенный кронштейн](#page-3-2)*[4](#page-3-2)*
- [2.3 Рекомендации по выбору места для установки](#page-3-3)*[4](#page-3-3)*
- [2.4 Кабель питания](#page-3-4)*[4](#page-3-4)*
- [2.5 Антенный кабель](#page-4-0)*[5](#page-4-0)*

#### **[3 Подключение устройств](#page-5-0)***[6](#page-5-0)*

- [3.1 Информация о подключениях](#page-5-1)*[6](#page-5-1)*
- [3.2 CAM со смарт-картой CI+](#page-7-0)*[8](#page-7-0)*
- [3.3 Ресивер Ресивер цифрового телевидения](#page-7-1)*[8](#page-7-1)*
- [3.4 Домашний кинотеатр](#page-8-0)*[9](#page-8-0)*
- [3.5 Плеер Blu-ray](#page-10-0)*[11](#page-10-0)*
- [3.6 DVD-плеер](#page-10-1)*[11](#page-10-1)*
- [3.7 Наушники](#page-10-2)*[11](#page-10-2)*
- [3.8 Игровая приставка](#page-10-3)*[11](#page-10-3)*
- [3.9 Жесткий диск USB](#page-11-0)*[12](#page-11-0)*
- [3.10 Флэш-накопитель USB](#page-12-0)*[13](#page-12-0)*
- [3.11 Фотокамера](#page-12-1)*[13](#page-12-1)*
- [3.12 Видеокамера HDMI](#page-12-2)*[13](#page-12-2)* [3.13 Компьютер](#page-12-3)*[13](#page-12-3)*

#### **[4 Включение и отключение](#page-14-0)***[15](#page-14-0)*

- [4.1 Включение или переход в режим ожидания](#page-14-1)*[15](#page-14-1)*
- [4.2 Таймер отключения](#page-14-2)*[15](#page-14-2)*
- [4.3 Таймер выключения](#page-14-3)*[15](#page-14-3)*

#### **[5 Пульт ДУ](#page-15-0)***[16](#page-15-0)*

- [5.1 Обзор кнопок](#page-15-1)*[16](#page-15-1)*
- [5.2 ИК-датчик \(телевизоры серии 4131\)](#page-16-0)*[17](#page-16-0)*
- [5.3 Батарейки](#page-16-1)*[17](#page-16-1)*
- [5.4 Очистка](#page-16-2)*[17](#page-16-2)*

#### **[6 Каналы](#page-17-0)***[18](#page-17-0)*

- [6.1 Переключение каналов](#page-17-1)*[18](#page-17-1)*
- [6.2 Опции управления каналами](#page-17-2)*[18](#page-17-2)*
- [6.3 Блокировка канала](#page-18-0)*[19](#page-18-0)*
- [6.4 Текст / телетекст](#page-19-0)*[20](#page-19-0)*

#### **[7 Списки каналов](#page-21-0)***[22](#page-21-0)*

- [7.1 Открытие списка каналов](#page-21-1)*[22](#page-21-1)*
- [7.2 Фильтрация списка каналов](#page-21-2)*[22](#page-21-2)*
- [7.3 Переименование канала](#page-21-3)*[22](#page-21-3)*

#### **[8 Избранные каналы](#page-22-0)***[23](#page-22-0)*

- [8.1 Об избранных каналах](#page-22-1)*[23](#page-22-1)*
- [8.2 Создание списка избранного](#page-22-2)*[23](#page-22-2)*
- [8.3 Выбор списка избранного](#page-22-3)*[23](#page-22-3)*
- [8.4 Удаление канала из списка избранного](#page-22-4)*[23](#page-22-4)*
- [8.5 Канал, перемещение](#page-22-5)*[23](#page-22-5)*

#### **[9 Телегид](#page-23-0)***[24](#page-23-0)*

- [9.1 Что требуется](#page-23-1)*[24](#page-23-1)*
- [9.2 Использование телегида](#page-23-2)*[24](#page-23-2)*

#### **[10 Запись и приостановка просмотра ТВ](#page-25-0)***[26](#page-25-0)*

[10.1 Запись](#page-25-1)*[26](#page-25-1)*

[10.2 Приостановка просмотра телепередачи](#page-26-0)*[27](#page-26-0)*

#### **[11 Главное меню](#page-27-0)***[28](#page-27-0)*

- [11.1 Сведения о главном меню](#page-27-1)*[28](#page-27-1)*
- [11.2 Доступ к главному меню](#page-27-2)*[28](#page-27-2)*

#### **[12 Источники](#page-28-0)***[29](#page-28-0)*

- [12.1 Переключение на устройство](#page-28-1)*[29](#page-28-1)*
- [12.2 Параметры входного разъема телевизора](#page-28-2)*[29](#page-28-2)*
- [12.3 Игра или компьютер](#page-28-3)*[29](#page-28-3)*

#### **[13 Видеофайлы, фотографии и музыка](#page-29-0)***[30](#page-29-0)*

- [13.1 Подключение USB](#page-29-1)*[30](#page-29-1)*
- [13.2 Воспроизведение видеозаписей](#page-29-2)*[30](#page-29-2)*
- [13.3 Просмотр фотографий](#page-29-3)*[30](#page-29-3)*
- [13.4 Воспроизведение музыки](#page-30-0)*[31](#page-30-0)*

#### **[14 Настройки](#page-32-0)***[33](#page-32-0)*

- [14.1 Быстрая настройка](#page-32-1)*[33](#page-32-1)*
- [14.2 Изображение](#page-32-2)*[33](#page-32-2)*
- [14.3 Звук](#page-35-0)*[36](#page-35-0)*
- [14.4 Эконастройки](#page-38-0)*[39](#page-38-0)*
- [14.5 Общие параметры](#page-39-0)*[40](#page-39-0)*
- [14.6 Блокировка от детей](#page-42-0)*[43](#page-42-0)*
- [14.7 Универсальный доступ](#page-43-0)*[44](#page-43-0)*

#### **[15 Настройка канала](#page-45-0)***[46](#page-45-0)*

- [15.1 Установка антенного/кабельного подключения](#page-45-1)*[46](#page-45-1)*
- [15.2 Копирование списка каналов](#page-47-0)*[48](#page-47-0)*

#### **[16 ПО](#page-50-0)***[51](#page-50-0)*

- [16.1 Версия программного обеспечения](#page-50-1)*[51](#page-50-1)*
- [16.2 Локальные обновления](#page-50-2)*[51](#page-50-2)*
- [16.3 Программное обеспечение с открытым исходным кодом](#page-50-3) *51*
- [16.4 Лицензия открытого ПО](#page-50-4)*[51](#page-50-4)*

#### **[17 Характеристики](#page-52-0)***[53](#page-52-0)*

- [17.1 Взаимодействие с окружающей средой](#page-52-1)*[53](#page-52-1)*
- [17.2 Питание](#page-52-2)*[53](#page-52-2)*
- [17.3 Прием](#page-53-0)*[54](#page-53-0)*
- [17.4 Тип дисплея](#page-53-1)*[54](#page-53-1)*
- [17.5 Разрешающая способность дисплея на входе](#page-53-2)*[54](#page-53-2)*
- [17.6 Размеры и вес](#page-53-3)*[54](#page-53-3)*
- [17.7 Подключения](#page-54-0)*[55](#page-54-0)*
- [17.8 Звук](#page-54-1)*[55](#page-54-1)*
- [17.9 Мультимедиа](#page-54-2)*[55](#page-54-2)*

#### **[18 Справка и поддержка](#page-55-0)***[56](#page-55-0)*

- [18.1 Регистрация телевизора](#page-55-1)*[56](#page-55-1)*
- [18.2 Использование справки](#page-55-2)*[56](#page-55-2)*
- [18.3 Поиск и устранение неисправностей](#page-55-3)*[56](#page-55-3)*

**[20 Условия использования, авторские права и](#page-60-0)**

- [18.4 Интерактивное руководство](#page-56-0)*[57](#page-56-0)*
- [18.5 Обслуживание/ремонт](#page-57-0)*[58](#page-57-0)*

#### **[19 Безопасность и уход](#page-58-0)***[59](#page-58-0)*

[20.1 Условия использования](#page-60-1)*[61](#page-60-1)* [20.2 Авторские права и лицензии](#page-60-2)*[61](#page-60-2)*

- [19.1 Безопасность](#page-58-1)*[59](#page-58-1)*
- [19.2 Уход за экраном](#page-59-0)*[60](#page-59-0)*

**[лицензии](#page-60-0)***61*

**[Указатель](#page-62-0)***[63](#page-62-0)*

2

# **Описание телевизора**

<span id="page-2-1"></span>1.1

<span id="page-2-0"></span>1

# **Приостановка просмотра и запись телепередач**

Если к телевизору подключен **жесткий диск USB**, можно приостанавливать просмотр и записывать передачи с цифровых телеканалов.

Приостановив просмотр, можно ответить на телефонный звонок или просто сделать перерыв во время спортивного матча. Телевизор сохранит передачу на жесткий диск USB, позволяя просмотреть ее позднее.

Кроме того, подключив жесткий диск USB, можно записывать цифровые передачи. Можно выполнить запись во время просмотра программы или запланировать запись по расписанию.

Для получения дополнительной информации в разделе **Помощь** см. главу **Запись и приостановка просмотра ТВ**.

# <span id="page-2-2"></span>1.2 **EasyLink**

Технология **EasyLink** позволяет управлять подключенными устройствами, например проигрывателем дисков Blu-ray, при помощи пульта ДУ телевизора.

Для обмена данными с подключенными устройствами в технологии EasyLink используется подключение HDMI CEC.

# **Установка**

### <span id="page-3-1"></span>2.1

<span id="page-3-5"></span><span id="page-3-0"></span> $\overline{2}$ 

# **Инструкции по безопасности**

Перед включением телевизора ознакомьтесь со всеми инструкциями по безопасности.

Чтобы открыть инструкции, перейдите в разделе **Помощь** к главе **Безопасность и уход**.

<span id="page-3-3"></span><span id="page-3-2"></span> $2.2$ 

# **Подставка для телевизора и настенный кронштейн**

## **Подставка для телевизора**

Инструкции по креплению подставки для телевизора см. в Кратком руководстве, которое входит в комплект телевизора. Если найти руководство не удалось, его можно загрузить с веб-сайта [www.philips.com](http://www.philips.com).

Для поиска и загрузки **краткого руководства пользователя** используйте номер модели телевизора.

## **Настенный монтаж**

#### **Телевизоры серии 4131**

Телевизор совместим с кронштейном для настенного крепления VESA (не входит в комплект). При покупке кронштейна для настенного монтажа используйте следующий код VESA: . .

<span id="page-3-4"></span>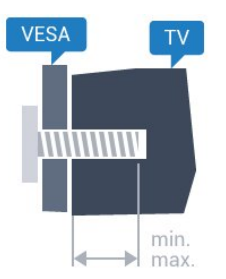

- 32Pxx4131: VESA MIS-F 100 x 100, M4 (минимум — 10 мм, максимум — 14 мм)

- 43Pxx4131: VESA MIS-F 200 x 200, M6 (минимум — 10 мм, максимум — 15 мм)

- 49Pxx4131: VESA MIS-F 400 x 200, M6 (минимум — 10 мм, максимум — 15 мм)

#### **Подготовка**

Сначала уберите 4 пластиковых колпачка из втулок с резьбой на задней панели телевизора.

Металлические винты, которыми телевизор крепится к кронштейну VESA, должны быть закручены во втулки с

резьбой примерно на 10 мм.

#### **Внимание!**

Настенный монтаж телевизора требует специальных навыков и должен выполняться только квалифицированным специалистом. Во время настенного монтажа необходимо соблюдать требования техники безопасности в соответствии с весом телевизора. Перед установкой телевизора внимательно ознакомьтесь с мерами безопасности.

Компания TP Vision Europe B.V. не несет ответственности за неправильно выполненный монтаж или за монтаж, ставший причиной несчастного случая или травмы.

 $2.3$ 

# **Рекомендации по выбору места для установки**

## **Телевизоры серии 4131**

- Установите телевизор так, чтобы на него не попадали прямые солнечные лучи.

- Установите телевизор на расстоянии не более 15 см от стены.

- Идеальное расстояние для просмотра телевизора в 3 раза превышает размер диагонали экрана. Телевизор должен быть расположен таким образом, чтобы глаза зрителя находились на уровне середины экрана.

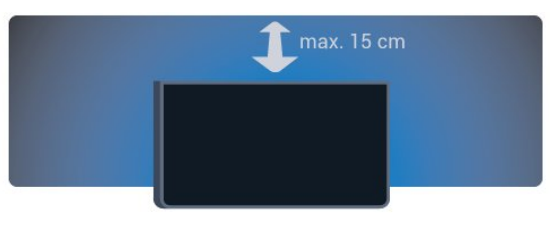

2.4

# **Кабель питания**

## **Телевизоры серии 4131**

- Подключите кабель питания к разъему **POWER** на задней панели телевизора.

- Убедитесь, что кабель питания надежно подключен к разъему.

- Убедитесь в наличии постоянного доступа к сетевой вилке, подключенной к розетке электросети.

- При отключении кабеля питания от сети всегда тяните за вилку, а не за шнур.

<span id="page-4-1"></span>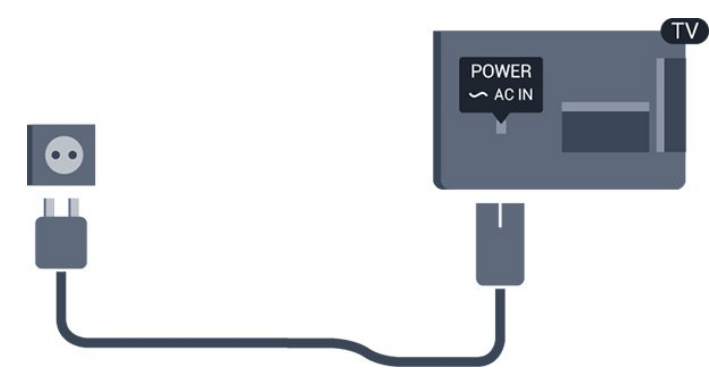

Хотя данный телевизор отличает крайне низкое энергопотребление в режиме ожидания, для экономии энергии отключите кабель питания от сети, если вы не собираетесь пользоваться телевизором в течение длительного времени.

Для получения дополнительной информации в разделе **Помощь** см. главу **Включение и отключение**.

## <span id="page-4-0"></span> $\overline{2.5}$

# **Антенный кабель**

Вставьте штекер антенны в разъем **Antenna** на задней панели телевизора.

Телевизор можно подключить к отдельной или общей антенне. Для этого служит коаксиальный высокочастотный кабель с разъемом IEC 75 Ом.

С помощью этой антенны принимаются сигналы DVB-T и DVB-C.

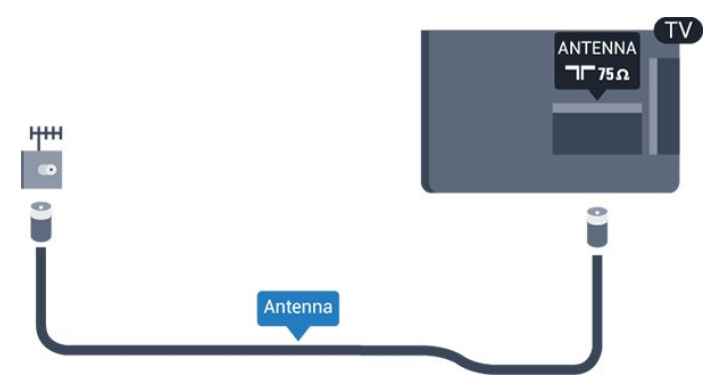

# **Подключение устройств**

#### <span id="page-5-1"></span>3.1

<span id="page-5-2"></span><span id="page-5-0"></span>3

## **Информация о подключениях**

## **Руководство по подключению**

Для подключения устройств к телевизору следует использовать соединение, обеспечивающее максимальное качество передачи. Кроме того, для надежной передачи изображений и звука рекомендуется использовать высококачественные кабели.

Телевизор автоматически распознает типы подключаемых к нему устройств и присваивает им имя в соответствии с их типом. По желанию это имя можно изменить. Если имя по типу выбрано правильно, то при переключении на это устройство через меню "Источники" телевизор автоматически активирует оптимальные для него настройки.

Справочную информацию по подключению нескольких устройств к телевизору см. в руководстве по подключению телевизоров Philips. В этом руководстве содержатся рекомендации по способам установки подключения и выбору кабелей.

Посетите веб-сайт **www.connectivityguide.philips.com**

## **Порт антенны**

Если у вас имеется телеприставка (цифровой ресивер) или устройство записи, то антенну необходимо подключить сначала к ресиверу и/или устройству записи и лишь после этого к телевизору. В этом случае устройство записи сможет записывать дополнительные каналы через антенну и телеприставку.

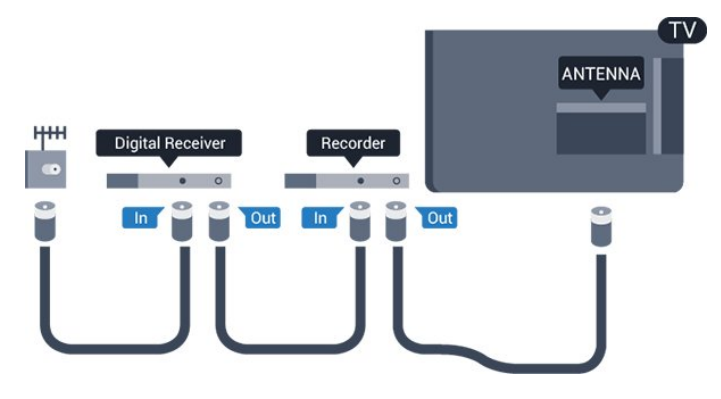

## **Порты HDMI**

#### **Качество HDMI**

Подключение HDMI обеспечивает наилучшее качество изображения и звучания. Один кабель HDMI передает видео- и аудиосигнал. Для передачи телевизионного сигнала используйте кабель HDMI.

Для передачи сигнала высокого качества используйте высокоскоростной HDMI-кабель, длина которого не превышает 5 м.

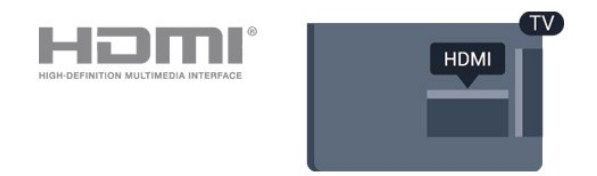

#### **Защита от копирования**

Кабели HDMI поддерживают технологию HDCP (широкополосная защита цифрового содержимого). HDCP представляет собой сигнал защиты от копирования содержимого с диска DVD или Blu-ray. Другое название этой технологии — DRM (управление правами на цифровые данные).

#### **HDMI ARC**

Только подключение **HDMI 1** на телевизоре поддерживает функцию **HDMI ARC** (канал возврата аудиосигнала).

Если устройство (например, система домашнего кинотеатра) также поддерживает технологию HDMI ARC, подключите его к разъему **HDMI 1** на этом телевизоре. Благодаря технологии HDMI ARC вам не придется использовать дополнительные аудиокабели для подключения телевизора к системе домашнего кинотеатра. Через разъем HDMI ARC передается не только видеосигнал, но и звук.

Чтобы отключить функцию ARC для соединений **HDMI 1** АRС, нажмите  $\ddot{\Phi}$ , выберите Звук и нажмите ОК. Выберите **Дополнительные** > **HDMI 1 — ARC**.

#### **HDMI CEC — EasyLink**

#### **EasyLink**

Подключение HDMI обеспечивает наилучшее качество изображения и звучания. Один кабель HDMI передает видео- и аудиосигнал. Используйте кабель HDMI при воспроизведении телевизионного сигнала высокой четкости (HD). Для передачи сигнала высокого качества используйте высокоскоростной HDMI-кабель, длина которого не превышает 5 м.

<span id="page-6-0"></span>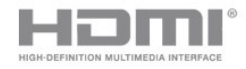

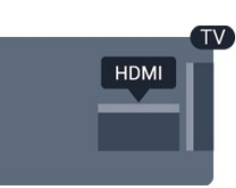

#### **EasyLink HDMI CEC**

Если устройства подключены через HDMI и поддерживают технологию EasyLink, ими можно управлять при помощи пульта ДУ телевизора. Для этого необходимо включить в телевизоре и на подключенных устройствах функцию EasyLink HDMI CEC.

Технология EasyLink позволяет управлять подключенными устройствами при помощи пульта ДУ телевизора. Для взаимодействия с устройствами в технологии EasyLink используется подключение HDMI CEC (Управление бытовой электроникой). Устройства должны поддерживать технологию HDMI CEC и подключаться через HDMI-разъем.

#### **Настройка EasyLink**

По умолчанию все настройки EasyLink в телевизоре включены. Убедитесь, что все параметры HDMI CEC на подключенных устройствах настроены правильно. Работа функции EasyLink с устройствами других марок не гарантируется.

#### **HDMI CEC на устройствах других марок**

В зависимости от производителя названия функции HDMI CEC различаются. Примеры некоторых названий: Anynet, Aquos Link, Bravia Theatre Sync, Kuro Link, Simplink и Viera Link. Не все устройства других марок полностью совместимы с EasyLink.

Приведенные в качестве примеров названия технологий, соответствующих стандарту HDMI CEC, являются собственностью владельцев.

#### **Включение и выключение функции EasyLink**

Функцию EasyLink можно включать и выключать. По умолчанию на телевизоре настройки EasyLink включены.

Чтобы полностью отключить EasyLink…

- 1. Нажмите  $\ddot{\mathbf{\Sigma}}$ , выберите Общие настройки и
- нажмите (вправо), чтобы войти в меню.
- 2. Выберите **EasyLink**, нажмите (вправо) и еще раз выберите **EasyLink**.
- 3. Выберите **Выкл**.

4. Нажмите (влево) (если потребуется, несколько раз), чтобы закрыть меню.

#### **Пульт ДУ EasyLink**

Если требуется, чтобы телевизор взаимодействовал с устройствами, но для управления ими нежелательно использовать пульт ДУ телевизора, можно отключить

только функцию пульта ДУ EasyLink.

Для включения или выключения функции пульта ДУ EasyLink…

1. Нажмите  $\boldsymbol{\ddot{\varphi}}$ , выберите **Общие настройки** и

нажмите (вправо), чтобы войти в меню.

2. Выберите **EasyLink** > **Пульт ДУ EasyLink** и нажмите **OK**.

3. Выберите пункт **Вкл.** или **Выкл.** и нажмите **ОК**.

4. Нажмите (влево) (если потребуется, несколько раз), чтобы закрыть меню.

#### **DVI — HDMI**

Если на вашем устройстве есть только разъем DVI, его можно подключить к **HDMI** при помощи переходника DVI  $-$  HDMI.

Используйте адаптер DVI – HDMI, если устройство оснащено только разъемом DVI. Используйте одно из подключений HDMI; для воспроизведения звука используйте кабель Audio L/R (мини-разъем 3,5 мм), подключив его к входу Audio TV на задней панели телевизора.

#### **Защита от копирования**

Кабели DVI и HDMI поддерживают технологию HDCP (широкополосная защита цифрового содержимого). HDCP представляет собой сигнал защиты от копирования содержимого с диска DVD или Blu-ray. Другое название этой технологии — DRM (управление правами на цифровые данные).

#### **Scart**

SCART — разъем для передачи сигналов хорошего качества.

Разъем SCART может использоваться для передачи видеосигналов CVBS и RGB, но не позволяет принимать телесигналы высокой четкости (HD). Через разъем SCART передается аудио- и видеосигнал. SCART также поддерживает воспроизведение NTSC.

### **Аудиовыход – оптический**

Оптический аудиовыход — это разъем для передачи звука высокого качества.

Через оптическое подключение может передаваться 5.1-канальный аудиосигнал. Если на аудиоустройстве (например, на системе домашнего кинотеатра) нет разъема HDMI ARC, то аудиокабель можно подключить к <span id="page-7-2"></span>оптическому аудиовходу на домашнем кинотеатре. Через этот разъем аудиосигнал передается с телевизора на домашний кинотеатр.

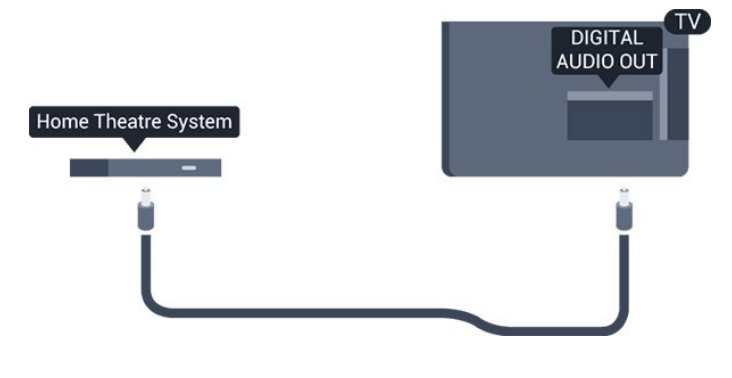

# <span id="page-7-0"></span>3.2 **CAM со смарт-картой – CI+**

## **CI+**

Телевизор поддерживает систему условного доступа CI+.

Система CI+ позволяет просматривать программы в формате HD, например фильмы и спортивные передачи, которые транслируются в вашем регионе. Сигнал при этом шифруется оператором, а затем расшифровывается специально подготовленным модулем CI+.

При приобретении подписки на платные программы операторы цифрового телевидения предоставляют модуль CI+ (модуль условного доступа, CAM) и смарт-карту. Такие программы транслируются с высоким уровнем защиты от копирования.

Дополнительные сведения об условиях обслуживания можно получить у оператора цифрового вещания.

<span id="page-7-1"></span>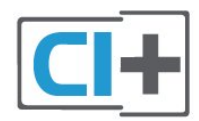

## **Смарт-карта**

При приобретении подписки на платные программы операторы цифрового телевидения предоставляют модуль CI+ (модуль условного доступа, CAM) и смарт-карту.

Вставьте смарт-карту в модуль CAM. Следуйте инструкциям, предоставленным оператором.

Чтобы вставить CAM в телевизор…

1. Найдите правильное положение CAM для установки в слот. Неверная установка модуля CAM может привести к повреждению модуля или телевизора.

2. Повернув модуль CAM лицевой стороной к себе, аккуратно вставьте его в слот **COMMON INTERFACE** на задней панели телевизора.

3. Нажмите на модуль CAM и вставьте его в слот до упора. Не извлекайте установленный модуль CAM.

После включения телевизора до активации модуля CAM может пройти несколько минут. Если модуль CAM подключен, а подписка оплачена (возможны различные варианты подписки), вы можете смотреть зашифрованные каналы, которые поддерживаются смарт-картой CAM.

Модуль CAM и смарт-карту можно использовать только на том телевизоре, для которого они запрограммированы. При отсоединении модуля CAM соответствующие зашифрованные каналы будут недоступны.

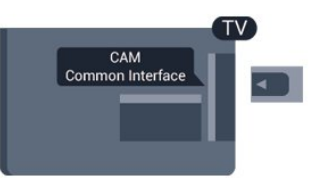

## **Пароли и PIN-коды**

Некоторые модули CAM могут быть защищены PIN-кодом. Выбирая PIN-код для модуля CAM, рекомендуем использовать тот же код, который вы используете для разблокирования телевизора.

Чтобы задать PIN-код модуля CAM…

1. Нажмите **• SOURCES**.

2. Выберите тип канала, для которого используется модуль CAM.

3. Нажмите  **OPTIONS** и выберите **Общий интерфейс**. 4. Выберите оператора модуля CAM. Вид последующих окон зависит от вашего оператора. Чтобы найти настройку PIN-кода, следуйте инструкциям на экране.

## $\overline{3}$

# **Ресивер — Ресивер цифрового телевидения**

## **Кабельная приставка**

Для подключения антенны к телеприставке (цифровому ресиверу) и телевизору используйте 2 антенных кабеля.

<span id="page-8-0"></span>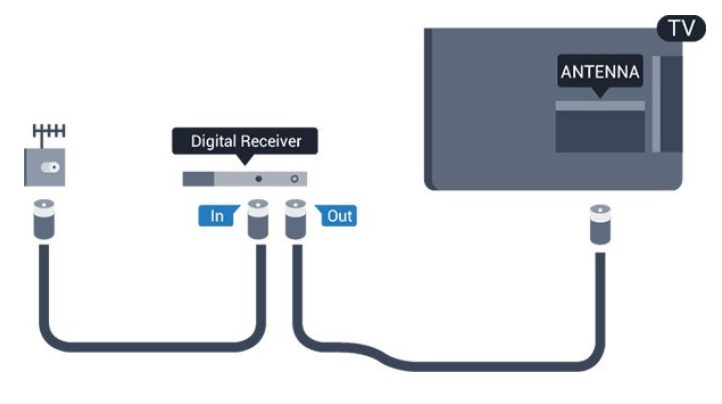

После подключения антенны добавьте кабель HDMI, чтобы подключить приставку к телевизору.

Кроме того, если на телеприставке нет HDMI-разъема, можно использовать кабель SCART.

#### **Таймер автовыключения**

Отключать этот таймер рекомендуется только в том случае, если используется отдельный пульт дистанционного управления от ресивера. Если отключить этот таймер, телевизор не будет автоматически отключаться по истечении 4 часов с момента последнего нажатия кнопки на пульте дистанционного управления телевизора.

Для получения дополнительной информации в разделе **Помощь** см. главу **Включение и отключение** > **Таймер автовыключения**.

## **Спутниковый тюнер**

Подключите кабель спутниковой антенны к спутниковому ресиверу.

После подключения антенны добавьте кабель HDMI, чтобы подключить устройство к телевизору.

Кроме того, если на устройстве нет HDMI-разъема, можно использовать кабель SCART.

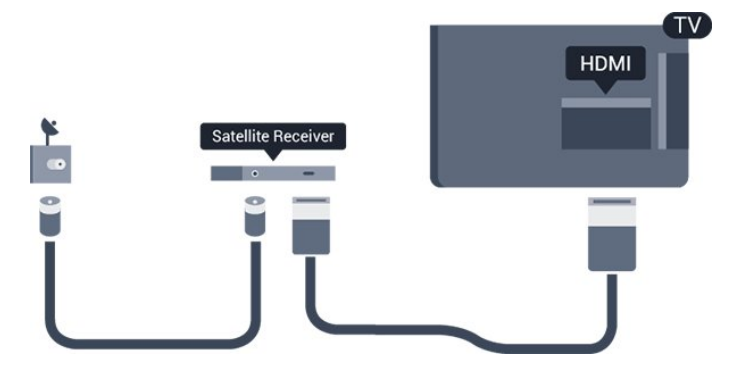

#### **Таймер автовыключения**

Отключать этот таймер рекомендуется только в том случае, если используется отдельный пульт дистанционного управления от ресивера. Если отключить этот таймер, телевизор не будет автоматически отключаться по истечении 4 часов с момента последнего нажатия кнопки на пульте дистанционного управления телевизора.

Для получения дополнительной информации в разделе **Помощь** см. главу **Включение и отключение** > **Таймер автовыключения**.

3.4

# **Домашний кинотеатр**

## **Подключение через HDMI ARC**

Для подключения системы домашнего кинотеатра к телевизору используйте HDMI-кабель. Можно использовать систему Philips Soundbar или домашний кинотеатр со встроенным проигрывателем дисков.

#### **HDMI ARC**

Если на системе домашнего кинотеатра имеется разъем HDMI ARC, для подключения можно использовать разъем **HDMI 1** на телевизоре. Благодаря функции HDMI ARC вам не потребуется использовать дополнительный аудиокабель. Через разъем HDMI ARC передается не только видеосигнал, но и звук.

Разъем **HDMI 1** на телевизоре поддерживает канал возврата аудиосигнала (ARC). Однако если к телевизору подключена система домашнего кинотеатра, сигнал ARC будет передаваться только на этот разъем HDMI.

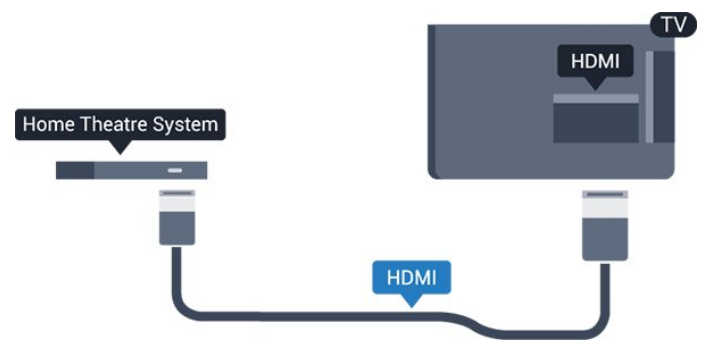

#### **Синхронизация аудио- и видеосигнала**

Если звук не совпадает с изображением на экране, на большинстве домашних кинотеатров с проигрывателями дисков можно настроить задержку звука.

## **Подключение через HDMI**

Для подключения системы домашнего кинотеатра к телевизору используйте HDMI-кабель. Можно использовать систему Philips Soundbar или домашний кинотеатр со встроенным проигрывателем дисков.

<span id="page-9-0"></span>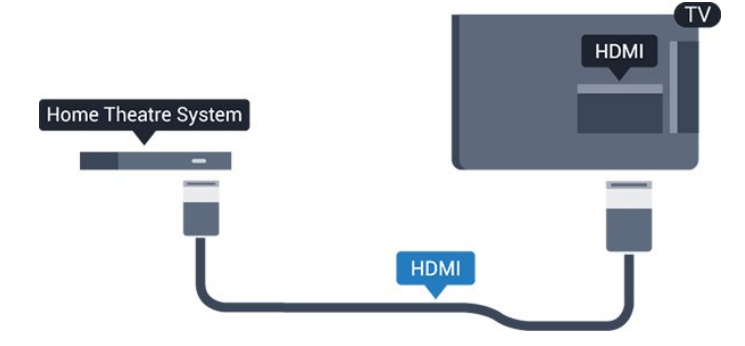

Если в системе домашнего кинотеатра нет разъема HDMI ARC, для передачи звука с телевизора к системе домашнего кинотеатра рекомендуется использовать оптический аудиокабель (Toslink).

#### **Синхронизация аудио- и видеосигнала**

Если звук не совпадает с изображением на экране, на большинстве домашних кинотеатров с проигрывателями дисков можно настроить задержку звука.

## **Настройки аудиовыхода**

#### **Задержка аудиовыхода**

При подключении к телевизору системы домашнего кинотеатра (HTS) изображение на экране телевизора и звук на системе необходимо синхронизировать.

#### **Автоматическая синхронизация аудио и видео**

В системах домашнего кинотеатра Philips синхронизация аудио- и видеосигнала последнего поколения осуществляется автоматически и без ошибок.

#### **Задержка звука**

Для некоторых систем домашних кинотеатров может потребоваться ручная настройка синхронизации аудио- и видеосигнала. Увеличивайте значение задержки звука на системе домашнего кинотеатра до тех пор, пока не добьетесь совпадения видеоряда с аудиопотоком. Может потребоваться установка значения задержки звука 180 мс. Подробности см. в руководстве пользователя системы домашнего кинотеатра. Если задержка настроена на домашнем кинотеатре, необходимо отключить задержку аудиовыхода на телевизоре.

#### Отключение задержки аудио

1. Нажмите **Ф**, выберите Звук и нажмите > (вправо), **чтобы войти в меню.**

2. Выберите **Дополнительные** > **Задержка аудио** и нажмите **OK**.

3. Выберите **Выкл**.

4. Нажмите (влево) (если потребуется, несколько раз), чтобы закрыть меню.

#### **Сдвиг аудиовыхода**

Если не удается настроить задержку звука на системе домашнего кинотеатра, можно включить синхронизацию звука на телевизоре. Вы можете установить значение смещения, которое будет компенсировать соответствующее время, необходимое домашнему кинотеатру для обработки звука. Шаг коррекции составляет 5 мс. Максимальное значение составляет - 60 мс.

Функция **Задержка аудио** должна быть включена.

Чтобы синхронизировать звук на телевизоре…

1. Нажмите  $\ddot{\mathbf{\nabla}}$ , выберите Звук и нажмите > (вправо), **чтобы войти в меню.**

#### 2. Выберите **Дополнительные** > **Смещение аудио** и нажмите **OK**.

3. Для установки смещения аудио переместите ползунок и нажмите **OK**.

4. Нажмите (влево) (если потребуется, несколько раз), чтобы закрыть меню.

#### **Формат аудиовыхода**

Если система домашнего кинотеатра поддерживает многоканальный звук, например Dolby Digital, DTS® и т.п., установите для параметра "Формат аудиовыхода" значение "Многоканальный". При установке значения "Многоканальный" телевизор может выводить сжатый многоканальный звуковой сигнал с телевизора или подключенного плеера на систему домашнего кинотеатра. Если система домашнего кинотеатра не поддерживает многоканальный звук, выберите пункт "Стерео".

Чтобы настроить параметр **Формат аудио**, выполните следующее.

1. Нажмите **Ф**, выберите Звук и нажмите > (вправо), чтобы войти в меню.

2. Выберите **Дополнительные** > **Формат аудио** и нажмите **OK**.

3. Выберите **Мультиканальный** или **Стерео**, затем нажмите **OK**.

4. Нажмите (влево) (если потребуется, несколько раз), чтобы закрыть меню.

#### **Выравнивание аудиовыхода**

Регулировка аудиовыхода позволяет выровнять громкость телевизора и системы домашнего кинотеатра при переключении с одного устройства на другое. Разница в громкости может быть вызвана различиями в способах обработки звука.

Чтобы выровнять разницу громкости…

1. Нажмите **Ф**, выберите Звук и нажмите > (вправо), чтобы войти в меню.

2. Выберите **Дополнительные** > **Регулировка аудио** и нажмите **OK**.

<span id="page-10-4"></span>3. Выберите **Больше**, **Среднее**, или **Меньше**, затем нажмите **OK**.

4. Если разница в громкости велика, выберите пункт **Больше**. В противном случае выберите пункт **Меньше**.

5. Нажмите (влево) (если потребуется, несколько раз), чтобы закрыть меню.

Настройки регулировки аудиовыхода влияют на аудиосигнал, передаваемый через оптический аудиовыход и подключение HDMI ARC.

## **Неполадки со звуком с домашнего кинотеатра**

#### **Искажение звука**

При просмотре видео с подключенного флэш-накопителя USB или компьютера звук с системы домашнего кинотеатра может искажаться. Посторонний шум может возникать, если аудио- или видеофайл содержит звуковую дорожку в формате DTS, а система домашнего кинотеатра не поддерживает его обработку. Чтобы устранить проблему, на телевизоре в меню **Формат аудио** следует выбрать параметр **Стерео**.

Нажмите \* и откройте меню **Звук** > **Дополнительные** > **Формат аудио**.

#### <span id="page-10-2"></span>**Нет звука**

Если телевизор подключен к домашнему кинотеатру, но звук отсутствует, проверьте следующее. . .

- Убедитесь, что HDMI-кабель подключен к разъему **HDMI 1 ARC** на домашнем кинотеатре.

- Убедитесь, что для подключения **HDMI 1 ARC** на телевизоре выбран параметр **Вкл.** Нажмите \* и откройте меню **Звук** > **Дополнительные** > **HDMI 1 — ARC**.

#### <span id="page-10-0"></span>3.5

# **Плеер Blu-ray**

Для подключения проигрывателя Blu-ray к телевизору используйте **высокоскоростной HDMI-кабель**.

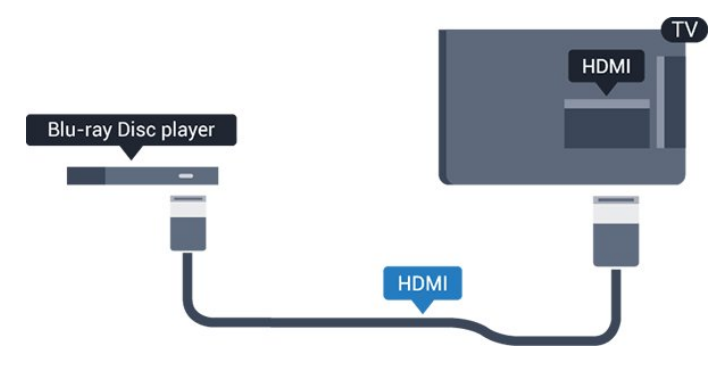

<span id="page-10-3"></span><span id="page-10-1"></span>Если проигрыватель Blu-ray поддерживает технологию EasyLink HDMI CEC, им можно управлять при помощи пульта ДУ телевизора.

3.6

# **DVD-плеер**

Для подключения DVD-проигрывателя к телевизору используйте HDMI-кабель.

Кроме того, если на устройстве нет HDMI-разъема, можно использовать кабель SCART.

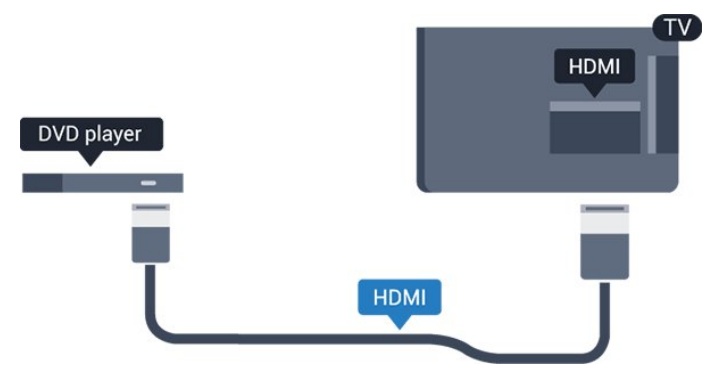

Если DVD-проигрыватель подключен через HDMI и поддерживает технологию EasyLink CEC, им можно управлять при помощи пульта ДУ телевизора.

Для получения дополнительной информации относительно EasyLink в разделе **Помощь** см. главу Настройки > Общие настройки > EasyLink.

#### $\overline{3.7}$

## **Наушники**

Вы можете подключить наушники к разъему  $\Omega$  на боковой панели телевизора. Это мини-разъем 3,5 мм. Громкость наушников можно настроить отдельно.

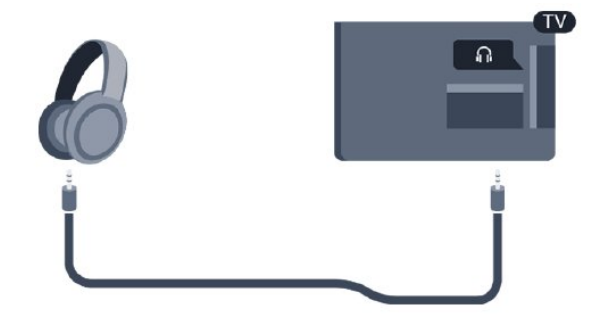

Чтобы отрегулировать громкость…

1. Нажмите , выберите **Звук** > **Громкость наушников** и нажмите **OK**.

2. Нажимайте стрелки ∧ (вверх) или ∨ (вниз) для регулировки значения.

3. Нажмите (влево) (если потребуется, несколько раз), чтобы закрыть меню.

#### <span id="page-11-1"></span>3.8

## **Игровая приставка**

## **HDMI**

Для повышения качества изображения подключите игровую приставку к телевизору при помощи высокоскоростного кабеля HDMI.

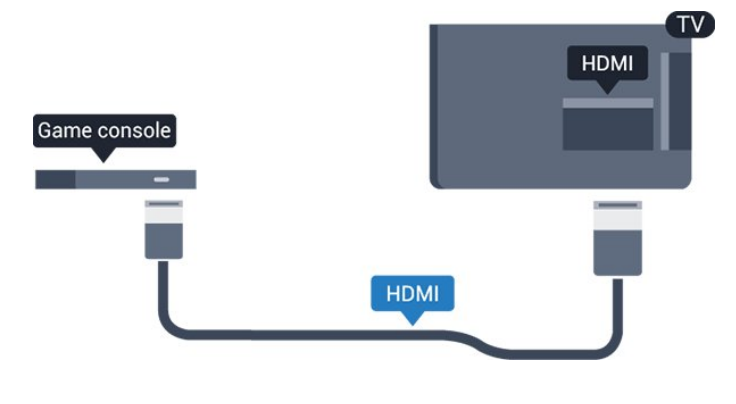

## **Scart**

Если на игровой приставке имеются только выходы Video (CVBS) и Audio L/R, используйте адаптер Video Audio L/R—SCART (продается отдельно) для подключения к разъему SCART.

## **Настройка оптимальных параметров**

Прежде чем приступать к играм с подключенной игровой приставкой, рекомендуется выбрать режим **Игра** для включения наиболее оптимальных настроек телевизора.

По окончании игры перед переходом в режим просмотра телевизора не забудьте установить для параметра **Игра или компьютер** значение **Выкл.**

Чтобы выбрать наиболее подходящие настройки телевизора, выполните следующие действия.

1. Нажмите **Ф**, выберите **Изображение** и нажмите  $\lambda$  (вправо), чтобы войти в меню.

2. Выберите **Дополнительные** > **Игра или компьютер** и выберите нужный тип устройства. Чтобы снова перейти в режим просмотра телевизора, выберите **Выкл.** 3. Нажмите (влево) (если потребуется, несколько раз),

<span id="page-11-0"></span>чтобы закрыть меню.

# 3.9

# **Жесткий диск USB**

## **Что требуется**

Если к телевизору подключен жесткий диск USB, можно приостанавливать просмотр цифровых телепередач или записывать их. Телевещание должно быть цифровым (DVB или аналогичного стандарта).

#### **Приостановка воспроизведения**

Для приостановки трансляции необходим жесткий диск стандарта USB со свободным пространством не менее 4 ГБ.

#### **Запись**

Для записи и приостановки просмотра телепередач необходимо не менее 32 Гб свободного пространства на диске.

Для получения дополнительной информации в разделе **Помощь** см. главу **Запись и приостановка просмотра ТВ**.

## **Установка**

Функция приостановки воспроизведения и функция записи доступны только после подключения и форматирования жесткого диска USB. При форматировании все файлы с жесткого диска USB будут удалены.

1. Подключите жесткий диск USB к разъему **USB** на телевизоре.

2. Включите жесткий диск USB и телевизор.

3. Если на телевизоре включен цифровой телеканал, нажмите II (Пауза). При попытке приостановить просмотр будет запущено форматирование.

Следуйте появляющимся на экране инструкциям.

После того как форматирование жесткого диска USB будет завершено, оставьте его подключенным.

#### **Предупреждение**

Форматирование жесткого диска USB выполняется только для данной модели телевизора, поэтому сохраненные записи невозможно воспроизвести на другом телевизоре или компьютере. Не копируйте и не изменяйте файлы записей на жестком диске USB с помощью каких-либо приложений для ПК. Файлы будут повреждены. При форматировании другого жесткого диска USB-контент, сохраненный на предыдущем диске, будет удален. Для использования на компьютере жесткого диска, установленного на телевизоре, его потребуется отформатировать.

#### <span id="page-12-4"></span>**Форматирование**

<span id="page-12-1"></span>Функция приостановки воспроизведения и функция записи доступны только после подключения и форматирования жесткого диска USB. При форматировании все файлы с жесткого диска USB будут удалены.

#### **Предупреждение**

Форматирование жесткого диска USB выполняется только для данной модели телевизора, поэтому сохраненные записи невозможно воспроизвести на другом телевизоре или компьютере. Не копируйте и не изменяйте файлы записей на жестком диске USB с помощью каких-либо приложений для ПК. Файлы будут повреждены. При форматировании другого жесткого диска USB-контент, сохраненный на предыдущем диске, будет удален. Для использования на компьютере жесткого диска, установленного на телевизоре, его потребуется отформатировать.

Чтобы отформатировать жесткий диск USB, выполните следующие действия.

1. Подключите жесткий диск USB к разъему **USB** на телевизоре.

<span id="page-12-2"></span>2. Включите жесткий диск USB и телевизор.

3. Если на телевизоре включен цифровой телеканал, нажмите II (Пауза). При попытке приостановить просмотр будет запущено форматирование. Следуйте появляющимся на экране инструкциям.

После того как форматирование жесткого диска USB будет завершено, оставьте его подключенным.

<span id="page-12-0"></span>3.10

## **Флэш-накопитель USB**

На телевизоре можно просматривать фотографии или воспроизводить музыку или видеозаписи с подключенного флэш-накопителя USB.

Подключите флэш-накопитель USB к разъему **USB** на телевизоре. Телевизор должен быть включен.

<span id="page-12-3"></span>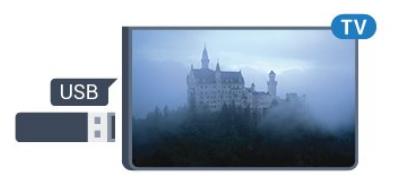

Телевизор обнаружит флэш-накопитель, и откроется список сохраненных на нем файлов. Если список файлов не появится автоматически, нажмите  **SOURCES** и выберите **USB**.

Чтобы остановить просмотр файлов с флэш-накопителя USB, нажмите  **EXIT** или выберите другую функцию. Чтобы отключить флэш-накопитель USB, его можно извлечь из разъема в любой момент.

Для получения более подробной информации о просмотре или воспроизведении контента с флэшнакопителя USB перейдите в раздел **Помощь** и см. главу **Фотографии, видеозаписи и музыка**.

## 3.11

## **Фотокамера**

Для того чтобы просматривать фотографии с цифровой фотокамеры, ее можно подключить непосредственно к телевизору.

Для подключения используйте разъем **USB** на телевизоре. После подключения включите камеру.

Если список файлов не появится автоматически, нажмите  **SOURCES** и выберите **USB**. Возможно, на камере придется включить передачу содержимого по протоколу PTP. Сведения об этом см. в руководстве пользователя цифровой камеры.

Для получения более подробной информации о просмотре или воспроизведении контента с флэшнакопителя USB перейдите в раздел **Помощь** и см. главу **Фотографии, видеозаписи и музыка**.

#### 3.12

## **Видеокамера — HDMI**

Рекомендуется подключать видеокамеру к телевизору при помощи HDMI-кабеля.

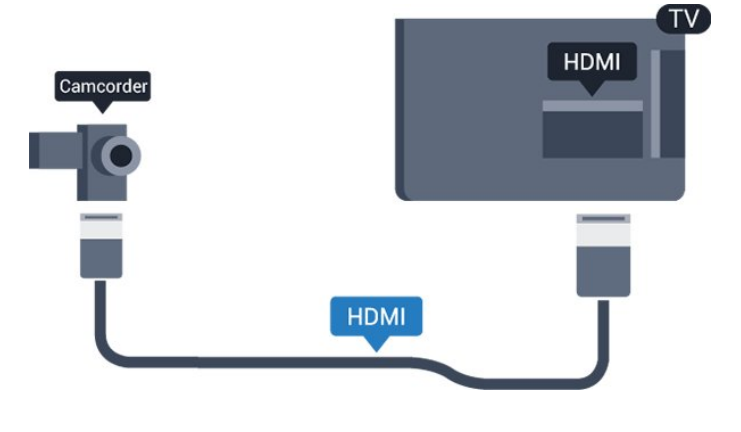

#### 3.13

## **Компьютер**

#### **Подключение**

Телевизор можно подключить к компьютеру и использовать его как монитор компьютера.

#### **Через разъем HDMI**

Подключите компьютер к телевизору с помощью HDMIкабеля.

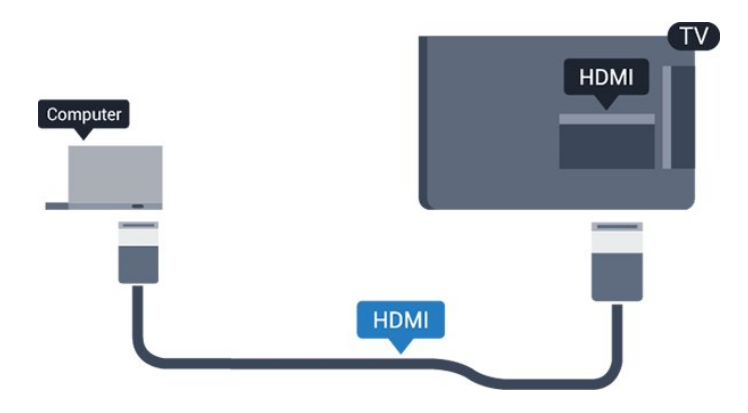

#### **Через адаптер DVI на HDMI**

Кроме того, компьютер можно подключить к HDMIразъему с помощью адаптера DVI - HDMI (продается отдельно), а затем подключить аудиовыход через кабель Audio L/R (мини-разъем 3,5 мм) к разъему AUDIO IN L/R на задней панели телевизора.

## **Настройка оптимальных параметров**

При подключении компьютера рекомендуется назначить используемому подключению правильный тип устройства в меню "Источник". В этом случае при выборе типа устройства **Компьютер** в меню "Источник", телевизор автоматически выберет наиболее подходящие настройки для вывода сигнала с компьютера.

Для оптимальных настроек можно также выбрать вручную значение **Выкл.** для перехода в режим просмотра телевизора или в режим **Игра**, чтобы играть через подключенную игровую приставку (по окончании игры не забудьте установить значение "Выкл.").

При выборе источника и изменении значения параметра **Игра или компьютер** изменения будут сохранены для выбранного источника.

Чтобы выбрать наиболее подходящие настройки телевизора, выполните следующие действия.

1. Нажмите **Ф**, выберите Изображение и нажмите  **(вправо), чтобы войти в меню.** 2. Выберите **Дополнительные** > **Игра или компьютер** и нажмите **OK**.

3. Нажмите **Игра** (если вы собираетесь играть) или **Компьютер** (если собираетесь смотреть фильм). 4. Нажмите (влево) (если потребуется, несколько раз), чтобы закрыть меню.

По окончании игры не забудьте установить для параметра **Игра или компьютер** значение **Выкл.**

# <span id="page-14-4"></span><span id="page-14-2"></span><span id="page-14-0"></span>**Включение и**

# **отключение**

#### <span id="page-14-1"></span>4.1

## **Включение или переход в**

## **режим ожидания**

## **Телевизоры серии 4131**

Прежде чем включать телевизор, подключите кабель питания к разъему **POWER** на задней панели телевизора.

#### **Включение**

Если индикатор не горит, чтобы перевести телевизор в режим ожидания, нажмите на небольшой джойстик на задней панели телевизора. Индикатор загорится.

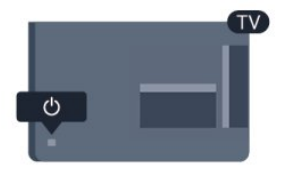

<span id="page-14-3"></span>Если телевизор находится в режиме ожидания, нажмите <sup>Ф</sup> на пульте дистанционного управления, чтобы включить телевизор.

#### **Переключение в режим ожидания**

Чтобы переключить телевизор в режим ожидания, нажмите кнопку <sup>(0</sup> на пульте дистанционного управления.

Чтобы полностью отключить телевизор, отсоедините вилку от электросети.

При отключении от сети питания всегда тяните за вилку, а не за шнур. Обеспечьте постоянный свободный доступ к розетке электросети, вилке и шнуру питания.

Если вам не удается найти пульт дистанционного управления или в нем сели батарейки, все базовые функции управления доступны на телевизоре.

#### **Кнопки на панели ТВ**

Чтобы открыть базовое меню…

1. Когда телевизор включен, нажмите на джойстик на задней панели, чтобы открыть базовое меню. 2. Нажмите кнопку перехода влево или вправо, чтобы выбрать  $\blacktriangleleft$ <sup>1</sup>) Громкость,  $\equiv$  Канал или  $\blacktriangledown$  Источники. 3. Нажимайте кнопки вверх/вниз, чтобы отрегулировать громкость или перейти на следующий/предыдущий канал. Нажимайте кнопку перехода вверх или вниз для перемещения по списку источников, включающему выбор тюнера.

выберите  $\Phi$  и нажмите на джойстик.

## 4.2

## **Таймер отключения**

С помощью функции **Таймер отключения** можно настроить активацию автоматического перехода телевизора в режим ожидания по истечении указанного времени.

Чтобы установить таймер отключения, выполните следующие действия.

#### 1. Нажмите , выберите **Общие настройки** > **Таймер отключения** и нажмите **OK**.

2. С помощью ползунка можно установить таймер с шагом 5 минут (максимальное время 180 минут). При выборе значения 0 минут таймер отключается. В любое время можно выключить телевизор или сбросить время отключения.

3. Нажмите (влево) (если потребуется, несколько раз), чтобы закрыть меню.

#### 4.3

## **Таймер выключения**

Если телевизор принимает телевизионный сигнал, но в течение 4 часов на пульте дистанционного управления не нажата ни одна кнопка, для экономии энергии телевизор автоматически отключается. Если телевизор не принимает входной телесигнал и команды с пульта дистанционного управления в течение 10 минут, он также отключается.

Если телевизор используется в качестве монитора или для просмотра телеканалов подключен ресивер цифрового телевидения и пульт дистанционного управления телевизора не используется, функцию автоотключения следует выключить.

Отключение таймера автовыключения …

- 1. Нажмите  $\bm{\ddot{\varphi}}$ , выберите Эконастройки и нажмите  **(вправо), чтобы войти в меню**.
- 2. Выберите **Таймер автовыключения** и нажмите **OK**.

3. Нажимайте стрелки ∧ (вверх) или ∨ (вниз) для регулировки значения. Если выбрать значение **0**, таймер будет отключен.

4. Нажмите (влево) (если потребуется, несколько раз), чтобы закрыть меню.

Для получения более подробной информации об эконастройках телевизора см. главу **Настройки** > **Эконастройки**.

Меню закроется автоматически.

Чтобы перевести телевизор в режим ожидания,

# **Пульт ДУ**

## <span id="page-15-1"></span>5.1

<span id="page-15-0"></span>5

# **Обзор кнопок**

## **Верхняя часть**

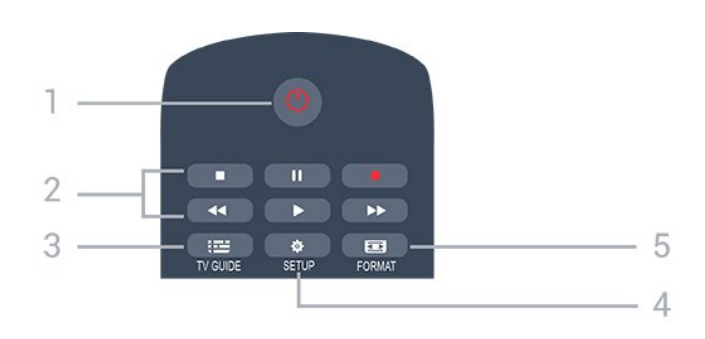

#### **1. Режим ожидания** / **включение**

Включение или переключение телевизора в режим ожидания.

#### **2.** Кнопки **воспроизведения**

- $-$  Воспроизведение  $\blacktriangleright$  для начала просмотра
- Пауза II для приостановки воспроизведения
- Стоп  $\blacksquare$  для остановки воспроизведения
- Перемотка назад < для перемотки назад
- Перемотка вперед  $\blacktriangleright$  для перемотки вперед
- $-$  Запись  $\bullet$  для включения записи.

#### **3. TV GUIDE**

Открытие и закрытие электронного телегида.

#### **4. SETUP**

Открытие страницы настроек.

#### **5. FORMAT**

Открытие или закрытие меню формата изображения.

## **Средняя часть**

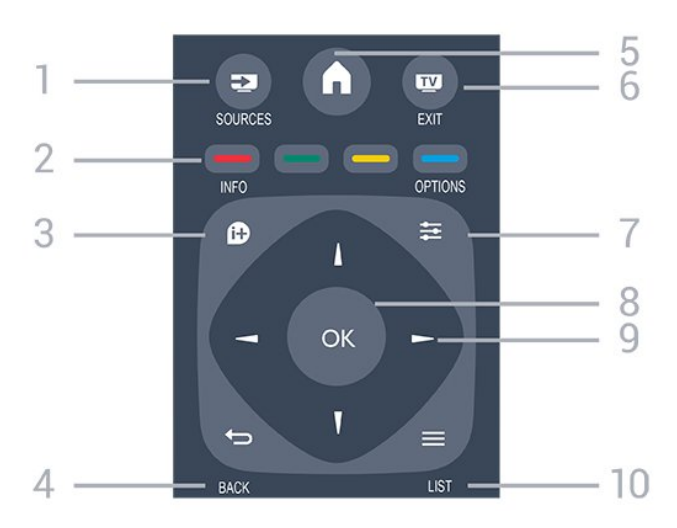

#### 1.  **SOURCES**

Открытие или закрытие меню источников — списка подключенных устройств.

#### 2. **Цветные кнопки**

Функции кнопок соответствуют инструкциям на экране.

#### 3.  **INFO**

Открытие или закрытие информации о программах.

#### 4. **← BACK**

Возврат к ранее выбранному каналу. Закрытие меню без изменения настроек.

#### 5.  **HOME**

Вход или выход из главного меню.

#### 6.  **EXIT**

Переход к просмотру телеканалов.

#### $7. \equiv$  OPTIONS

Вход в меню "Опции" или выход из него.

#### 8. Кнопка **ОК**

Подтверждение выбранного или установленного значения.

## 9. Кнопки **со стрелками / кнопки навигации**

Перемещение вверх, вниз, влево или вправо.

#### $10. \equiv$  LIST

Открытие или закрытие списка каналов.

#### **Нижняя часть**

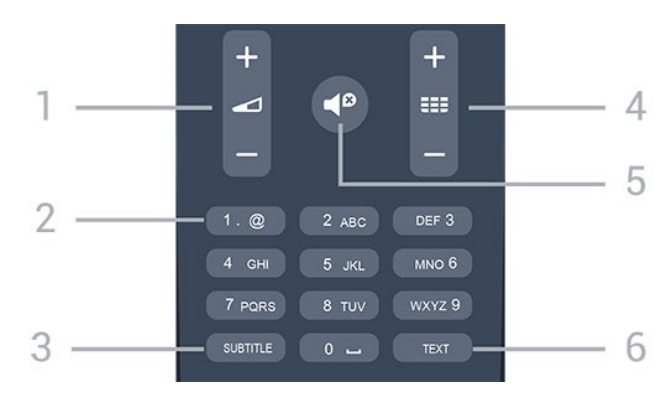

#### **1. Громкость**

Регулировка громкости.

#### **2. Кнопки буквенно**-**цифровой клавиатуры**

Выбор телеканала напрямую или ввод текста.

#### **3. SUBTITLE**

Включение, отключение субтитров или автоматическое отображение субтитров.

#### **4. Канал**

Переключение на следующий или предыдущий канал в списке каналов. Открытие следующей или предыдущей страницы текста/телетекста Переход к следующему или предыдущему разделу диска.

#### **5. Без звука**

Отключение или возобновление звука.

# <span id="page-16-3"></span><span id="page-16-0"></span>5.2 **ИК-датчик (телевизоры серии 4131)**

Телевизор совместим также с ИК-пультами ДУ (на основе инфракрасных лучей). Если вы пользуетесь таким пультом, следите за тем, чтобы он был направлен в сторону инфракрасного датчика на передней панели телевизора.

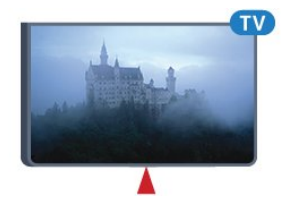

### **Внимание!**

Не кладите объекты перед ИК-датчиком телевизора, чтобы не блокировать ИК-сигнал.

## <span id="page-16-1"></span>5.3 **Батарейки**

Если телевизор не реагирует на нажатие кнопок на пульте ДУ, это может означать, что элементы питания разряжены.

Для замены элементов питания откройте отсек для батарей, расположенный на задней стороне пульта ДУ.

1. Сдвиньте крышку отсека в направлении, указанном стрелкой.

2. Замените элементы питания двумя новыми элементами типа **AAA-R03-1,5 В**. Следите за соблюдением полярности (значки "+" и "-").

3. Вновь установите крышку отсека для батарей и сдвиньте ее до щелчка.

4. Если вы не планируете использовать пульт ДУ в течение длительного времени, извлеките батареи.

Утилизируйте старые батарейки согласно инструкциям.

Для получения дополнительной информации в разделе **Помощь** см. главу **Характеристики** > **Взаимодействие с окружающей средой** > **Утилизация**.

```
5.4
```
# **Очистка**

Пульт ДУ оснащен специальным покрытием, устойчивым к образованию царапин.

Очищайте пульт ДУ мягкой влажной тканью. Не используйте для очистки пульта ДУ спирт, химические или другие бытовые чистящие средства.

# **Каналы**

#### <span id="page-17-1"></span>6.1

<span id="page-17-3"></span><span id="page-17-0"></span>6

# **Переключение каналов**

- Для просмотра телеканалов нажмите  $\blacksquare$ . Телевизор переключится на последний выбранный канал.

- Кроме того, можно нажать  **Главное меню**, чтобы открыть основное меню, а затем выбрать пункт **Каналы** и нажать **OK**.

- Для переключения каналов нажимайте **+** или **-**. Если известен номер канала, введите его с помощью кнопок с цифрами. После ввода номера

нажмите **OK**, чтобы переключиться на нужный канал.

- Чтобы вновь вернуться к ранее выбранному каналу, нажмите  **BACK**.

#### **Выбор канала из списка каналов**

- Чтобы открыть списки каналов, нажмите  $\equiv$  LIST во время просмотра любого телеканала.

- В списке каналов может содержаться несколько страниц. Для просмотра следующей или предыдущей страницы нажмите **+** или **-**.

- Чтобы закрыть списки каналов, не выбирая канал, снова нажмите  **LIST**.

#### **Значки каналов**

После применения функции автообновления к списку каналов новые каналы помечаются значком (звездочка).

При блокировке канала он помечается значком  $\bigoplus$  (блокировка).

#### **Радиоканалы**

Если существует возможность цифрового вещания, цифровые радиостанции будут настроены во время процесса установки. Переключение на радиостанцию происходит, так же как и переключение на телеканал.

Этот телевизор может принимать сигнал цифрового телевидения стандарта DVB. В случае если характеристики сигнала, передаваемого оператором цифрового телевидения, не в полной мере соответствуют требованиям стандарта, телевизор может не работать должным образом.

#### <span id="page-17-2"></span>6.2

# **Опции управления каналами**

## **Открытие меню опций**

При просмотре канала можно выбрать ряд опций.

Набор доступных опций зависит от типа просматриваемого канала (аналоговый или цифровой) или заданных параметров телевизора.

Чтобы открыть меню опций…

- 1. При просмотре любого канала нажмите  **OPTIONS**.
- 2. Нажмите **OPTIONS** еще раз, чтобы закрыть его.

## **Субтитры**

#### **Включение**

Чтобы включить субтитры, нажмите **SUBTITLE**.

Для субтитров можно установить значение **Вкл. субтитры** или **Выкл. субтитры**. Либо можно выбрать **Автоматический**.

#### **Автоматический**

Если информация о языке является частью цифровой трансляции, а программа транслируется не на вашем языке (язык, настроенный на телевизоре), телевизор может автоматически отображать субтитры на одном из предпочтительных языков субтитров. Один из языков субтитров также должен быть частью трансляции.

Предпочтительные языки субтитров можно выбрать в пункте **Язык субтитров**.

#### **Предпочтительный язык субтитров**

Субтитры для каждой программы цифровой трансляции могут отображаться на разных языках. В телевизоре можно настроить предпочитаемые языки субтитров основной и дополнительный. Если доступны субтитры на одном из этих языков, телевизор покажет выбранные вами субтитры.

Чтобы установить основной и дополнительный языки субтитров…

1. Нажмите **Ф**. выберите **Общие настройки** и

нажмите  $\lambda$  (вправо), чтобы войти в меню.

2. Выберите **Языки** и нажмите (вправо), чтобы войти в меню.

- 3. Выберите **Основной язык субтитров**
- или **Второстепенный язык субтитров** и нажмите **OK**.
- 4. Выберите нужный язык и нажмите **OK**.

5. Нажмите (влево) (если потребуется, несколько раз), чтобы закрыть меню.

#### <span id="page-18-1"></span>**Выбор языка субтитров**

Если субтитры на предпочтительных языках недоступны, можно выбрать другой язык из числа доступных. Если подходящие языки субтитров недоступны, эту опцию выбрать невозможно.

Чтобы выбрать язык субтитров при отсутствии нужного языка…

#### 1. Нажмите **<u>=</u> OPTIONS**.

2. Нажмите **Язык субтитров** и выберите один из языков субтитров, который будет использоваться временно.

#### **Субтитры аналоговых каналов**

Субтитры для каждого аналогового канала требуется включать вручную по отдельности.

1. Переключитесь на нужный канал и нажмите **TEXT**, чтобы открыть телетекст.

2. Введите номер страницы телетекста с субтитрами (обычно **888**).

3. Вновь нажмите кнопку **TEXT**, чтобы закрыть телетекст.

Если при просмотре этого аналогового канала в меню "Субтитры" выбран пункт "Вкл.", субтитры будут отображаться на экране (если они доступны). Чтобы определить тип канала (цифровой или аналоговый), переключитесь на нужный канал и выберите в меню **Опции** пункт **Состояние**.

### **Язык аудио**

#### **Предпочтительный язык аудио**

Программа цифровой трансляции может быть доступна на нескольких языках аудио (звуковое сопровождение). В телевизоре можно настроить основной и дополнительный языки аудио. Если звуковое сопровождение доступно на одном из этих языков, телевизор автоматически переключится на него.

Чтобы установить основной и дополнительный языки аудиосопровождения…

1. Нажмите  $\ddot{\mathbf{\nabla}}$ , выберите **Общие настройки** и

нажмите  $\lambda$  (вправо), чтобы войти в меню.

2. Выберите **Языки** и нажмите (вправо), чтобы войти в меню.

3. Выберите **Осн. язык аудиосопровождения** или **Второстепенный яз. аудиосопр.** и нажмите **OK**.

<span id="page-18-0"></span>4. Выберите нужный язык и нажмите **OK**.

5. Нажмите (влево) (если потребуется, несколько раз), чтобы закрыть меню.

#### **Выбор языка аудио**

Если звуковое сопровождение на предпочтительных языках недоступно, можно выбрать другой язык аудио из числа доступных. Если подходящие языки аудио недоступны, эту опцию выбрать невозможно.

Чтобы выбрать язык аудио при отсутствии нужного языка…

1. Нажмите **<u>s</u>** OPTIONS.

2. Нажмите **Язык аудио** и выберите один из языков аудио, который будет использоваться временно.

## **Двойной I-II.**

Этот параметр доступен в том случае, если имеется аудиосигнал на двух языках, однако для одного (или двух) из них отсутствует обозначение.

## **Общий интерфейс**

Если через модуль CAM доступно платное содержимое, то этот параметр позволяет установить настройки поставщика.

## **Моно/стерео**

Звук аналогового канала можно переключить на "Моно" или "Стерео".

Чтобы переключить на "Моно" или "Стерео"…

1. Включите аналоговый канал.

2. Нажмите **OPTIONS**, выберите **Моно/стерео** и нажмите  $\sum$  (вправо).

3. Выберите **Моно** или **Стерео** и нажмите **OK**.

4. Нажмите (влево) (если потребуется, несколько раз), чтобы закрыть меню.

#### **Часы**

Время отображается в углу экрана телевизора.

## **Состояние**

Выберите пункт **Состояние**, чтобы просмотреть технические сведения о просматриваемом канале (аналоговом или цифровом) или подключенном устройстве.

#### 6.3

## **Блокировка канала**

## <span id="page-19-1"></span>**Блокировка и разблокировка канала**

Чтобы ограничить просмотр телевизора детьми, можно заблокировать некоторые каналы или программы с возрастным ограничением на просмотр.

Вы можете заблокировать канал, чтобы дети не могли его просматривать. Для просмотра заблокированного канала требуется ввести код защиты от детей. Функция блокировки программ с подключенных устройств недоступна.

Чтобы заблокировать канал, выполните следующие действия. . .

1. Чтобы открыть список каналов, нажмите **ELIST** во время просмотра телеканала.

2. В любом из списков выберите канал, который необходимо заблокировать.

<span id="page-19-0"></span>3. Нажмите  **OPTIONS** и выберите **Блокировать каналы**. В списке каналов заблокированный канал помечается значком $\mathbf{\theta}$ .

Чтобы разблокировать канал, выделите заблокированный канал в списке, нажмите  **OPTIONS** и выберите **Разблокировать канал**. Вам потребуется ввести код защиты от детей.

## **Родительский контроль**

Для того чтобы дети не могли просматривать программы, не подходящие для их возраста, можно использовать функцию возрастных ограничений на просмотр.

Некоторые цифровые телеканалы указывают возрастные ограничения для своих программ. Если это значение равняется установленному или превышает его, программа будет заблокирована.

Для просмотра заблокированной программы необходимо ввести код защиты от детей. Уровень возрастных ограничений устанавливается для всех каналов.

Чтобы установить возрастное ограничение, выполните следующие действия. . .

1. Нажмите **Ф**, выберите **Блокировка от детей** и нажмите  $\lambda$  (вправо), чтобы войти в меню.

2. Выберите **Родительский рейтинг** и нажмите (вправо), чтобы войти в меню.

3. Введите 4-значный код блокировки от детей. Введите 4-значный код блокировки от детей для подтверждения. После этого можно настроить ограничение по возрасту. 4. Установите возраст и нажмите **ОК**. Чтобы отключить возрастные ограничения на просмотр, выберите в настройках ограничений пункт **Нет**.

5. Нажмите (влево) (если потребуется, несколько раз), чтобы закрыть меню.

Для разблокировки программы телевизор запросит код. Некоторые телевизионные компании / операторы блокируют программы только с высоким уровнем ограничения.

#### **Установка и изменение кода блокировки**

Чтобы установить или изменить код блокировки, выполните следующие действия. . .

1. Нажмите , выберите **Блокировка от детей** и нажмите  $\lambda$  (вправо), чтобы войти в меню.

2. Выберите **Смена кода** и нажмите (вправо), чтобы войти в меню.

3. Если код защиты от детей уже установлен, введите его, а затем дважды введите новый код.

4. Нажмите (влево) (если потребуется, несколько раз), чтобы закрыть меню.

После этого будет действовать новый код.

#### **Забыли код?**

Если код защиты от детей забыт, его можно отключить и ввести новый. Для этого введите **8888**.

#### 6.4

# **Текст / телетекст**

## **Страницы телетекста**

Для доступа к тексту/телетексту во время просмотра телеканалов нажмите **TEXT**.

Для выхода из режима телетекста снова нажмите **TEXT**.

#### **Выбор страницы телетекста**

Чтобы выбрать страницу, выполните следующие действия. . .

1. С помощью цифровых кнопок введите номер страницы.

2. Перейдите на нужную страницу при помощи кнопок со стрелками.

3. Нажмите цветную кнопку для выбора одного из цветных элементов в нижней части экрана.

#### **Подстраницы телетекста**

Страница телетекста может содержать несколько подстраниц. Номера подстраниц отображаются в строке рядом с номером основной страницы. Чтобы выбрать подстраницу, нажмите  $\zeta$  или  $\zeta$ .

#### **T.O.P. Страницы телетекста**

Некоторые станции вещания поддерживают функцию T.O.P.

Открытие телетекста T.O.P., нажмите  **OPTIONS** и выберите **Обзор T.O.P.**

## <span id="page-20-0"></span>**Опции телетекста**

В меню Текст/Телетекст нажмите **OPTIONS**, чтобы выбрать следующие параметры.

**- "Остановка стр."** Остановка автоматического перелистывания подстраниц.

**- "Двойной экран"/"Полный экран"** Отображение телепередачи и телетекста рядом друг с другом.

**- "Обзор T.O.P."** Открытие телетекста T.O.P.

**- "Увеличить"** Увеличение текста для удобства чтения.

**- "Показ."** Отображение скрытой информации на странице.

#### **- Цикл подстраницы**

Автоматическое пролистывание подстраниц (при возможности)**.**

**- "Язык"**

Выбор набора символов для корректного отображения телетекста.

**- "Телетекст 2.5"**

Активация телетекста 2.5 с дополнительными цветами и улучшенной графикой.

## **Настройка телетекста**

#### **Язык телетекста**

Некоторые компании цифрового вещания предлагают несколько языков трансляции телетекста. Чтобы установить основной и дополнительный языки текста, выполните следующие действия. . .

1. Нажмите **Ф**, выберите Общие настройки и нажмите  $\lambda$  (вправо), чтобы войти в меню.

2. Выберите **Языки** и нажмите (вправо), чтобы войти в меню.

3. Выберите **Язык телетекста** или **Второй язык телетекста** и нажмите **OK**.

4. Выберите нужный язык и нажмите **OK**.

5. Нажмите (влево) (если потребуется, несколько раз), чтобы закрыть меню.

#### **Телетекст 2.5**

Функция Teлeтeкcт 2.5 обеспечивает улучшенную графику и цветопередачу. Функция Teлeтeкcт 2.5 включена по умолчанию в заводских установках. Чтобы отключить телетекст 2.5…

1. Нажмите **TEXT**.

2. Открыв Текст/Телетекст, нажмите **OPTIONS**.

3. Выберите пункт **Телетекст 2.5** > **Выкл**.

4. Нажмите (влево) (если потребуется, несколько раз), чтобы закрыть меню.

# **Списки каналов**

## <span id="page-21-1"></span> $\overline{7.1}$

<span id="page-21-4"></span><span id="page-21-0"></span>7

# **Открытие списка каналов**

Чтобы открыть текущий список каналов…

1. Нажмите  $\Psi$ , чтобы переключиться на телевизор. 2. Нажмите  **LIST**, чтобы открыть текущий список каналов.

3. Нажмите  **LIST** еще раз, чтобы закрыть список каналов.

#### <span id="page-21-2"></span>7.2

## **Фильтрация списка каналов**

Можно отфильтровать список со всеми каналами. Можно настроить отображение в списке каналов только телеканалов или только радиостанций.

Чтобы отфильтровать список со всеми каналами...

1. Чтобы открыть список каналов, нажмите **LIST** во время просмотра любого телеканала.

2. Нажмите  **OPTIONS**, чтобы открыть меню опций.

3. Выберите пункт **Список**; затем можно выбрать параметр **Все**, **Избранные**, **Радио** или **Новые каналы**.

## <span id="page-21-3"></span>7.3

## **Переименование канала**

Каналы в списке можно переименовать.

1. В одном из списков каналов выберите канал, который нужно переименовать.

2. Выберите канал, чтобы переименовать его.

3. Нажмите **Переим.**

4. Текст можно вводить при помощи экранной клавиатуры.

5. Чтобы завершить переименование, выберите

пункт **Готово**, а затем нажмите **OK**.

#### <span id="page-22-6"></span><span id="page-22-0"></span>8

# **Избранные каналы**

#### <span id="page-22-1"></span>8.1

# **Об избранных каналах**

Вы можете создать список избранных каналов, добавив в него любимые каналы. При выборе списка избранных каналов вы будете видеть только избранные каналы во время переключения.

### <span id="page-22-2"></span>8.2

## **Создание списка избранного**

1. Чтобы открыть список каналов, нажмите **LIST** во время просмотра любого телеканала.

2. Выберите канал, затем нажмите **Отметить как избранное**, чтобы добавить его к избранным.

3. Выбранный канал будет отмечен значком  $\blacklozenge$ .

4. Для завершения нажмите  **BACK**. Каналы будут добавлены в список избранного.

#### <span id="page-22-3"></span>8.3

# **Выбор списка избранного**

1. Чтобы открыть список каналов, нажмите **LIST** во время просмотра любого телеканала.

2. Нажмите  **OPTIONS**, чтобы открыть меню опций.

3. Выберите **Список**, затем — **Избранные**.

#### <span id="page-22-4"></span>8.4

# **Удаление канала из списка избранного**

Чтобы удалить канал из списка избранного, выберите канал с помощью кнопки  $\blacktriangledown$ , а затем снова нажмите **Удалить из избранного** для снятия пометки.

## <span id="page-22-5"></span>8.5

# **Канал, перемещение**

Порядок отображения каналов в избранном можно изменить.

1. Чтобы открыть список каналов, нажмите **LIST** во время просмотра любого телеканала.

2. Нажмите  **OPTIONS**, чтобы открыть меню опций.

3. Выберите **Список**, затем — **Избранные** и нажмите **OK**.

4. Нажмите **Переместить**.

5. Выберите канал, который необходимо переместить на другую позицию, и нажмите **ОК**.

6. При помощи **кнопок навигации** переместите выделенный канал на другое место, а затем нажмите **ОК**. 7. По завершении нажмите **Закрыть** для выхода из списка избранных каналов.

# **Телегид**

<span id="page-23-3"></span><span id="page-23-0"></span> $\overline{q}$ 

<span id="page-23-1"></span>9.1

# **Что требуется**

В телегиде можно просматривать список текущих и будущих телепередач на настроенных каналах. В зависимости от того, откуда поступает информация (данные) для телегида, отображаются либо аналоговые и цифровые каналы, либо только цифровые. Некоторые каналы не предоставляют информацию для телегида.

Телевизор может собирать информацию телегида для установленных каналов (например, для каналов, просматриваемых через меню "Просмотр тел."). Телевизор не получает информацию телегида для каналов, транслируемых через цифровой ресивер.

<span id="page-23-2"></span>9.2

## **Использование телегида**

## **Открытие телегида**

Чтобы открыть телегид, нажмите **E TV GUIDE**.

Для его закрытия нажмите  **TV GUIDE** еще раз.

При первом открытии телегида телевизор выполнит поиск информации о передачах на всех телеканалах. Это может занять несколько минут. Данные телегида сохранятся в памяти телевизора.

## **Настройка передачи**

#### **Переключение на передачу**

Из гида передач можно переключиться на передаваемую в данный момент передачу.

Чтобы выбрать передачу, выделите ее название при помощи кнопок со стрелками.

Перейдите вправо, чтобы просмотреть передачи, которые будут показаны позже в этот же день.

Чтобы переключиться на программу (канал), выберите нужную программу и нажмите **OK**.

#### **Просмотр сведений о передаче**

Чтобы просмотреть сведения о выбранной передаче, нажмите кнопку **INFO**.

## **Изменить день**

В гиде передач можно просмотреть программу передач на несколько ближайших дней (до 8 дней).

Если информация для телегида поступает со станции вещания, нажмите **= = +**, чтобы просмотреть программу передач на один из ближайших дней. Чтобы вернуться к предыдущему дню, нажмите  **-**.

Кроме того, можно нажать  **OPTIONS** и выбрать пункт **Изменить день**. Выберите пункт **Предыдущий**

**день**, **Сегодня** или **Следующий день** и нажмите **OK**, чтобы выбрать программу на определенный день.

## **Установить напоминание**

Вы можете установить напоминание для программы. Перед началом программы на экране появится соответствующее сообщение с напоминанием. Вы сможете сразу же переключиться на нужный канал.

В телегиде программа с установленным для нее напоминанием будет отмечена значком  $\mathfrak{O}$  (часы).

Чтобы установить напоминание…

1. Нажмите **TV GUIDE** и выберите запланированную программу.

2. Выберите **Устан напоминание** и нажмите **ОК**.

Чтобы удалить напоминание…

1. Нажмите **TV GUIDE** и выберите программу с установленным напоминанием, помеченную значком  $\odot$  (часы).

2. Нажмите **Удалить напомин.** и выберите **Да**, затем нажмите **OK**.

## **Поиск по жанру**

Если имеется соответствующая информация, передачи можно находить по жанрам: фильмы, спорт и т. д.

Чтобы найти программы определенного жанра, нажмите  **OPTIONS** и выберите пункт **Поиск по жанру**. Выберите жанр и нажмите **OK**. На экран будет выведен список найденных передач.

## **Список напоминаний**

Просмотр списка установленных напоминаний.

#### **Список напоминаний**

Чтобы открыть список напоминаний…

- 1. Нажмите **TV GUIDE**.
- 2. Нажмите  **OPTIONS** и выберите **Все напоминания**.
- 3. В списке напоминаний выберите параметр **Выбрана**

**очистка** и нажмите (вправо), чтобы выделить напоминание, которое необходимо удалить. 4. Выберите **Закрыть**, чтобы выйти из списка напоминаний.

## **Настройка записи**

В телегиде можно настраивать запись.

В телегиде программа с запланированной для нее записью будет отмечена значком  $\mathfrak{D}.$ 

Для просмотра списка записи нажмите **3аписи**; программа, которую необходимо записать, будет отмечена значком (красная точка) перед названием.

Чтобы записать программу…

1. Нажмите **TV GUIDE** и выберите предстоящую или текущую программу.

2. Нажмите цветную кнопку **• Запись**.

Чтобы отменить запись…

1. Нажмите **TV GUIDE** и выберите программу, для которой запланирована запись.

2. Нажмите цветную кнопку  **Удалить запись**.

# **Запись и приостановка просмотра ТВ**

#### <span id="page-25-1"></span> $10.1$

<span id="page-25-2"></span><span id="page-25-0"></span>10

## **Запись**

## **Что требуется**

Трансляцию цифровых каналов можно записать и просмотреть ее позже.

Чтобы записать телетрансляцию, необходимо следующее…

- подключенный по USB и отформатированный при помощи этого телевизора жесткий диск;

- настроенные цифровые каналы;

- прием данных о канале для телегида;

- правильные настройки часов телевизора. При

проведении сброса настроек часов телевизора в ручном режиме может произойти сбой записи.

Если используется функция приостановки трансляции, выполнить запись невозможно.

С целью защиты авторских прав некоторые операторы цифрового телевидения могут вводить различные ограничения для телепрограмм, записанных посредством технологии DRM (Digital Right Management). Для защищенных каналов может быть ограничено время просмотра записанной программы, количество ее просмотров, или запись может быть частично запрещена. Запись может быть запрещена полностью. При попытке записать защищенную трансляцию, а также воспроизвести запись, срок использования которой истек, может появиться сообщение об ошибке.

#### **Примечание.**

Функция записи доступна только для цифрового телевещания. Запись контента с внешних устройств (например, HDMI) недоступна.

### **Запись телепередачи**

#### **Запись в настоящее время**

Чтобы записать программу, которую вы смотрите в настоящий момент, нажмите (Запись) на пульте дистанционного управления. Запись начнется сразу же.

Для остановки записи нажмите кнопку ■ (Стоп).

Если для канала доступен телегид, запись программы начнется в момент нажатия кнопки записи и завершится по окончании программы. Если телегид недоступен, запись

продлится 30 минут. Время окончания записи можно изменить в списке **Записи**.

#### **Запись по расписанию**

Вы можете запланировать запись предстоящей программы, которая будет транслироваться сегодня или через несколько дней (максимум через 8 дней). Телевизор использует данные из телегида для начала и остановки записи.

Чтобы записать программу…

#### 1. Нажмите **TV GUIDE**.

2. В телегиде выберите канал и программу, которую требуется записать. Нажимайте (вправо) или  $\zeta$  (влево) для выбора нужной передачи на канале. 3. Выделив программу, нажмите цветную кнопку  **Запись**. Программа будет поставлена в очередь на запись. При установке записей на одно и то же время появится предупреждение. Чтобы записать программу в ваше отсутствие, телевизор должен находиться в режиме ожидания, а жесткий диск USB должен быть включен.

#### **Список записей**

В списке записей можно просматривать записи и управлять ими. Рядом со списком записей располагается отдельный список запланированных записей и напоминаний.

Чтобы открыть список записей, выполните следующие действия.

- 1. Нажмите **TV GUIDE**.
- 2. Нажмите цветную кнопку  **Записи**.
- 3. В списке записей выберите

вкладку **Новый**, **Просмотрено** или **Срок истек** и нажмите **OK**, чтобы отобразить результаты с применением выбранного фильтра.

4. Выбрав запись в списке, нажмите цветную кнопку  **Удалить**, чтобы удалить запись, или цветную кнопку  **Остановить запись**, чтобы остановить текущую запись. Чтобы переименовать запись, нажмите цветную кнопку  **Переименовать**.

Некоторые станции вещания ограничивают количество дней, в течение которых запись доступна для просмотра. По окончании данного периода запись будет отмечена как запись с истекшим сроком просмотра. Запись в списке содержит информацию о количестве дней до истечения срока просмотра.

Если на запланированную запись распространяется ограничение станции вещания, а также в том случае, если трансляция была прервана, появляется надпись **Ошибка**.

#### <span id="page-26-1"></span>**Запись в ручном режиме**

Можно запланировать запись, не относящуюся к конкретной телевизионной программе. Вы можете самостоятельно указать тип тюнера, канал, время начала и окончания записи.

Чтобы запланировать запись вручную, выполните следующие действия.

#### 1. Нажмите **TV GUIDE**.

2. Нажмите цветную кнопку  **Записи**.

3. В верхней части экрана выберите  **Запланированные** и нажмите **OK**.

4. Нажмите **OPTIONS**, выберите **Запланировать** и нажмите **OK**.

5. Выберите тюнер, через который нужно выполнить запись, и нажмите **OK**.

6. Выберите канал, с которого нужно выполнить запись, и нажмите **OK**.

7. Выберите день записи и нажмите **OK**.

8. Установите время начала и окончания записи. Выберите кнопку и с помощью кнопки (вверх)

или  $\vee$  (вниз) установите значения часа и минут.

9. Выберите **Запланировать** и нажмите **OK**, чтобы запланировать запись вручную.

Запись появится в списке запланированных записей и напоминаний.

#### **Просмотр записи**

Чтобы посмотреть запись…

1. Нажмите **TV GUIDE**.

2. Нажмите цветную кнопку  **Записи**.

3. В списке записей выберите нужную запись, для начала просмотра нажмите **OK**.

4. Используйте

кнопки II (пауза),  $\blacktriangleright$  (воспроизведение),  $\blacktriangleleft$  (перемотка назад), ► (перемотка вперед) или ■ (стоп). 5. Для перехода в режим просмотра телевизора нажмите **EXIT**.

<span id="page-26-0"></span>10.2

## **Приостановка просмотра телепередачи**

### **Что требуется**

Просмотр цифровой телевизионной программы можно приостановить и возобновить позже.

Чтобы приостановить телетрансляцию, необходимо следующее…

- подключенный по USB и отформатированный при помощи этого телевизора жесткий диск;

- настроенные цифровые каналы;

- прием данных о канале для телегида;

Если к телевизору подключен отформатированный жесткий диск USB, то на нем сохраняется телетрансляция, которую вы смотрите. В случае переключения на другой канал трансляция предыдущего канала стирается. При переключении телевизора в режим ожидания сохраненная запись также удаляется.

Использовать функцию Pause TV во время записи невозможно.

#### **Приостановка телепрограммы**

Чтобы приостановить показ и посмотреть программу позже…

Чтобы приостановить трансляцию, нажмите кнопку (Пауза). На короткое время в нижней части экрана появится индикатор выполнения.

Чтобы восстановить отображение индикатора выполнения, снова нажмите кнопку II (Пауза). Чтобы возобновить просмотр,

нажмите (Воспроизведение).

Когда на экране появится индикатор выполнения, нажмите < (Перемотка назад) или ▶ (Перемотка вперед), чтобы выбрать место, с которого нужно возобновить показ приостановленной программы. Нажимайте эти кнопки несколько раз, чтобы изменить скорость.

Приостановить телетрансляцию можно не дольше чем на 90 минут.

Для переключения на прямую телетрансляцию нажмите (Стоп).

#### **Повторное воспроизведение**

Так как телевизор сохраняет просматриваемую трансляцию, вы можете перемотать воспроизведение назад.

Чтобы перемотать текущую трансляцию назад…

1. Нажмите II (Пауза).

2. Нажмите (Перемотка назад). Последовательно нажимайте кнопку << для выбора места, с которого нужно возобновить показ приостановленной программы. Нажимайте эти кнопки несколько раз, чтобы изменить скорость. Вы сможете перейти к началу или к концу записи.

3. Нажмите (Воспроизведение) для повторного просмотра транслируемой передачи.

4. Нажмите (Стоп), чтобы переключиться на прямую трансляцию.

# **Главное меню**

### <span id="page-27-1"></span>11.1

<span id="page-27-3"></span><span id="page-27-0"></span> $\overline{11}$ 

# **Сведения о главном меню**

#### **Каналы**

Отображаются все каналы.

#### **Источники**

Отображаются источники, доступные для этого телевизора.

#### **Преимущества**

Отображаются функции телевизора, доступные пользователю.

#### **Быстрая настройка**

Отображаются настройки, доступные пользователю.

## <span id="page-27-2"></span>11.2

# **Доступ к главному меню**

Переход в главное меню и выбор параметра…

- **1** Нажмите  **Главное меню**.
- **2** Выберите параметр и нажмите **OK**, чтобы запустить его.

**3 -** Нажмите **BACK**, чтобы закрыть главное меню, не выполняя других действий.

# **Источники**

#### <span id="page-28-1"></span>12.1

<span id="page-28-4"></span><span id="page-28-0"></span>12

# **Переключение на устройство**

#### **Меню "Источник"**

Чтобы открыть меню источников, нажмите **EX SOURCES**. Чтобы переключиться на подсоединенное устройство, выберите его при помощи стрелок (влево) и (вправо) и нажмите **ОК**.

Чтобы закрыть меню "Источник", не выбирая устройство, повторно нажмите **SOURCES**.

#### **Воспроизведение одним нажатием**

Если телевизор находится в режиме ожидания, при помощи пульта дистанционного управления телевизора можно включить проигрыватель дисков.

Чтобы вывести проигрыватель дисков и телевизор из режима ожидания и сразу же запустить просмотр диска, нажмите на пульте дистанционного управления телевизора (воспроизведение). Устройство должно быть подключено через HDMI-кабель; кроме того, на телевизоре и на устройстве должна быть включена функция HDMI CEC.

### <span id="page-28-2"></span>12.2

# **Параметры входного разъема телевизора**

Для некоторых входных разъемов телевизора предусмотрены специальные настройки.

Чтобы настроить параметры определенного входного разъема телевизора…

#### 1. Нажмите **• SOURCES**.

2. Выберите из списка входной разъем телевизора и нажмите **OK**.

3. Нажмите  **OPTIONS**. Здесь можно настроить параметры выбранного входного разъема телевизора. 4. Нажмите **OPTIONS**, чтобы закрыть меню опций.

Возможные параметры.

#### **Элементы управления**

Этот параметр позволяет управлять подключенными устройствами с помощью пульта ДУ телевизора. Устройство должно быть подключено через HDMI-кабель; кроме того, на телевизоре и на устройстве должна быть включена функция HDMI CEC.

#### **Информация об устройстве**

<span id="page-28-3"></span>Выберите этот параметр для просмотра информации о подключенном устройстве.

#### 12.3

## **Игра или компьютер**

От типа устройства зависит стиль звука и изображения, разрешение и другие специальные настройки. Нет необходимости настраивать наиболее оптимальные параметры.

В некоторых случаях не удается определить тип подключенного устройства. Например, игровая приставка может быть оснащена встроенным проигрывателем Bluray, и для устройства будет выбран тип "Проигрыватель", поскольку чаще всего это устройство используется как проигрыватель дисков. При использовании устройств такого типа вы можете временно включить оптимальные настройки для игр. Также вы можете включить оптимальные настройки для подключенного компьютера.

Режим **Игра или компьютер** можно включать только при переключении на выбранное устройство в меню источников. Режим "Игра или компьютер" сохраняется для выбранных устройств.

Чтобы включить оптимальные настройки для игр или компьютера вручную, выполните следующие действия.

1. Нажмите  $\boldsymbol{\ddot{\alpha}}$ ,

выберите **Изображение** > **Дополнительные > Игра или компьютер** и нажмите **OK.**

2. Выберите **Игра**, **Компьютер** или **Выкл.**.

3. Нажмите (влево) (если потребуется, несколько раз), чтобы закрыть меню.

По окончании игры не забудьте установить для этого параметра значение **Телевизор**.

# <span id="page-29-4"></span><span id="page-29-0"></span>**Видеофайлы, фотографии и музыка**

### <span id="page-29-1"></span>13.1

# **Подключение USB**

На телевизоре можно просматривать фотографии или воспроизводить музыку или видеозаписи с подключенного флэш-накопителя USB или жесткого диска USB.

Включите телевизор, подключите флэш-накопитель или жесткий диск USB к свободному порту USB. Телевизор распознает устройство и покажет список медиафайлов.

Если список файлов не отображается автоматически…

1. Нажмите **SOURCES**, выберите  **USB** и нажмите **OK**. 2. Нажмите  $\blacksquare$ , нажмите > (вправо) для выбора нужного USB-устройства.

3. Вы можете перейти к файлу, открыв соответствующую папку на носителе.

4. Чтобы остановить воспроизведение видео, фото или музыки, нажмите **EXIT**.

#### **Предупреждение**

При попытке приостановления воспроизведения или записи программы на подключенном жестком диске USB, на экране телевизора появится запрос на форматирование жесткого диска USB. Форматирование приведет к удалению всех файлов, сохраненных на жестком диске USB.

#### <span id="page-29-2"></span>13.2

# **Воспроизведение видеозаписей**

## <span id="page-29-3"></span>**Воспроизведение видеозаписей**

Способ открытия списка медиафайлов на телевизоре зависит от типа устройства, на котором они хранятся. Ознакомьтесь с информацией, приведенной в предыдущих главах.

Чтобы воспроизвести видеозапись на телевизоре, выполните следующие действия.

Выберите  **Видео**, затем выберите имя файла и нажмите **OK**.

- Чтобы приостановить воспроизведение видеозаписи, нажмите **ОК**. Для продолжения воспроизведения снова нажмите **OK**.

- Для быстрой перемотки назад или вперед нажмите ► или <<. Последовательно нажимайте кнопки для выбора скорости — 2x, 4x, 8x, 16x, 32x.

- Для перехода к следующему видео в папке нажмите **ОК**,

чтобы приостановить воспроизведение, затем выберите на экране и нажмите **ОК**.

- Чтобы остановить воспроизведение видеозаписи,
- нажмите кнопку (Прервать).
- Чтобы вернуться в папку, нажмите  $\blacktriangleright$ .

#### **Индикатор выполнения**

Чтобы отобразить индикатор выполнения при воспроизведении видео, нажмите кнопку **INFO**. Чтобы скрыть информацию, нажмите кнопку повторно.

## **Опции управления видеофайлами**

Во время воспроизведения видеозаписи нажмите **OPTIONS** для доступа к следующим функциям.

#### **Субтитры**

Если доступны субтитры, для их настройки выберите **Вкл.**, **Выкл.** или **Включить в бесшумном**.

#### **Язык аудио**

Воспроизведение звукового сопровождения на выбранном языке (если доступно).

#### **"Произвольный порядок вкл.", "Произвольный порядок выкл."**

Воспроизведение видео в последовательном или произвольном порядке.

#### **"Повторить", "Воспр. один раз"**

Повторное или однократное воспроизведение видео.

#### **"Инф. о прогр."**

Отображение информации о файле, например данных о звуковом режиме.

#### **"Настройки субтитров"**

Настройка цвета субтитров, размера шрифта, расположения, смещения времени синхронизации, если эти параметры доступны.

#### 13.3

# **Просмотр фотографий**

## **Просмотр фотографий**

Способ открытия списка медиафайлов на телевизоре зависит от типа устройства, на котором они хранятся. Ознакомьтесь с информацией, приведенной в предыдущих главах.

**Чтобы просмотреть все фотографии на телевизоре, выполните следующие действия.**

Выберите  **Фото**, затем выберите **Все** и нажмите **OK**.

**Чтобы просмотреть фотографию на телевизоре, выполните следующие действия.**

Выберите  **Фото**, затем выберите имя файла и

#### нажмите **OK**.

#### **Чтобы запустить слайд-шоу на телевизоре…**

Если в папке сохранено несколько фотографий, можно запустить слайд-шоу.

Чтобы начать слайд-шоу…

1. Выберите папку с фотографиями.

2. Выберите фотографию и нажмите кнопку **OPTIONS** на пульте ДУ.

3. Выберите **Начать слайд-шоу**.

<span id="page-30-0"></span>- Чтобы перейти к следующей или предыдущей фотографии, нажмите (вправо – следующая) или (влево – предыдущая).

- Чтобы приостановить слайд-шоу, нажмите **ОК**. Для возобновления нажмите **OK** еще раз.

- Чтобы остановить слайд-шоу, нажмите **ОК**, затем нажмите •

#### **Info (Информация)**

Чтобы информация (размер, дата создания, путь к файлу и пр.) отображалась на фотографии, выберите фотографию и нажмите кнопку **INFO**.

Чтобы скрыть информацию, нажмите кнопку повторно.

## **Слайд-шоу с музыкой**

Вы можете смотреть фотографии в режиме слайд-шоу и одновременно слушать музыку. Воспроизведение музыки необходимо запустить до включения слайд-шоу.

Чтобы одновременно со слайд-шоу включить музыку…

1. Выберите музыкальную композицию или папку с музыкальными композициями и нажмите **ОК**.

2. Нажмите -

3. Откройте папку с фотографиями, затем выберите фотографию.

4. Нажмите кнопку **OPTIONS**, затем выберите **Начать слайд-шоу**.

5. С помощью кнопок со стрелками выберите папку с фотографиями.

6. Чтобы остановить слайд-шоу, нажмите .

## **Опции управления фотографиями**

Во время просмотра фотографии нажмите **OPTIONS** для доступа к следующим функциям.

**Начать слайд-шоу** Начать слайд-шоу.

#### **Переход слайд-шоу**

Установка переходов от одного изображения к другому.

#### **"Произвольный порядок выкл.", "Произвольный порядок вкл."**

Просмотр изображений в последовательном или произвольном порядке.

#### **"Повторить", "Воспр. один раз"**

Повторный или однократный просмотр изображений.

#### **"Частота слайд-шоу"**

Выбор периода времени, в течение которого отображается каждая фотография.

**"Повернуть изобр."** Поворот фотографии.

#### 13.4

## **Воспроизведение музыки**

#### **Воспроизведение музыки**

Способ открытия списка медиафайлов на телевизоре зависит от типа устройства, на котором они хранятся. Ознакомьтесь с информацией, приведенной в предыдущих главах.

Чтобы воспроизвести песню на телевизоре, выполните следующие действия.

Выберите  **Музыка**, затем выберите имя файла и нажмите **OK**

Если в папке несколько песен, их можно слушать одну за другой.

- Чтобы приостановить воспроизведение песни,

нажмите **ОК**. Для продолжения воспроизведения снова нажмите **OK**.

- Для быстрой перемотки назад или вперед

нажмите ► или <<. Последовательно нажимайте кнопки для выбора скорости — 2x, 4x, 8x, 16x, 32x.

- Чтобы перейти к следующей или предыдущей композиции, нажмите  $\equiv$  + или $\equiv$  -.

- Чтобы перейти на 10 секунд вперед или назад в музыкальной композиции, нажмите кнопку  $\lambda$  или  $\zeta$ . - Чтобы вернуться в папку, нажмите • воспроизведение при этом не будет прервано.

- Чтобы остановить воспроизведение музыки, нажмите (Прервать).

#### **Индикатор выполнения**

Чтобы отобразить индикатор выполнения при воспроизведении музыки (точка воспроизведения, длительность, название, дата и пр.), нажмите кнопку **INFO**. Чтобы скрыть информацию, нажмите кнопку повторно.

### **Опции управления музыкой**

Доступны следующие функции управления аудиовоспроизведением.

**"Пауза"** Остановка воспроизведения музыки.

**"Произвольный порядок вкл.", "Произвольный порядок**

#### **выкл."**

Воспроизведение композиций в последовательном или произвольном порядке.

## **"Повторить", "Воспр. один раз"**

Повторное или однократное воспроизведение композиций.

### **"Инф. о прогр."**

Отображение информации о файле, например данных о звуковом режиме.

# **Настройки**

<span id="page-32-1"></span>14.1

<span id="page-32-3"></span><span id="page-32-0"></span>14

# <span id="page-32-2"></span>**Быстрая настройка**

## **Эконастройки**

Для получения дополнительной информации в разделе **Помощь** см. главу **Эконастройки**.

## **Стиль изображения**

Для получения дополнительной информации в разделе **Помощь** см. главу **Стиль изображения**.

## **Формат изображения**

Для получения дополнительной информации в разделе **Помощь** см. главу **Формат изображения**.

## **Стиль звука**

Для получения дополнительной информации в разделе **Помощь** см. главу **Стиль звука**.

## **Громкость наушников**

Для получения дополнительной информации в разделе **Помощь** см. главу **Громкость наушников**.

## **Акустические системы**

Для получения дополнительной информации в разделе **Помощь** см. главу **Динамики ТВ**.

### **Часы**

Для получения дополнительной информации в разделе **Помощь** см. главу **Часы**.

## **Таймер отключения**

Для получения дополнительной информации в разделе **Помощь** см. главу **Таймер отключения**.

#### 14.2

## **Изображение**

## **Стиль изображения**

#### **Выбор стиля**

Для быстрой настройки изображения можно выбрать одну из готовых установок стиля.

1. Во время просмотра телевизора нажмите  $\boldsymbol{\ddot{\mathbf{\Sigma}}}$ .

2. Выберите **Изображение** > **Стиль изображения**, а затем выберите один из стилей в списке.

3. Нажмите (влево) (если потребуется, несколько раз), чтобы закрыть меню.

Доступны следующие стили изображения.

**- Персональный** — параметры изображения, которые были установлены при первом включении.

**- Яркий** — оптимальный вариант для просмотра при дневном свете.

- **Естественный** естественные настройки изображения.
- **Стандартный** наиболее энергоэффективная заводская настройка.
- **Кино** оптимальный вариант для просмотра фильмов.

**- Фото** — оптимальный вариант для просмотра фотографий.

**- Энергосбережение** — настройки, позволяющие оптимизировать энергопотребление.

#### **Настройка стиля**

При изменении настроек изображения, например параметров **Цвет** и **Контрастность**, все изменения сохраняются в текущей установке **Стиль изображ.** Это позволяет настраивать каждый стиль отдельно.

#### **Восстановление стиля**

Внесенные вами изменения будут сохранены в выбранном стиле. Рекомендуем менять настройки изображения только в установке **Пользовательский**. Вы можете сохранить разные настройки стиля "Пользовательский" для разных подключенных источников.

Чтобы восстановить оригинальные настройки стиля…

1. Во время просмотра телевизора нажмите  $\boldsymbol{\ddot{\varphi}}$ .

2. Выберите **Изображение** > **Стиль изображения**, затем выберите стиль изображения, который вы хотите восстановить.

3. Нажмите цветную кнопку  **Восстан. стиль**, затем

<span id="page-33-0"></span>нажмите **OK**. Настройки стиля восстановятся. 4. Нажмите (влево) (если потребуется, несколько раз), чтобы закрыть меню.

#### **Режимы Магазин и Дом**

Если при каждом включении телевизора для настройки **Стиль изображения** устанавливается параметр **Яркий**, вероятно, на телевизоре включен режим **Магазин**. Режим предназначен для работы телевизора в магазине.

Чтобы установить режим "Дом"…

1. Нажмите  $\clubsuit$ , выберите **Общие настройки** и нажмите (вправо), чтобы войти в меню. 2. Выберите **Расположение** > **Домашний** и нажмите **OK**.

3. Нажмите (влево) (если потребуется, несколько раз), чтобы закрыть меню.

#### **Параметры изображения**

#### **Цвет**

Параметр **Цвет** позволяет настроить уровень цветовой насыщенности изображения.

Чтобы настроить цвет…

1. Нажмите  $\boldsymbol{\ddot{\varphi}}$ , выберите **Изображение** и нажмите  **(вправо), чтобы войти в меню.**

2. Выберите **Цвет** и нажмите (вправо) .

3. Нажимайте стрелки ∧ (вверх) или ∨ (вниз) для регулировки значения.

4. Нажмите (влево) (если потребуется, несколько раз), чтобы закрыть меню.

#### **Контрастность**

С помощью параметра **Контрастность** можно настроить контрастность изображения.

Чтобы настроить контрастность…

1. Нажмите  $\bm{\ddot{\varphi}}$ , выберите Изображение и

нажмите (вправо), чтобы войти в меню.

2. Выберите **Контрастность** и нажмите (вправо) .

3. Нажимайте стрелки ∧ (вверх) или ∨ (вниз) для регулировки значения.

4. Нажмите (влево) (если потребуется, несколько раз), чтобы закрыть меню.

#### **Четкость**

Параметр **Четкость** позволяет настроить уровень четкости для мельчайших деталей изображения.

Чтобы настроить четкость…

1. Нажмите  $\boldsymbol{\ddot{\varphi}}$ , выберите **Изображение** и

#### нажмите  **(вправо), чтобы войти в меню.**

2. Выберите **Четкость** и нажмите (вправо).

3. Нажимайте стрелки ∧ (вверх) или ∨ (вниз) для регулировки значения.

4. Нажмите (влево) (если потребуется, несколько раз), чтобы закрыть меню.

### **Расширенные настройки изображения**

#### **Игра или компьютер**

Телевизор автоматически распознает типы подключаемых к нему устройств и присваивает им имя в соответствии с их типом. По желанию это имя можно изменить. Если имя по типу выбрано правильно, то при переключении на это устройство через меню "Источники" телевизор автоматически активирует оптимальные для него настройки.

Если вы используете игровую приставку со встроенным проигрывателем дисков Blu-ray, возможно, нужно выбрать тип "Blu-ray Disc". Если установить тип **Игра или компьютер**, вы сможете вручную включать оптимальные настройки для игр. Не забудьте отключить тип "Игра или компьютер" при переключении на просмотр телевизора.

Чтобы включить оптимальные настройки для игр или компьютера вручную, выполните следующие действия.

#### 1. Нажмите  $\boldsymbol{\ddot{\alpha}}$ .

выберите **Изображение** > **Дополнительные > Игра или компьютер** и нажмите **OK.**

2. Выберите **Игра**, **Компьютер** или **Выкл.**.

3. Нажмите (влево) (если потребуется, несколько раз), чтобы закрыть меню.

#### **Настройки цвета**

#### **Улучшение цвета**

Параметр **Улучшение цвета** позволяет повысить интенсивность цвета и улучшить отображение деталей в ярких областях.

Чтобы настроить нужный уровень…

1. Нажмите **Ф**, выберите **Изображение** и нажмите  **(вправо), чтобы войти в меню.** 2. Выберите **Дополнительные** > **Цвет** > **Улучшение цвета** и нажмите **OK**.

3. Нажмите **Максимум**, **Среднее**, **Минимум** или **Выкл**. 4. Нажмите (влево) (если потребуется, несколько раз), чтобы закрыть меню.

#### **Цветовая температура**

Параметр **Цвет. температ.** позволяет выбрать предварительно установленное значение цветовой температуры или выбрать режим **Пользовательский** для <span id="page-34-0"></span>настройки вручную с помощью параметра **Польз. цветовая температура**. Настройки "Цветовая температура" и "Польз. цветовая температура" предназначены для опытных пользователей.

Чтобы выбрать нужную установку…

1. Нажмите  $\boldsymbol{\ddot{\varphi}}$ , выберите Изображение и нажмите (вправо), чтобы войти в меню. 2. Выберите **Дополнительные** > **Цвет** > **Цветовая температура** и нажмите **OK**. 3. Выберите **Нормальный**, **Теплый** или **Холодный**. Либо выберите **Польз.**, если хотите настроить цветовую температуру самостоятельно.

4. Нажмите (влево) (если потребуется, несколько раз), чтобы закрыть меню.

#### **Пользовательская цветовая температура**

Параметр **Польз. цветовая температура** позволяет установить значение цветовой температуры вручную. Чтобы его задать, сначала выберите пункт **Польз.** в меню "Цветовая температура". Параметр "Польз. цветовая температура" предназначен для опытных пользователей.

Чтобы настроить цветовую температуру по собственному вкусу…

#### 1. Нажмите **Ф**, выберите Изображение и

нажмите (вправо), чтобы войти в меню.

2. Выберите **Дополнительные** > **Цвет** > **Польз. цветовая температура** и нажмите **OK**.

3. Нажимайте стрелки ∧ (вверх) или ∨ (вниз) для регулировки значения. WP — точка белого, BL — уровень черного. Вы также можете выбрать одну из предустановок в этом меню.

4. Нажмите (влево) (если потребуется, несколько раз), чтобы закрыть меню.

#### **Настройки контрастности**

#### **Режимы контрастности**

В меню **Режим контрастности** можно установить более низкую яркость экрана для уменьшения энергопотребления. Этот режим используется для оптимального энергопотребления при максимальной яркости изображения.

Чтобы настроить нужный уровень…

1. Нажмите **Ф**, выберите **Изображение** и нажмите  **(вправо), чтобы войти в меню.** 2. Выберите **Дополнительные** > **Контрастность** > **Режимы контрастности**, затем нажмите **OK**. 3. Выберите **Стандартный**, **Оптимальное энергопотребление**, **Оптимальное изображение** или **Выкл**. 4. Нажмите (влево) (если потребуется, несколько раз),

чтобы закрыть меню.

#### **Динамическая контрастность**

Параметр **Динамическая контрастность** позволяет установить режим, при котором телевизор автоматически улучшает темные, средние и светлые участки изображения.

Чтобы настроить нужный уровень…

1. Нажмите **Ф**, выберите **Изображение** и нажмите  **(вправо), чтобы войти в меню.** 2.

Выберите **Дополнительные** > **Контрастность** > **Динамическая контрастность**, затем нажмите **OK**. 3. Нажмите **Максимум**, **Среднее**, **Минимум** или **Выкл**. 4. Нажмите (влево) (если потребуется, несколько раз),

#### **Яркость**

чтобы закрыть меню.

Параметр **Яркость** позволяет установить для изображения уровень яркости. Этот параметр предназначен только для опытных пользователей. Неопытным пользователям рекомендуется настраивать яркость изображения с помощью меню **Контрастность**.

Чтобы настроить нужный уровень…

1. Нажмите **Ф**, выберите Изображение и нажмите  **(вправо), чтобы войти в меню.** 2.

Выберите **Дополнительные** > **Контрастность** > **Яркость**, затем нажмите **OK**. 3. Нажимайте стрелки ↑ (вверх) или ◆ (вниз) для регулировки значения. 4. Нажмите (влево) (если потребуется, несколько раз), чтобы закрыть меню.

#### **Контрастность видео**

Параметр **Контрастность видео** позволяет уменьшить диапазон контрастности видео.

Чтобы настроить нужный уровень…

1. Нажмите **Ф**, выберите **Изображение** и нажмите  **(вправо), чтобы войти в меню.** 2.

Выберите **Дополнительные** > **Контрастность** > **Контрастность видео**, затем нажмите **OK**. 3. Нажимайте стрелки ↑ (вверх) или Ѵ (вниз) для

регулировки значения.

4. Нажмите (влево) (если потребуется, несколько раз), чтобы закрыть меню.

#### **Гамма**

Параметр **Гамма** позволяет установить нелинейные значения для яркости и контрастности изображения. Этот параметр предназначен только для опытных

<span id="page-35-1"></span>пользователей.

Чтобы настроить нужный уровень…

1. Нажмите **Ф**, выберите **Изображение** и нажмите  **(вправо), чтобы войти в меню.** 2.

Выберите **Дополнительные** > **Контрастность** > **Гамма**, затем нажмите **OK**.

3. Нажимайте стрелки ↑ (вверх) или ◆ (вниз) для регулировки значения.

4. Нажмите (влево) (если потребуется, несколько раз), чтобы закрыть меню.

#### **Настройки четкости**

#### **Super Resolution**

Параметр **Super Resolution** позволяет установить максимальную четкость для линий и контуров изображения.

Чтобы включить или отключить…

1. Нажмите **Ф**, выберите **Изображение** и нажмите (вправо), чтобы войти в меню. 2. Выберите **Дополнительные** > **Четкость** > **Super Resolution** и нажмите > (вправо), чтобы войти в меню. 3. Выберите пункт **Вкл.** или **Выкл**. 4. Нажмите (влево) (если потребуется, несколько раз),

чтобы закрыть меню.

#### **Шумоподавление**

Параметр **Подавл. помех** позволяет скорректировать и уменьшить помехи изображения.

Чтобы настроить шумоподавление…

#### 1. Нажмите , выберите **Изображение** и

нажмите (вправо), чтобы войти в меню. 2.

Выберите **Дополнительные** > **Четкость** >

**Шумоподавление** и нажмите (вправо), чтобы войти в меню.

3. Нажмите **Максимум**, **Среднее**, **Минимум** или **Выкл**. 4. Нажмите (влево) (если потребуется, несколько раз), чтобы закрыть меню.

#### <span id="page-35-0"></span>**Снижение дефектов MPEG**

Параметр **Снижение дефектов MPEG** позволяет сгладить переходы в цифровом изображении. Дефекты изображения MPEG обычно выглядят как мелкие "квадратики" или зазубренные края.

Чтобы сгладить дефекты MPEG…

1. Нажмите **Ф**, выберите **Изображение** и нажмите (вправо), **чтобы войти в меню.** 2. Выберите **Дополнительные** > **Четкость** > **Снижение** лефектов MPEG и нажмите > (вправо), чтобы войти в меню.

3. Выберите Вкл. или **Выкл.**

4. Нажмите (влево) (если потребуется, несколько раз), чтобы закрыть меню.

#### **Формат и края**

#### **Формат изображения**

Если сверху и снизу или по бокам от изображения отображаются черные полосы, можно настроить формат изображения по размеру экрана.

Чтобы изменить формат изображения, выполните следующие действия.

1. Нажмите **Ф**, выберите **Изображение** и нажмите  $\lambda$  чтобы войти в меню. 2. Выберите **Формат и края экрана** > **Формат** изображения и нажмите > (вправо), чтобы войти в меню. 3. Выберите в списке нужный формат и нажмите **ОК**. 4. Нажмите (влево) (если потребуется, несколько раз), чтобы закрыть меню.

Чтобы изменить формат изображения во время просмотра телевизора, выполните следующие действия.

1. Во время просмотра любого телеканала нажмите **В**, чтобы открыть меню Форм. изображения. 2. Выберите в списке нужный формат и нажмите **ОК**.

#### **Края экрана**

Параметр **Края экрана** позволяет немного расширить изображение, чтобы скрыть искажение краев.

Для настройки краев экрана выполните следующие действия.

1. Нажмите  $\clubsuit$ , выберите Изображение и

нажмите  $\lambda$  чтобы войти в меню.

2. Выберите **Формат и края экрана** > **Края экрана** и нажмите (вправо), чтобы войти в меню.

3. Нажимайте стрелки  $\bigwedge$  (вверх) или  $\bigvee$  (вниз) для регулировки значения.

4. Нажмите (влево) (если потребуется, несколько раз), чтобы закрыть меню.

#### 14.3

**Звук**

### <span id="page-36-0"></span>**Стиль звука**

#### **Выбор стиля**

Для быстрой настройки звука можно выбрать готовые настройки в меню "Стиль звука".

1. Во время просмотра телевизора нажмите  $\ddot{\mathbf{\varphi}}$ .

2. Выберите **Звук** и нажмите (вправо), чтобы войти в меню.

3. Выберите **Стиль звука**, а затем выберите один из стилей в списке.

4. Нажмите (влево) (если потребуется, несколько раз), чтобы закрыть меню.

Доступны следующие стили звука.

- **Персональный** — параметры, которые были установлены при первом включении.

**- Оригинал** — наиболее нейтральная установка звука.

**- Кино** — оптимальный вариант для просмотра фильмов.

**- Музыка** — оптимальный вариант для прослушивания музыки.

**- Игра** — оптимальный вариант для игр.

**- Новости** — оптимальный вариант для воспроизведения речи.

#### **Восстановление стиля**

Выбрав стиль звука, вы можете подстроить любой параметр звука в меню **Конфигурация** > **Звук**…

Внесенные вами изменения будут сохранены в выбранном стиле. Рекомендуем менять настройки звука только в установке **Пользовательский**. Вы можете сохранить разные настройки стиля "Пользовательский" для разных подключенных источников.

Чтобы восстановить оригинальные настройки стиля…

1. Во время просмотра телевизора нажмите  $\boldsymbol{\ddot{\varphi}}$ .

2. Выберите Звук и нажмите > (вправо), чтобы войти в меню.

3. Выберите **Стиль звука**, затем выберите стиль звука, который вы хотите восстановить.

4. Нажмите цветную кнопку **Восстан. стиль**. Настройки стиля восстановятся.

5. Нажмите (влево) (если потребуется, несколько раз), чтобы закрыть меню.

## **Установки звука**

#### **Низкие частоты**

Параметр **Низкие частоты** позволяет настроить уровень звучания в нижнем диапазоне частот.

Чтобы настроить нужный уровень…

1. Нажмите **Ф**. выберите Звук и нажмите > (вправо). **чтобы войти в меню.**

2. Выберите **Низкие частоты** и нажмите (вправо).

3. Нажимайте стрелки  $\bigwedge$  (вверх) или  $\bigvee$  (вниз) для регулировки значения.

4. Нажмите (влево) (если потребуется, несколько раз), чтобы закрыть меню.

#### **Высокие частоты**

Параметр **Высокие частоты** позволяет настроить уровень звучание в верхнем диапазоне частот.

Чтобы настроить нужный уровень…

1. Нажмите  $\ddot{\mathbf{\nabla}}$ , выберите Звук и нажмите  $\mathbf{\nabla}$  (вправо), **чтобы войти в меню.**

2. Выберите **Высокие частоты** и нажмите (вправо).

З. Нажимайте стрелки ∧ (вверх) или ∨ (вниз) для регулировки значения.

4. Нажмите (влево) (если потребуется, несколько раз), чтобы закрыть меню.

#### **Peжим Surround**

Параметр **Режим Surround** позволяет настроить звуковые эффекты акустических систем телевизора.

Чтобы настроить режим Surround…

1. Нажмите  $\ddot{\mathbf{\nabla}}$ , выберите Звук и нажмите > (вправо), **чтобы войти в меню.**

2. Выберите **Режим Surround** и нажмите (вправо), чтобы войти в меню.

3. Выберите **Стерео** или **Incredible surround**.

4. Нажмите (влево) (если потребуется, несколько раз), чтобы закрыть меню.

## **Дополнительные настройки звука**

#### **Автонастройка звука**

Функция **Автонастройка звука** позволяет телевизору автоматически выравнивать уровень звука при резком изменении громкости. Чаще всего такая необходимость возникает при показе рекламы или переключении каналов.

Чтобы включить или отключить…

1. Нажмите **Ф**, выберите Звук и нажмите > (вправо), **чтобы войти в меню.**

2. Выберите **Дополнительные** и нажмите (вправо), чтобы войти в меню.

- 3. Выберите **Авторегулировка громкости** и
- нажмите  $\lambda$  (вправо), чтобы войти в меню.
- 4. Выберите пункт **Вкл.** или **Выкл**.

5. Нажмите (влево) (если потребуется, несколько раз), чтобы закрыть меню.

#### <span id="page-37-0"></span>**Динамики ТВ**

Звук с телевизора можно передавать на подключенное аудиоустройство — домашний кинотеатр или аудиосистему.

Вы можете выбрать способ воспроизведения звука с телевизора и управления им.

- Если выбран параметр **Динамики ТВ** > **Выкл.**, акустические системы телевизора постоянно отключены. - Если выбран параметр **Динамики ТВ** > **Вкл.**, акустические системы телевизора всегда включены.

Если к разъему HDMI CEC подключено аудиоустройство, можно использовать одну из настроек EasyLink.

- Если выбран параметр **EasyLink**, то звук с телевизора передается на аудиоустройство. При воспроизведении звука через устройство акустические системы телевизора будут отключены.

- Если выбран параметр **Автозапуск EasyLink**, то телевизор включает аудиоустройство и передает на него звук, а акустические системы телевизора отключаются. Если выбрана настройка "EasyLink" или "Автозапуск EasyLink", то при необходимости вы можете переключиться на динамики телевизора.

Чтобы настроить динамики телевизора…

1. Нажмите **Ф**, выберите **Звук** и нажмите **>** (вправо), чтобы войти в меню.

2. Выберите **Дополнительные** и нажмите (вправо), чтобы войти в меню.

3. Выберите **Динамики ТВ** и нажмите (вправо), чтобы войти в меню.

4. Выберите **Вкл.**, **Выкл.**, **EasyLink** или **Автозапуск EasyLink**. 5. Нажмите (влево) (если потребуется, несколько раз), чтобы закрыть меню.

Чтобы быстро выбрать динамики…

1. Во время просмотра телевизора нажмите  $\boldsymbol{\ddot{\varphi}}$ . 2. Выберите **Быстрая настройка** > **Акустические**

**системы**, затем

выберите **ТВ** или **Усилитель** (аудиосистема).

3. Нажмите (влево) (если потребуется, несколько раз), чтобы закрыть меню.

### **Clear Sound**

Функция **Clear Sound** повышает качество звучания речи. Этот режим оптимально подходит для просмотра новостных передач. Улучшение качества звучания речи можно как включить, так и отключить.

Чтобы включить или отключить…

1. Нажмите **Ф**, выберите Звук и нажмите > (вправо), **чтобы войти в меню.**

2. Выберите **Дополнительные** > **Clear Sound** и нажмите **OK**.

3. Выберите **Вкл.** или **Выкл.**, затем нажмите **OK**.

4. Нажмите (влево) (если потребуется, несколько раз), чтобы закрыть меню.

#### **Формат аудиовыхода**

Если система домашнего кинотеатра поддерживает многоканальный звук, например Dolby Digital, DTS® и т.п., установите для параметра "Формат аудиовыхода" значение "Многоканальный". При установке значения "Многоканальный" телевизор может выводить сжатый многоканальный звуковой сигнал с телевизора или подключенного плеера на систему домашнего кинотеатра. Если система домашнего кинотеатра не поддерживает многоканальный звук, выберите пункт "Стерео".

Чтобы настроить параметр **Формат аудио**, выполните следующее.

1. Нажмите **Ф**. выберите **Звук** и нажмите **>** (вправо), чтобы войти в меню.

2. Выберите **Дополнительные** > **Формат аудио** и нажмите **OK**.

3. Выберите **Мультиканальный** или **Стерео**, затем нажмите **OK**.

4. Нажмите (влево) (если потребуется, несколько раз), чтобы закрыть меню.

#### **Выравнивание аудиовыхода**

Регулировка аудиовыхода позволяет выровнять громкость телевизора и системы домашнего кинотеатра при переключении с одного устройства на другое. Разница в громкости может быть вызвана различиями в способах обработки звука.

Чтобы выровнять разницу громкости…

1. Нажмите  $\ddot{\varphi}$ , выберите Звук и нажмите  $\lambda$  (вправо), **чтобы войти в меню.**

2. Выберите **Дополнительные** > **Регулировка аудио** и нажмите **OK**.

3. Выберите **Больше**, **Среднее**, или **Меньше**, затем нажмите **OK**.

4. Если разница в громкости велика, выберите пункт **Больше**. Если разница в громкости невелика, выберите пункт **Меньше**.

5. Нажмите (влево) (если потребуется, несколько раз), чтобы закрыть меню.

Настройки регулировки аудиовыхода влияют на аудиосигнал, передаваемый через оптический аудиовыход и подключение HDMI ARC.

#### **HDMI 1 — ARC**

Чтобы включить или отключить…

1. Нажмите **Ф**, выберите Звук и нажмите > (вправо), чтобы войти в меню.

2. Выберите **Дополнительные** > **HDMI 1 — ARC** и нажмите **OK**.

3. Выберите **Вкл.** или **Выкл.**, затем нажмите **OK**.

4. Нажмите (влево) (если потребуется, несколько раз), чтобы закрыть меню.

#### <span id="page-38-1"></span>**Задержка аудиовыхода**

При подключении к телевизору системы домашнего кинотеатра (HTS) изображение на экране телевизора и звук на системе необходимо синхронизировать.

#### **Автоматическая синхронизация аудио и видео**

В системах домашнего кинотеатра Philips синхронизация аудио- и видеосигнала последнего поколения осуществляется автоматически и без ошибок.

#### **Задержка звука**

Для некоторых систем домашних кинотеатров может потребоваться ручная настройка синхронизации аудио- и видеосигнала. Увеличивайте значение задержки звука на системе домашнего кинотеатра до тех пор, пока не добьетесь совпадения видеоряда с аудиопотоком. Может потребоваться установка значения задержки звука 180 мс. Подробности см. в руководстве пользователя системы домашнего кинотеатра. Если задержка настроена на домашнем кинотеатре, необходимо отключить задержку аудиовыхода на телевизоре.

#### Отключение задержки аудио

1. Нажмите **Ф**, выберите Звук и нажмите > (вправо), чтобы войти в меню.

2. Выберите **Дополнительные** > **Задержка аудио** и нажмите **OK**.

3. Выберите **Выкл**.

4. Нажмите (влево) (если потребуется, несколько раз), чтобы закрыть меню.

#### <span id="page-38-0"></span>**Сдвиг аудиовыхода**

Если не удается настроить задержку звука на системе домашнего кинотеатра, можно включить синхронизацию звука на телевизоре. Вы можете установить значение смещения, которое будет компенсировать соответствующее время, необходимое домашнему кинотеатру для обработки звука. Шаг коррекции составляет 5 мс. Максимальное значение составляет - 60 мс.

Функция **Задержка аудио** должна быть включена.

Чтобы синхронизировать звук на телевизоре…

1. Нажмите  $\ddot{\varphi}$ , выберите Звук и нажмите > (вправо), **чтобы войти в меню.**

2. Выберите **Дополнительные** > **Смещение аудио** и нажмите **OK**.

3. Для установки смещения аудио переместите ползунок и нажмите **OK**.

4. Нажмите (влево) (если потребуется, несколько раз), чтобы закрыть меню.

#### **Громкость наушников**

Параметр **Громкость наушников** позволяет отдельно регулировать громкость подключенных наушников.

Чтобы отрегулировать громкость…

1. Нажмите **Ф**, выберите Звук и нажмите > (вправо), **чтобы войти в меню.**

2. Выберите пункт **Громкость наушников** и нажмите **OK**. 3. Нажимайте стрелки ∧ (вверх) или ∨ (вниз) для

регулировки значения.

4. Нажмите (влево) (если потребуется, несколько раз), чтобы закрыть меню.

## **Параметр "Установка ТВ" (для телевизоров серий 4031, 4131)**

При первоначальной настройке для этого параметра выбирается значение **ТВ подставка** или **На стене**. Если впоследствии телевизор был установлен другим способом, для оптимального воспроизведения звука измените значение этого параметра.

1. Нажмите **Ф**, выберите Звук и нажмите > (вправо), чтобы войти в меню.

- 2. Выберите пункт **Установка ТВ** и нажмите **OK**.
- 3. Выберите **ТВ подставка** или **На стене**.

4. Нажмите (влево) (если потребуется, несколько раз), чтобы закрыть меню.

#### 14.4

# **Эконастройки**

## **Энергосбережение**

**Эконастройки** — это набор параметров телевизора, которые способствуют защите окружающей среды.

#### **Энергосбережение**

Если выбрать настройку "Энергосбережение", телевизор автоматически включит стандартный стиль изображения, который обеспечивает оптимальное энергосбережение при воспроизведении изображения.

Чтобы включить энергосбережение на телевизоре…

**1 -** Нажмите , выберите **Эконастройки** и нажмите  $\lambda$  (вправо), чтобы войти в меню.

**2 -** Нажмите **Энергосбережение**, для параметра **Стиль изображения** будет автоматически установлено значение **Стандартный**.

**3 -** Нажмите (влево) (если потребуется, несколько раз), чтобы закрыть меню.

## <span id="page-39-1"></span>**Отключение экрана**

При прослушивании музыки можно отключить экран в целях экономии энергии.

Чтобы отключить только экран…

1. Нажмите **Ф**, выберите Эконастройки и

- нажмите **(вправо), чтобы войти в меню.**
- 2. Выберите **Отключение экрана**.

3. Нажмите (влево) (если потребуется, несколько раз), чтобы закрыть меню.

Чтобы снова включить экран, нажмите любую кнопку на пульте дистанционного управления.

## **Таймер выключения**

Если телевизор принимает телевизионный сигнал, но в течение 4 часов на пульте дистанционного управления не нажата ни одна кнопка, для экономии энергии телевизор автоматически отключается. Если телевизор не принимает входной телесигнал и команды с пульта дистанционного управления в течение 10 минут, он также отключается.

Если телевизор используется в качестве монитора или для просмотра телеканалов подключен ресивер цифрового телевидения и пульт дистанционного управления телевизора не используется, функцию автоотключения следует выключить.

Отключение таймера автовыключения …

1. Нажмите **Ф**, выберите Эконастройки и

нажмите  $\lambda$  (вправо), чтобы войти в меню.

2. Выберите **Таймер автовыключения** и нажмите **OK**.

З. Нажимайте стрелки ∧ (вверх) или ∨ (вниз) для

регулировки значения. Если выбрать значение **0**, таймер будет отключен.

4. Нажмите (влево) (если потребуется, несколько раз), чтобы закрыть меню.

#### <span id="page-39-0"></span>14.5

## **Общие параметры**

#### **Языки**

#### **Язык меню**

Чтобы изменить язык экранных меню и уведомлений…

1. Нажмите **Ф**, выберите **Общие** 

**настройки** > **Языки** > **Язык меню** и нажмите **OK**.

2. Выберите нужный язык.

3. Нажмите (влево) (если потребуется, несколько раз), чтобы закрыть меню.

#### **Языковые настройки**

#### **Язык аудио**

Программа цифровой трансляции может быть доступна на нескольких языках аудио (звуковое сопровождение). В телевизоре можно настроить основной и дополнительный языки аудио. Если звуковое сопровождение доступно на одном из этих языков, телевизор автоматически переключится на него.

Чтобы установить основной и дополнительный языки аудиосопровождения…

1. Нажмите  $\boldsymbol{\ddot{\varphi}}$ , выберите Общие настройки и нажмите  $\lambda$  (вправо), чтобы войти в меню. 2. Выберите **Языки** и нажмите (вправо), чтобы войти в меню.

3. Выберите **Осн. язык аудиосопровождения**

или **Второстепенный яз. аудиосопр.** и нажмите **OK**.

4. Выберите нужный язык и нажмите **OK**.

5. Нажмите (влево) (если потребуется, несколько раз), чтобы закрыть меню.

Чтобы выбрать язык аудиосопровождения для случаев, когда предпочитаемые языки недоступны…

#### 1. Нажмите **<u>=</u> OPTIONS**.

2. Нажмите **Язык аудио** и выберите один из языков аудио, который будет использоваться временно.

#### **Языки субтитров**

#### **Включение**

Для субтитров можно установить значение **Вкл. субтитры** или **Выкл. субтитры**. Либо можно выбрать **Автоматический**.

#### **Автоматический**

Если информация о языке является частью цифровой трансляции, а программа транслируется не на вашем языке (язык, настроенный на телевизоре), телевизор может автоматически отображать субтитры на одном из предпочтительных языков субтитров. Один из языков субтитров также должен быть частью трансляции.

Предпочтительные языки субтитров можно выбрать в пункте **Язык субтитров**.

#### **Настройки языка субтитров**

Субтитры для каждой программы цифровой трансляции могут отображаться на разных языках. В телевизоре можно настроить предпочитаемые языки субтитров основной и дополнительный. Если доступны субтитры на одном из этих языков, телевизор покажет выбранные вами субтитры.

Чтобы установить основной и дополнительный языки субтитров…

#### 1. Нажмите **Ф**. выберите **Общие настройки** и

нажмите (вправо), чтобы войти в меню.

2. Выберите **Языки** и нажмите (вправо), чтобы войти в меню.

3. Выберите **Основной язык субтитров**

или **Второстепенный язык субтитров** и нажмите **OK**.

4. Выберите нужный язык и нажмите **OK**.

5. Нажмите (влево) (если потребуется, несколько раз), чтобы закрыть меню.

Чтобы выбрать язык субтитров при отсутствии нужного языка…

#### 1. Нажмите **<u>=</u> OPTIONS**.

2. Нажмите **Язык субтитров** и выберите один из языков субтитров, который будет использоваться временно.

#### **Субтитры из телетекста**

#### **Субтитры аналоговых каналов**

Субтитры для каждого аналогового канала требуется включать вручную по отдельности.

1. Переключитесь на нужный канал и нажмите **TEXT**, чтобы открыть телетекст.

2. Введите номер страницы телетекста с субтитрами (обычно **888**).

3. Вновь нажмите кнопку **TEXT**, чтобы закрыть телетекст.

Если при просмотре этого аналогового канала в меню "Субтитры" выбран пункт "Вкл.", субтитры будут отображаться на экране (если они доступны). Чтобы определить тип канала (цифровой или аналоговый), переключитесь на нужный канал и выберите в меню

**Опции** пункт **Состояние**.

#### **Языки телетекста**

#### **Страницы телетекста**

Выбор страницы телетекста

Чтобы выбрать страницу, выполните следующие действия. . .

1. С помощью цифровых кнопок введите номер страницы.

2. Перейдите на нужную страницу при помощи кнопок со стрелками.

3. Нажмите цветную кнопку для выбора одного из цветных элементов в нижней части экрана.

#### **Подстраницы телетекста**

Страница телетекста может содержать несколько подстраниц. Номера подстраниц отображаются в строке рядом с номером основной страницы. Чтобы выбрать подстраницу, нажмите  $\zeta$  или  $\zeta$ .

#### **T.O.P. Страницы телетекста**

Некоторые станции вещания поддерживают функцию T.O.P.

Открытие телетекста T.O.P., нажмите  **OPTIONS** и выберите **Обзор T.O.P.**

#### **Опции телетекста**

В меню Текст/Телетекст нажмите **OPTIONS**, чтобы выбрать следующие параметры.

#### **- "Остановка стр."**

Остановка автоматического перелистывания подстраниц.

#### **- "Двойной экран"/"Полный экран"**

Отображение телепередачи и телетекста рядом друг с другом.

**- "Обзор T.O.P."**

Открытие телетекста T.O.P.

**- "Увеличить"** Увеличение текста для удобства чтения.

#### **- "Показ."**

Отображение скрытой информации на странице.

#### **- Цикл подстраницы**

Автоматическое пролистывание подстраниц (при возможности)**.**

#### **- "Язык"**

Выбор набора символов для корректного отображения телетекста.

#### **- "Телетекст 2.5"**

Активация телетекста 2.5 с дополнительными цветами и улучшенной графикой.

#### **Настройка телетекста**

#### **Язык телетекста**

Некоторые компании цифрового вещания предлагают несколько языков трансляции телетекста. Чтобы установить основной и дополнительный языки

текста, выполните следующие действия. . .

1. Нажмите **Ф**, выберите **Общие настройки** и

нажмите (вправо), чтобы войти в меню.

2. Выберите **Языки** и нажмите > (вправо), чтобы войти в меню.

3. Выберите **Язык телетекста** или **Второй язык телетекста** и нажмите **OK**.

4. Выберите нужный язык и нажмите **OK**.

5. Нажмите (влево) (если потребуется, несколько раз), чтобы закрыть меню.

#### **Телетекст 2.5**

Функция Teлeтeкcт 2.5 обеспечивает улучшенную графику и цветопередачу. Функция Teлeтeкcт 2.5 включена по умолчанию в заводских установках. Чтобы отключить телетекст 2.5…

- 1. Нажмите **TEXT**.
- 2. Открыв Текст/Телетекст, нажмите **OPTIONS**.
- 3. Выберите пункт **Телетекст 2.5** > **Выкл**.

<span id="page-41-0"></span>4. Нажмите (влево) (если потребуется, несколько раз), чтобы закрыть меню.

### **Часы**

**Дата и время**

#### **Автоматический**

В некоторых странах станции цифрового телевещания не используют UTC — информацию о всемирном скоординированном времени. В связи с этим может не выполняться обновление часов при переходе на сезонное время, и телевизор будет показывать неправильное время.

Если вы запрограммировали в телегиде запись программ, не рекомендуется изменять время и дату вручную. В некоторых странах и у некоторых операторов пункт меню **Часы** скрыт, чтобы предотвратить неверную настройку времени.

Скорректировать часы телевизора автоматически

1. Нажмите **Ф**, выберите Общие

**настройки** > **Часы** > **Автоматический режим часов**, затем выберите **Зависит от страны**.

2. Выберите пункт **Летнее время** и выберите нужную настройку.

3. Нажмите (влево) (если потребуется, несколько раз), чтобы закрыть меню.

#### **Ручной режим**

Настройка часов телевизора вручную

1. Нажмите **Ф**. выберите **Общие** 

**настройки** > **Часы** > **Автоматический режим часов**, затем выберите **Вручную**.

2. Выберите пункт **Дата** и **Время** для настройки значения. 3. Нажмите (влево) (если потребуется, несколько раз), чтобы закрыть меню.

#### **Часовой пояс**

Установка часового пояса

1. Нажмите , выберите **Общие**

**настройки** > **Часы** > **Часовой пояс** и нажмите **OK**.

2. Выберите один из часовых поясов.

3. Нажмите (влево) (если потребуется, несколько раз), чтобы закрыть меню.

## **Таймер отключения**

С помощью функции **Таймер отключения** можно настроить активацию автоматического перехода телевизора в режим ожидания по истечении указанного времени.

Чтобы установить таймер отключения, выполните следующие действия.

#### 1. Нажмите , выберите **Общие настройки** > **Таймер отключения** и нажмите **OK**.

2. С помощью ползунка можно установить таймер с шагом 5 минут (максимальное время 180 минут). При выборе значения 0 минут таймер отключается. В любое время можно выключить телевизор или сбросить время отключения.

3. Нажмите (влево) (если потребуется, несколько раз), чтобы закрыть меню.

## **Таймер выключения**

Если телевизор принимает телевизионный сигнал, но в течение 4 часов на пульте дистанционного управления не нажата ни одна кнопка, для экономии энергии телевизор автоматически отключается. Если телевизор не принимает входной телесигнал и команды с пульта дистанционного управления в течение 10 минут, он также отключается.

Если телевизор используется в качестве монитора или для просмотра телеканалов подключен ресивер цифрового телевидения и пульт дистанционного управления телевизора не используется, функцию автоотключения следует выключить.

Отключение таймера автовыключения …

- 1. Нажмите **Ф**, выберите Эконастройки и
- нажмите (вправо), чтобы войти в меню.
- 2. Выберите **Таймер автовыключения** и нажмите **OK**.
- 3. Нажимайте стрелки ∧ (вверх) или ∨ (вниз) для

регулировки значения. Если выбрать значение **0**, таймер будет отключен.

4. Нажмите (влево) (если потребуется, несколько раз), чтобы закрыть меню.

## **EasyLink**

#### **EasyLink**

Чтобы полностью отключить EasyLink…

- 1. Нажмите  $\boldsymbol{\ddot{\varphi}}$ , выберите Общие настройки и нажмите  **(вправо), чтобы войти в меню.** 2. Выберите **EasyLink**, нажмите (вправо) и еще раз выберите **EasyLink**.
- 3. Выберите **Выкл**.
- 4. Нажмите (влево) (если потребуется, несколько раз), чтобы закрыть меню.

#### <span id="page-42-1"></span>**Пульт ДУ EasyLink**

Чтобы отключить пульт ДУ Easylink…

- 1. Нажмите **Ф**, выберите Общие настройки и
- нажмите  **(вправо), чтобы войти в меню.**
- 2. Выберите **EasyLink** > **Пульт ДУ EasyLink** и нажмите **OK**. 3. Выберите **Выкл**.
- 4. Нажмите (влево) (если потребуется, несколько раз), чтобы закрыть меню.

## **Местоположение**

Если телевизор находится в магазине, то на нем можно отображать рекламный баннер магазина. Для пункта **Стиль изображения** автоматически устанавливается параметр **Яркий**. **Таймер автовыключения** выключен.

<span id="page-42-0"></span>Чтобы включить расположение "Магазин"…

1. Нажмите  $\boldsymbol{\ddot{\varphi}}$ , выберите Общие настройки и нажмите  **(вправо), чтобы войти в меню.** 2. Выберите **Расположение** > **Магазин**, затем нажмите **OK**. 3. Нажмите (влево) (если потребуется, несколько раз), чтобы закрыть меню.

Если вы используете телевизор дома, установите расположение "Дом".

## **Установка для магазина**

Когда телевизор работает в режиме **Магазин**, на нем можно включить демопоказ.

1. Нажмите **Ф**. выберите **Общие настройки** и

нажмите (вправо), чтобы войти в меню.

2. Выберите **Электр. ярлык** и нажмите (вправо), чтобы войти в меню.

3. Выберите пункт **Вкл.** или **Выкл.**.

4. Нажмите (влево) (если потребуется, несколько раз), чтобы закрыть меню.

## **Заводские установки**

Вы можете восстановить на телевизоре оригинальные (заводские) установки.

Чтобы восстановить заводские установки…

1. Нажмите  $\clubsuit$ , выберите **Общие настройки** и нажмите  **(вправо), чтобы войти в меню.** 2. Выберите **Заводские установки** и нажмите **OK.** 3. Нажмите (влево) (если потребуется, несколько раз), чтобы закрыть меню.

## **Перезагрузка ТВ**

Вы можете выполнить полную перезагрузку телевизора. Все параметры телевизора будут установлены заново.

Чтобы выполнить полную перезагрузку телевизора…

- 1. Нажмите  $\boldsymbol{\ddot{\varphi}}$ , выберите Общие настройки и выберите **Перезагрузка ТВ.**
- 2. Следуйте появляющимся на экране инструкциям. Установка может занять несколько минут.

### **Копирование списка каналов**

Для получения дополнительной информации в меню **Помощь** см. главу **Установка канала** > **Копирование списка каналов**.

#### 14.6

# **Блокировка от детей**

## **Родительский контроль**

Чтобы установить минимальный возраст зрителей для программ с возрастными ограничениями...

#### 1. Нажмите , выберите **Блокировка от детей** и нажмите (вправо), чтобы войти в меню.

2. Выберите **Родительский контроль**, а затем выберите один из возрастов в списке.

3. Нажмите (влево) (если потребуется, несколько раз), чтобы закрыть меню.

## **"Установить код" / "Смена кода"**

Блокировка от детей при помощи PIN-кода позволяет закрыть доступ к просмотру определенных каналов и программ.

Чтобы задать или изменить код блокировки…

- 1. Нажмите  $\ddot{\varphi}$ , выберите **Блокировка от детей** и
- нажмите  **(вправо), чтобы войти в меню.**
- 2. Выберите **Установить код Смена кода** и нажмите **OK.**
- 3. Введите любой 4-значный код. Если код уже был задан,

введите текущее значение, а затем дважды новое. 4. Нажмите (влево) (если потребуется, несколько раз), чтобы закрыть меню.

После этого будет действовать новый код.

#### **Забыли PIN-код блокировки от детей?**

Если вы забыли PIN-код, вы можете установить новый.

1. Нажмите  $\ddot{\varphi}$ , выберите **Блокировка от детей** и нажмите  $\lambda$  (вправо), чтобы войти в меню. 2. Выберите **Смена кода** и нажмите **OK**.

<span id="page-43-1"></span>3. Введите универсальный код **8888**.

4. Введите новый PIN-код блокировки от детей, а затем повторите его для подтверждения.

5. Нажмите (влево) (если потребуется, несколько раз), чтобы закрыть меню.

После этого будет действовать новый код.

#### <span id="page-43-0"></span>14.7

# **Универсальный доступ**

### **Включение**

Включение функции **Универсальный доступ** позволяет использовать телевизор людям с нарушениями слуха и зрения.

#### **Включение**

Если функция **Универсальный доступ** не была включена при установке телевизора, вы можете включить ее позже в меню **Универсальный доступ**.

Чтобы включить специальные возможности…

1. Нажмите  $\ddot{\mathbf{\Sigma}}$ . выберите **Универсальный доступ** и нажмите  **(вправо), чтобы войти в меню.**

2. Выберите **Универсальный доступ** еще раз.

3. Выберите **Вкл.** и нажмите **ОК**.

4. Нажмите (влево) (если потребуется, несколько раз), чтобы закрыть меню.

При включении функции **Универсальный доступ** в меню параметров добавляется пункт **Универсальный доступ**.

## **Слабослышащим**

Некоторые цифровые телеканалы передают специальное аудиосопровождение и субтитры, предназначенные для людей с ослабленным слухом и глухих. Если включен параметр **Нарушения слуха**, телевизор автоматически будет выбирать адаптированные настройки аудио и субтитры (если они доступны). Чтобы включить функцию **Нарушения слуха**, необходимо сначала включить **Универсальный доступ**.

Включение функции для слабослышащих **Нарушение слуха**

1. Нажмите  $\boldsymbol{\ddot{\varphi}}$ , выберите Универсальный доступ и нажмите  **(вправо), чтобы войти в меню.**

2. Выберите **Нарушения слуха** и нажмите (вправо), чтобы войти в меню.

3. Выберите **Вкл.** и нажмите **ОК**.

4. Нажмите (влево) (если потребуется, несколько раз), чтобы закрыть меню.

## **Аудиоописание**

#### **Включение**

На цифровых каналах могут транслироваться передачи со специальным аудиосопровождением, в котором описывается, что происходит на экране. Для того чтобы можно было установить настройки телевизора для лиц с нарушениями зрения, должен быть

включен параметр **Описание аудио**.

Перед тем как включать параметр **Описание аудио**, необходимо включить **Универсальный доступ** в меню конфигурации.

В режиме **Описание аудио** помимо обычного звукового сопровождения воспроизводятся комментарии диктора. Чтобы включить комментарии (при наличии)…

Включение **Описание аудио**

1. Нажмите  $\boldsymbol{\ddot{\varphi}}$ , выберите **Универсальный доступ** и нажмите  **(вправо), чтобы войти в меню.**

2. Выберите **Описание аудио** и нажмите (вправо), чтобы войти в меню.

- 3. Выберите **Описание аудио** еще раз
- 4. Выберите **Вкл.** и нажмите **ОК**.

5. Нажмите (влево) (если потребуется, несколько раз), чтобы закрыть меню.

#### **Динамики/наушники**

С помощью функции **Динамики/наушники** можно выбрать аудиовыход для воспроизведения комментариев. только через динамики телевизора, только через наушники или через оба устройства.

Чтобы настроить функцию "Динамики/наушники"…

1. Нажмите  $\boldsymbol{\ddot{\varphi}}$ , выберите Универсальный доступ и нажмите  **(вправо), чтобы войти в меню.**

2. Выберите **Описание аудио** > **Динамики/наушники** и нажмите **OK**.

3. Выберите пункт **Динамики**, **Наушники** или **Динамики и наушники** и нажмите **OK**.

4. Нажмите (влево) (если потребуется, несколько раз), чтобы закрыть меню.

#### **Смешанные каналы**

В телевизоре можно изменить громкость обычного звука и аудиосопровождения.

Чтобы настроить комбинированный звук…

1. Нажмите  $\ddot{\mathbf{\nabla}}$ , выберите **Универсальный доступ** и нажмите  **(вправо), чтобы войти в меню.**

2. Выберите **Описание аудио** > **Комбинированный звук** и нажмите **OK**.

3. Нажимайте стрелки ∧ (вверх) или ∨ (вниз) для регулировки значения.

4. Нажмите (влево) (если потребуется, несколько раз),

#### **Аудиоэффекты**

В некоторых случаях в аудиоспровождении могут встречаться дополнительные аудиоэффекты, например стереозвучание или постепенное уменьшение громкости.

Включение параметра **Аудиоэффекты** (при наличии)

1. Нажмите **Ф**, выберите Универсальный доступ и нажмите  **(вправо), чтобы войти в меню.** 2. Выберите **Описание аудио** > **Аудиоэффекты** и нажмите **OK**.

3. Выберите **Вкл.** и нажмите **OK**.

4. Нажмите (влево) (если потребуется, несколько раз), чтобы закрыть меню.

#### **Речь**

При воспроизведении речи в аудиосопровождении могут также включаться субтитры произносимых слов.

Чтобы включить субтитры (если данная функция поддерживается), выполните следующие действия. . .

1. Нажмите **Ф**, выберите Универсальный доступ и нажмите  **(вправо), чтобы войти в меню.**

2. Выберите **Описание аудио** > **Речь** и нажмите **OK**. 3. Выберите пункт **Описательный** или **Субтитры** и

нажмите **OK**.

4. Нажмите (влево) (если потребуется, несколько раз), чтобы закрыть меню.

# <span id="page-45-2"></span><span id="page-45-0"></span>15 **Настройка канала**

<span id="page-45-1"></span>15.1

# **Установка антенного/кабельного подключения**

## **Обновить каналы**

#### **Автоматическое обновление канала**

Если ведется прием цифровых каналов, в телевизоре можно настроить автоматическое обновление списка каналов.

Кроме того, запустить обновление каналов можно вручную.

#### **Автоматическое обновление канала**

Один раз в день, в 6 часов утра, телевизор обновляет список каналов и сохраняет новые каналы. Новые каналы сохраняются в списке всех каналов, а также в списке "Новые каналы". Пустые каналы удаляются. Если будут обнаружены новые, измененные или удаленные каналы, при включении телевизора на экране появится уведомление. Телевизор должен находиться в режиме ожидания для автоматического обновления каналов.

Чтобы отключить показ сообщения при запуске, выполните следующие действия. . .

#### 1. Нажмите , выберите **Установка антенного/кабельного подключения** и нажмите **OK.**

- 2. При необходимости введите PIN-код.
- 3. Выберите **Автообновление каналов** и нажмите **OK**.
- 4. Выберите **Выкл.** и нажмите **ОК**.
- 5. Нажмите **BACK**, чтобы закрыть меню.

Если были обнаружены новые, а также изменившиеся или удаленные каналы, при включении телевизора на экране появится уведомление. Вы можете отключить показ этого уведомления после каждого обновления каналов.

Чтобы отключить уведомление…

#### 1. Нажмите , выберите **Установка антенного/кабельного подключения** и нажмите **OK.**

- 2. При необходимости введите PIN-код.
- 3. Выберите **Сообщение об обновлении канала** и нажмите **OK**.
- 4. Выберите **Выкл.** и нажмите **ОК**.
- 5. Нажмите **BACK**, чтобы закрыть меню.

В некоторых странах автоматическое обновление каналов осуществляется при просмотре телевизора или в режиме ожидания.

#### **Обновление каналов вручную**

Вы можете в любой момент самостоятельно выполнить обновление каналов.

Чтобы обновить каналы вручную…

#### 1. Нажмите , выберите **Установка антенного/кабельного подключения и нажмите OK.**

- 2. При необходимости введите PIN-код.
- 3. Выберите **Поиск каналов** и нажмите **ОК**.
- 4. Выберите **Обновить каналы** и нажмите **OK**.
- 5. Нажмите **BACK**, чтобы закрыть меню.

## **Переустановка каналов**

#### **Переустановка всех каналов**

Вы можете переустановить каналы, сохранив при этом остальные настройки телевизора.

Если установлен PIN-код, его потребуется ввести перед повторной установкой каналов.

Чтобы переустановить каналы…

1. Нажмите , выберите **Установка антенного/кабельного подключения и нажмите OK.**

- 2. При необходимости введите PIN-код.
- 3. Выберите **Поиск каналов** и нажмите **ОК**.
- 4. Выберите пункт **Переустановить каналы** и нажмите **ОК**.
- 5. Выберите страну, в которой находитесь. и нажмите **OK**.
- 6. Выберите **Антенна (DVB-T)** или **Кабель (DVB-C)** и

отметьте элемент, который необходимо переустановить. 7. Выберите **Начать** и нажмите **OK**, чтобы обновить каналы. На это может потребоваться несколько минут. 8. Нажмите **BACK**, чтобы закрыть меню.

#### **Перезагрузка ТВ**

Вы можете выполнить полную перезагрузку телевизора. Все параметры телевизора будут установлены заново.

Чтобы выполнить полную перезагрузку телевизора…

- **1** Нажмите , выберите **Общие**
- **настройки > Перезагрузка ТВ** и нажмите **OK.**
- **2** При необходимости введите PIN-код.
- **3** Выберите **Да** и нажмите **OK** для подтверждения.
- **4** Все параметры телевизора будут установлены заново.
- Все настройки будут сброшены, а установленные каналы
- замещены. Установка может занять несколько минут.
- **5** Нажмите **BACK**, чтобы закрыть меню.

## <span id="page-46-0"></span>**DVB-T или DVB-C**

#### **Прием сигнала DVB-T или DVB-C**

При установке каналов перед поиском каналов вы выбрали параметр "Антенна (DVB-T)" или "Кабельное (DVB-C)". При помощи антенны DVB-T/T2 выполняется поиск наземных аналоговых каналов и цифровых каналов DVB-T. А при помощи кабельного DVB-C выполняется поиск аналоговых и цифровых каналов, доступных у оператора кабельного телевидения DVB-C.

#### **Настройка каналов DVB-C**

Для простоты использования для всех настроек DVB-C выбрано значение "Автоматически".

Если оператор DVB-C сообщил вам специальные настройки DVB-C (идентификатор сети или сетевую частоту), введите эти настройки во время установки при появлении запроса.

#### **Конфликт номеров каналов**

В некоторых странах разные телеканалы

(телевещательные компании) могут иметь одинаковые номера каналов. Во время установки на экране телевизора отобразится список конфликтующих номеров каналов. В этом случае потребуется выбрать, какой канал будет отображаться под номером, которому сопоставлено несколько телеканалов.

#### **Настройки DVB**

#### **Доступ к настройкам DVB**

Для доступа к настройкам DVB выполните следующее.

1. Нажмите , выберите **Установка антенного/кабельного подключения** и нажмите **OK**.

- 2. При необходимости введите PIN-код.
- 3. Выберите **Поиск каналов** и нажмите **ОК**.
- 4. Выберите пункт **Переустановить каналы** и нажмите **ОК**.
- 5. Выберите страну, в которой находитесь. и нажмите **OK**.
- 6. Выберите пункт **Кабель (DVB-C)**.

7. Выберите **Цифровые и аналоговые каналы**, **Только цифровые каналы** или **Только аналоговые каналы** и нажмите **OK**. (Элементы могут варьироваться в зависимости от выбранной страны.)

8. Выберите пункт **Начать поиск каналов** или **Параметры настройки DVB-C**.

9. По окончании настройки выберите **Готово** для сохранения параметров.

10. Нажмите **BACK**, чтобы закрыть меню.

#### **Сканирование частот**

Выберите способ поиска каналов. Можно выбрать способ **Быстро** и установить параметры, используемые большинством поставщиков кабельного телевидения в вашей стране.

Если при этом установка каналов не выполнена или некоторые каналы отсутствуют, можно выбрать способ **Полн.** При использовании данного способа поиск и установка каналов занимает больше времени.

Если вы знаете определенное значение сетевой частоты для поиска каналов, выберите пункт **Дополнительные**.

#### **Режим сетевой частоты**

Если для поиска каналов будет использоваться способ **Быстро**, установленный в меню **Сканирование частот**, выберите пункт **Автоматический**. Будет применена 1 из установок сетевой частоты (или HC — канал наведения), используемых большинством поставщиков кабельного телевидения в вашей стране.

Если вам предоставлено определенное значение сетевой частоты для поиска каналов, выберите пункт **Ручной**.

#### **Сетевая частота**

Если для параметра **Режим сетевой частоты** выбран пункт **Вручную**, можно ввести значение сетевой частоты, полученное у оператора кабельного телевидения. Для ввода значения используйте кнопки с цифрами.

#### **Шаг настройки частоты**

Телевизор выполняет поиск каналов с шагом в **8 МГц**.

Если при этом установка каналов не выполнена или некоторые каналы отсутствуют, можно выполнить поиск с меньшим шагом в **1 МГц**. При использовании шага в 1 МГц поиск и установка каналов занимает больше времени.

#### **Скорость передачи**

Если поставщик услуг кабельного телевидения не указал определенное значение **скорости передачи** для установки телеканалов, не изменяйте для параметра **Режим скорости передачи** установленное значение **Автоматический**.

Если необходимо установить определенное значение скорости передачи, выберите **Вручную**.

Если для параметра **Режим скорости передачи** установлено значение **Вручную**, вы можете указать значение скорости передачи, используя кнопки с цифрами.

#### **Ид. сети**

Вы можете указать идентификатор сети при помощи кнопок с цифрами.

#### <span id="page-47-1"></span>**Цифровые каналы**

Если вам известно, что оператор кабельного телевидения не предоставляет цифровые каналы, поиск цифровых каналов можно пропустить.

#### **Аналоговые каналы**

Если вам известно, что оператор кабельного телевидения не предоставляет аналоговые каналы, поиск аналоговых каналов можно пропустить.

#### **Бесплатные + зашифрованные**

При наличии подписки и модуля CAM (модуля условного доступа для оплаты услуг телевидения) выберите **Без ограничений + зашифрованные**. При отсутствии подписки на платные телевизионные каналы и услуги доступен выбор варианта **Только каналы без ограничений**.

#### **Качество приема**

Вы можете проверить качество и устойчивость приема цифрового сигнала. Если вы пользуетесь собственной антенной, ее можно переставить в другое место, чтобы попытаться повысить качество приема.

Чтобы проверить качество приема цифрового канала…

1. Включите канал.

2. Нажмите , выберите **Установка антенного/кабельного подключения и нажмите OK. При необходимости введите PIN-код.**

3. Выберите **Цифровые: тест приема** и нажмите **OK**.

Отобразится частота цифрового сигнала данного канала. Если прием неустойчивый, попробуйте переставить антенну. Чтобы еще раз проверить качество сигнала на данной частоте, выберите **Поиск** и нажмите **OK**. Для ввода частоты цифрового сигнала используются кнопки с цифрами на пульте дистанционного управления. Кроме того, можно выбрать частоту, установить стрелки напротив цифр при помощи кнопок  $\langle u \rangle$ , а затем изменить цифры при помощи кнопок А и У. Чтобы проверить частоту, выберите пункт **Поиск** и нажмите **OK**.

<span id="page-47-0"></span>Если для приема каналов используется DVB-C, параметр **Режим скорости передачи будет** доступен. Для режима скорости передачи выберите **Автоматический**, если поставщиком услуг не предоставлено определенное значение режима скорости. Для ввода значения режима скорости воспользуйтесь кнопками с цифрами.

### **Установка вручную**

Аналоговые телеканалы можно по очереди настроить вручную.

Чтобы установить аналоговые каналы вручную…

#### 1. Нажмите , выберите **Установка антенного/кабельного подключения и нажмите OK. При необходимости введите PIN-код.**

2. Выберите **Аналоговый: установка вручную**и нажмите **OK**.

#### **- Система**

Чтобы настроить телесистему, выберите **Система**. Выберите страну или часть света, в которой находитесь, и нажмите **OK**.

#### **- Поиск каналов**

Чтобы найти канал, выберите **Поиск каналов** и нажмите **OK**. Чтобы найти канал, можно ввести частоту самостоятельно или воспользоваться функцией поиска каналов на телевизоре. Нажмите  $\geq$  (вправо), чтобы выбрать **Поиск**, затем нажмите **OK** для выполнения автоматического поиска канала. Найденный канал появится на экране. Если прием неустойчивый, нажмите **Поиск** еще раз. Чтобы сохранить найденный канал, выберите **Готово** и нажмите **OK**.

#### **- Точная настройка**

Для точной настройки канала выберите **Точная настройка** и нажмите **ОК**. Выполнить точную настройку канала можно при помощи кнопок  $\land$  и  $\lor$ . Чтобы сохранить найденный канал, выберите пункт **Готово** и нажмите **ОК**.

#### **- Сохранение**

Канал можно сохранить под текущим или под новым номером.

Выберите **Сохранить текущий канал** или **Сохранить как новый канал** и нажмите **OK**. На короткое время отобразится номер нового канала.

Повторите описанные действия для настройки остальных доступных аналоговых каналов.

#### 15.2

## **Копирование списка каналов**

## <span id="page-48-0"></span>**Введение**

Функция копирования списка каналов предназначена для торговых представителей и опытных пользователей.

Функция "Копирование списка каналов" позволяет скопировать каналы, настроенные на одном телевизоре, на другой телевизор Philips той же серии. Благодаря этой функции нет необходимости осуществлять поиск каналов повторно; достаточно лишь загрузить готовый список каналов. Для этого потребуется флэш-накопитель USB емкостью не менее 1 ГБ.

#### **Условия**

- Обе модели телевизоров относятся к одному году выпуска.

- Оба телевизора имеют одинаковый тип аппаратного обеспечения. Тип аппаратного обеспечения указан на табличке на задней панели телевизора. Обычно он обозначается так: Q. . . LA

- На обоих телевизорах установлены поддерживаемые версии ПО.

#### **Текущая версия программного обеспечения**

Чтобы проверить текущую версию программного обеспечения телевизора…

## 1. Нажмите  $\ddot{\Phi}$ , выберите Обновить ПО и

нажмите (вправо), чтобы войти в меню.

2. Выберите **Информация о текущем ПО** и нажмите **OK**. 3. На экране появится следующая информация: версия, примечания к выпуску и дата создания. Также будет указан номер ESN Netflix (при наличии).

4. Нажмите (влево) (если потребуется, несколько раз), чтобы закрыть меню.

### **Копирование списка каналов**

Чтобы скопировать список каналов…

1. Включите телевизор. На телевизоре должны быть настроенные каналы.

2. Подключите USB-накопитель.

3. Нажмите , выберите **Общие**

**настройки** > **Копирование списка каналов** и нажмите **OK**. 4. Выберите **Копировать на устройство USB** и нажмите **OK**. Возможно, появится запрос на ввод PIN-кода блокировки о детей.

5. Отсоедините USB-накопитель по завершении копирования.

6. Нажмите (влево) (если потребуется, несколько раз), чтобы закрыть меню.

После этого скопированный список каналов можно загрузить на другой телевизор Philips.

### **Версия списка каналов**

Проверка текущей версии списка каналов

1. Нажмите , выберите **Общие**

**настройки** > **Копирование списка каналов** и нажмите **OK**. 2. Выберите **Копирование списка каналов**, затем выберите **Текущая версия** и нажмите **OK**.

3. Нажмите (влево) (если потребуется, несколько раз), чтобы закрыть меню.

## **Загрузка списка каналов**

#### **Если телевизор еще не настроен**

Способ загрузки списка каналов зависит от того, была ли выполнена настройка телевизора.

#### **На ненастроенный телевизор**

1. Для начала настройки подключите телевизор к сети питания, выберите язык и страну. Вы можете пропустить поиск каналов. Завершите настройку.

2. Подключите флэш-накопитель USB со списком каналов с другого телевизора.

3. Чтобы начать загрузку списка каналов, нажмите  $\boldsymbol{\ddot{\varphi}}$ , выберите **Общие настройки** и нажмите **OK**.

4. Выберите **Копирование списка каналов** > **Копировать на ТВ** и нажмите **OK**. При необходимости введите PIN-код. 5. В случае успешного копирования списка каналов появится уведомление. Отсоедините флэш-накопитель USB.

#### **Если телевизор настроен**

Способ загрузки списка каналов зависит от того, была ли выполнена настройка телевизора.

#### **На настроенный ТВ**

1. Проверьте настройки страны для телевизора. (Для получения информации о данной настройке см. главу "Повторная установка всех каналов". Данную процедуру следует выполнять, пока не будет выбрана правильная настройка страны. Нажмите  **BACK**, чтобы отменить установку.)

Если страна выбрана верно, переходите к пункту 2. Если страна выбрана неверно, необходимо запустить повторную настройку. Ознакомьтесь с информацией, приведенной в главе "Повторная установка всех каналов", и начните установку. Выберите правильную страну, пропустите поиск каналов. Завершите настройку. По окончании описанных действий вернитесь к шагу 2. 2. Подключите флэш-накопитель USB со списком каналов с другого телевизора.

3. Чтобы начать загрузку списка каналов, нажмите  $\ddot{\mathbf{\Sigma}}$ . выберите **Общие настройки** и нажмите **OK**.

4. Выберите **Копирование списка каналов** > **Копировать на ТВ** и нажмите **OK**. При необходимости введите PIN-код. 5. В случае успешного копирования списка каналов появится уведомление. Отсоедините флэш-накопитель USB.

# <span id="page-50-5"></span><span id="page-50-0"></span>**ПО**

<span id="page-50-1"></span>16.1

# **Версия программного обеспечения**

Чтобы выяснить текущую версию программного обеспечения телевизора…

**1 -** Нажмите , выберите **Обновить ПО > Информация о текущем ПО** и нажмите **OK.**

**2 -** Отобразится версия и **версия релиза**.

**3 -** Нажмите (влево) (если потребуется, несколько раз), чтобы закрыть меню.

#### <span id="page-50-2"></span>16.2

# **Локальные обновления**

Для торговых представителей и опытных пользователей

**1 -** Нажмите , выберите **Обновить ПО** > **Локальные обновления** и нажмите **OK**.

**2 -** Следуйте инструкциям на экране.

**3 -** Нажмите (влево) (если потребуется, несколько раз), чтобы закрыть меню.

#### <span id="page-50-3"></span>16.3

# **Программное обеспечение с открытым исходным кодом**

На этом телевизоре установлено программное обеспечение с открытым исходным кодом. TP Vision Europe B.V. по запросу предоставляет копию полного исходного кода для защищенных авторскими правами пакетов программного обеспечения с открытым исходным кодом, используемых в этом устройстве, если предоставление такой копии регламентировано соответствующими лицензиями.

Данное предложение действительно в течение трех лет с момента приобретения изделия для всех лиц, которым предоставлены данные сведения. Для получения исходного кода пришлите запрос на английском языке по адресу: . .

#### <span id="page-50-4"></span>**[open.source@tpvision.com](mailto:open.source@tpvision.com)**

#### 16.4

# **Лицензия открытого ПО**

## **Сведения о лицензии на открытое ПО**

Уведомления и текст лицензии для любого программного обеспечения с открытым исходным кодом на этом телевизоре Philips.

Этот документ описывает условия распространения исходного кода, использованного в телевизорах компании Philips и подпадающего под действие открытого лицензионного соглашения GNU (GPL), стандартной общественной лицензии ограниченного применения GNU (LGPL) или иной лицензии для ПО с открытым исходным кодом. Указания по получению исходного кода для такого программного обеспечения см. в инструкции по эксплуатации.

PHILIPS НЕ ДАЕТ НИКАКИХ ГАРАНТИЙ, ЯВНЫХ ИЛИ ПОДРАЗУМЕВАЕМЫХ, В ТОМ ЧИСЛЕ ГАРАНТИЙ ТОВАРНОЙ ПРИГОДНОСТИ И ВОЗМОЖНОСТИ ИСПОЛЬЗОВАНИЯ ПО НАЗНАЧЕНИЮ, В ОТНОШЕНИИ ДАННОГО ПРОГРАММНОГО ОБЕСПЕЧЕНИЯ. Philips не предоставляет поддержку данного программного обеспечения. Сказанное выше не затрагивает гарантийные обязательства и не влияет на ваши законные права в отношении приобретенного продукта (-ов) Philips. Это относится только к исходному коду, доступному для вас.

## **Лицензия открытого программного обеспечения**

#### **libsqlite3 (3.7.14)**

SQLite is a C library that implements an SQL database engine. Programs that link with the SQLite library can have SQL database access without running a separate RDBMS process.

Source: http://linuxappfinder.com/package/libsqlite3-0

#### **libpng**

**libpng** is the official PNG reference library. It supports almost all PNG features.

Source: www.libpng.org

#### **OpenSSL (1.0.0.d)**

The OpenSSL Project is a collaborative effort to develop a robust, commercial-grade, full-featured, and **Open Source** toolkit implementing the **Secure Sockets Layer** (SSL v2/v3) and Transport Layer Security (TLS v1) protocols as well as a full-strength general purpose cryptography library. The project is managed by a worldwide community of volunteers

that use the Internet to communicate, plan, and develop the OpenSSL toolkit and its related documentation.

Source: www.openssl.org

#### **libboost (1.51)**

Boost provides free peer-reviewed portable C++ source libraries, and emphasize libraries that work well with the C++ Standard Library.

Boost libraries are intended to be widely useful, and usable across a broad spectrum of applications.

The Boost license encourages both commercial and noncommercial use.

Source: www.boost.org

#### **libjpeg (6b)**

Libjpeg is a widely used C library for reading and writing JPEG image files.

Source: http://libjpeg.sourceforge.net/

#### **zlib (1.2.7)**

A massively spiffy yet delicately unobtrusive compression library

Source: www.zlib.net

#### **libdirectfb (1.4.11)**

DirectFB is a thin library that provides hardware graphics acceleration, input device handling and abstraction, integrated windowing system with support for translucent windows and multiple display layers, not only on top of the Linux Framebuffer Device.

It is a complete hardware abstraction layer with software fallbacks for every graphics operation that is not supported by the underlying hardware. DirectFB adds graphical power to embedded systems and sets a new standard for graphics under Linux.

Source: http://directfb.org/

#### **libTomMath (0.42.0)**

LibTom Projects are open source libraries written in portable C under WTFPL. The libraries supports a variety of cryptographic and algebraic primitives designed to enable developers and students to pursue the field of cryptography much more efficiently.

Source: http://libtom.org/

#### **MTD utility (1.5.0)**

MTD subsystem (stands for Memory Technology Devices) provides an abstraction layer for raw flash devices. It makes it possible to use the same API when working with different flash types and technologies, e.g. NAND, OneNAND, NOR, AG-AND, ECC'd NOR, etc.

MTD subsystem does not deal with block devices like MMC, eMMC, SD, CompactFlash, etc. These devices are not raw flashes but they have a Flash Translation layer inside, which makes them look like block devices. These devices are the subject of the Linux block subsystem, not MTD.

Source: http://www.linux-mtd.infradead.org/source.html

#### **libscew**

The aim of SCEW is to provide an easy interface around the XML Expat parser, as well as a simple interface for creating new XML documents. It provides functions to load and access XML elements without the need to create Expat event handling routines every time you want to load a new XML document.

SCEW is freely available for download under the terms of the GNU Lesser General Public License v2.1 (LGPL).

Source: http://www.nongnu.org/scew/

#### **libexpat**

Expat is an XML parser library written in C.

It is a stream-oriented parser in which an application registers handlers for things the parser might find in the XML document (like start tags).

Source: http://expat.sourceforge.net/

#### **libdrm**

libdrm provides core library routines for the X Window System to directly interface with video hardware using the Linux kernel's Direct Rendering Manager (DRM).

Source: http://dri.freedesktop.org/libdrm/

#### **FFMpeg (0.6)**

A complete, cross-platform solution to record, convert and stream audio and video.

Source: www.ffmpeg.org

# <span id="page-52-3"></span><span id="page-52-0"></span>**Характеристики**

#### <span id="page-52-1"></span>17.1

# **Взаимодействие с окружающей средой**

## **ЕС — маркировка энергоэффективности**

**Маркировка энергоэффективности ЕС** предоставляет информацию о классе энергоэффективности изделия. Зеленый цвет указывает на высокий класс энергоэффективности и низкое потребление электроэнергии.

На маркировке присутствуют данные о классе энергоэффективности, среднем энергопотреблении за один рабочий цикл и за год. Данные об

энергопотреблении продукта можно также посмотреть на сайте **www.philips.com/TV**

## **Информация о продукте**

#### **Телевизоры серии 4131**

#### **32PHx4131**

- Класс энергоэффективности: A
- Размер видимой области экрана: 80 см/32 дюйма
- Энергопотребление в рабочем режиме (Вт): 35 Вт
- Годовое энергопотребление (кВт\*ч)\*: 51 кВт\*ч
- Энергопотребление в режиме ожидания (Вт)\*\*: 0,30 Вт
- Разрешение экрана (пиксели): 1366 x 768p

#### **32PFx4131**

- Класс энергоэффективности: A
- Размер видимой области экрана: 80 см/32 дюйма
- Энергопотребление в рабочем режиме (Вт): 35 Вт
- Годовое энергопотребление (кВт\*ч)\*: 51 кВт\*ч
- Энергопотребление в режиме ожидания (Вт)\*\*: 0,30 Вт
- Разрешение экрана (пиксели): 1920x1080p

#### **43PFx4131**

- Класс энергоэффективности: A+
- Размер видимой области экрана: 108 см/43 дюйма
- Энергопотребление в рабочем режиме (Вт): 43 Вт
- Годовое энергопотребление (кВт\*ч)\*: 63 кВт\*ч
- Энергопотребление в режиме ожидания (Вт)\*\*: 0,30 Вт
- Разрешение экрана (пиксели): 1920x1080p

#### **49PFx4131**

- <span id="page-52-2"></span>- Класс энергоэффективности: A+
- Размер видимой области экрана: 123 см/49 дюймов
- Энергопотребление в рабочем режиме (Вт): 59 Вт
- Годовое энергопотребление (кВт\*ч)\*: 86 кВт\*ч
- Энергопотребление в режиме ожидания (Вт)\*\*: 0,30 Вт

- Разрешение экрана (пиксели): 1920x1080p

\* Годовое потребление электроэнергии (кВт\*ч) рассчитывается на основе типичного потребления электроэнергии устройством в рабочем режиме из расчета просмотра в течение 4 часов в день, 365 дней. Фактическое энергопотребление зависит от особенностей использования телевизора.

\*\* Если телевизор выключается при помощи пульта ДУ и ни одна из функций не включена.

### **Утилизация**

#### **Утилизация отработавшего изделия и старых аккумуляторов**

Данное изделие изготовлено из высококачественных материалов и компонентов, которые подлежат повторной переработке и вторичному использованию.

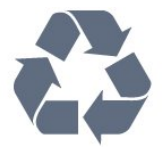

Маркировка символом перечеркнутого мусорного бака означает, что данное изделие подпадает под действие директивы Европейского Совета 2012/19/EU

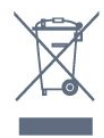

Узнайте о правилах местного законодательства по раздельной утилизации электротехнических и электронных изделий.

Действуйте в соответствии с местным законодательством и не выбрасывайте отслужившие изделия в бытовой мусор. Правильная утилизация отслужившего оборудования поможет предотвратить возможное вредное воздействие на окружающую среду и здоровье человека.

В изделии содержатся элементы питания, которые подпадают под действие директивы 2006/66/EC и не могут быть утилизированы вместе с бытовым мусором.

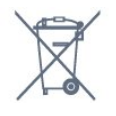

Ознакомьтесь с местными правилами утилизации батарей. Правильная утилизация поможет предотвратить вредное воздействие на окружающую среду и здоровье человека.

# **Питание**

Характеристики продукции могут быть изменены без предварительного уведомления. Подробные характеристики представлены на веб-сайте [www.philips.com/support](http://www.philips.com/support).

#### **Питание**

- Мощность сети: переменный ток 220–240 В +/-10%
- Температура окружающей среды: от 5 °C до 35 °C

- Функции энергосбережения: Режим Eco, отключение изображения (при прослушивании радио), таймер автовыключения, меню "Эконастройки".

Для получения информации об энергопотреблении см. главу **Информация о продукте**.

Номинальная мощность, указанная на табличке продукта, означает количество потребляемой электроэнергии при обычном домашнем использовании продукта (IEC 62087 Издание 2). Максимальная номинальная мощность в скобках указана в целях электробезопасности (IEC 60065 Издание 8.0).

<span id="page-53-0"></span>17.3

## **Прием**

## **Для телевизоров серии PxT**

- Вход для антенны: 75 Ом, коаксиальный (IEC75)
- Диапазоны тюнера: Hyperband, S-Channel, UHF, VHF
- DVB: DVB-T2, DVB-C (кабельное) QAM
- Воспроизведение аналогового видеосигнала: SECAM, PAL
- Воспроизведение цифрового видеосигнала: MPEG2 SD/HD (ISO/IEC 13818-2), MPEG4 SD/HD (ISO/IEC 14496-10) - Воспроизведение цифрового аудиосигнала (ISO/IEC
- 13818-3)

## <span id="page-53-1"></span>17.4

## **Тип дисплея**

## **Телевизоры серии 4131**

#### **Размер экрана по диагонали**

- 32Pxx4131: 80 см/32 дюйма
- 43PFx4131: 108 см/43 дюйма
- 49PFx4131: 123 см/49 дюймов

#### **Разрешение экрана**

- PHx4131: 1366 x 768p
- <span id="page-53-3"></span><span id="page-53-2"></span>- PFx4131: 1920x1080p

### 17.5

# **Разрешающая способность дисплея на входе**

## **Для телевизоров серии PHx**

#### **Видеоформаты**

Разрешение — частота обновления

- 480i 60 Гц
- 480p 60 Гц
- 576i 50 Гц
- 576p 50 Гц
- 720p 50 Гц, 60 Гц
- 1080i 50 Гц, 60 Гц
- 1080p 24 Гц, 25 Гц, 30 Гц

#### **Компьютерные форматы**

Разрешение (среди прочих)

- 640 x 480p 60 Гц
- 800 x 600p 60 Гц
- 1024 x 768p 60 Гц
- 1280 x 768p 60 Гц
- 1360 x 765p 60 Гц
- 1360 x 768p 60 Гц

## **Для телевизоров серии PFx**

#### **Видеоформаты**

Разрешение — частота обновления

- 480i 60 Гц
- 480p 60 Гц
- 576i 50 Гц
- 576p 50 Гц
- 720p 50 Гц, 60 Гц
- 1080i 50 Гц, 60 Гц
- 1080p 24 Гц, 25 Гц, 30 Гц

#### **Компьютерные форматы**

Разрешение (среди прочих)

- 640 x 480p 60 Гц
- 800 x 600p 60 Гц
- 1024 x 768p 60 Гц
- 1280 x 768p 60 Гц
- 1360 x 765p 60 Гц
- 1360 x 768p 60 Гц
- $-1280 \times 1024p 60$  Гц
- $-1920 \times 1080p 60$  Гц

#### 17.6

## **Размеры и вес**

## **Телевизоры серии 4131**

#### **32Pxx4131**

- без подставки для телевизора: Ширина 726,5 мм, высота 425,4 мм, глубина 79,2 мм, вес ± 4,66 кг

- с подставкой для телевизора:

Ширина 726,5 мм, высота 479,2 мм, глубина 170,48 мм, вес ± 4,7 кг

#### <span id="page-54-1"></span>**43PFx4131**

- без подставки для телевизора:

Ширина 968,2 мм, высота 575,9 мм, глубина 79,4 мм, вес ± 8,33 кг

- с подставкой для телевизора:

Ширина 968,2 мм, высота 615,4 мм, глубина 195,37 мм, вес ± 8,46 кг

#### **49PFx4131**

- без подставки для телевизора:

<span id="page-54-2"></span>Ширина 1099,2 мм, высота 645,4 мм, глубина 81,2 мм, вес ± 11,48 кг

- с подставкой для телевизора:

Ширина 1099,2 мм, высота 684,2 мм, глубина 230,8 мм, вес ± 11,65 кг

<span id="page-54-0"></span>17.7

## **Подключения**

## **Телевизоры серий 4131/12, 4131/60**

#### **Для PFS4131/PHS4131**

#### **Задняя панель ТВ**

- HDMI 1 ARC: канал возврата аудиосигнала HDMI
- HDMI 2
- SERV. U: служебный порт
- SCART (RGB/CVBS): адаптер SCART
- AUDIO IN (DVI): мини-разъем 3,5 мм (стерео)
- DIGITAL AUDIO OUT: SPDIF
- TV ANTENNA: 75 Ом, коаксиальный (IEC)
- Спутник

#### **Боковая панель ТВ**

- CI: Общий интерфейс
- USB
- Наушники: мини-разъем 3,5 мм (стерео)

#### **Для PFT4131/PHT4131**

#### **Задняя панель ТВ**

- HDMI 1 ARC: канал возврата аудиосигнала HDMI
- HDMI 2
- SERV. U: служебный порт
- SCART (RGB/CVBS): адаптер SCART
- AUDIO IN (DVI): мини-разъем 3,5 мм (стерео)
- DIGITAL AUDIO OUT: SPDIF
- TV ANTENNA: 75 Ом, коаксиальный (IEC)

#### **Боковая панель ТВ**

- CI: Общий интерфейс
- USB
- Наушники: мини-разъем 3,5 мм (стерео)

## 17.8

# **Звук**

## **Телевизоры серии 4131**

- HD-стерео
- Выходная мощность (среднеквадр.): 16 Вт
- Dolby® Digital Plus
- DTS 2.0 + Digital out ™

#### 17.9

## **Мультимедиа**

Поддерживаемые мультимедийные подключения - USB (FAT/FAT 32/NTFS): подключайте только USBустройства, потребляющие не более 500 мА.

### **Поддерживаемые файлы изображений**

- JPEG, GIF, PNG, BMP

**Поддерживаемые аудиофайлы** - MP3, WAV, AAC, WMA (версии 2–9.2)

**Поддерживаемые видеофайлы**

- AVI, MKV, H.264/MPEG-4 AVC, MPEG1, MPEG2, MPEG4, WMV9/VC1, HEVC

#### **Поддерживаемый формат субтитров**

- SRT, SMI, SSA, SUB, ASS, TXT

# <span id="page-55-4"></span><span id="page-55-0"></span>**Справка и поддержка**

#### <span id="page-55-1"></span>18.1

# **Регистрация телевизора**

Зарегистрируйте телевизор и воспользуйтесь всеми преимуществами, среди которых полная поддержка изделия (включая материалы для загрузки), привилегированный доступ к информации о новых изделиях, эксклюзивные предложения, скидки и даже участие в специальных опросах о новой продукции.

Зайдите на веб-сайт **www.philips.com/welcome**

#### <span id="page-55-2"></span>18.2

## **Использование справки**

Телевизор оснащен экранной справкой.

**Доступ к меню "Справка"**

1. Нажмите  $\spadesuit$ , чтобы открыть главное меню. 2. Выберите **Служебные программы** > **Помощь** и нажмите **OK**.

UMv\_T\_v23\_20170316

#### <span id="page-55-3"></span>18.3

# **Поиск и устранение неисправностей**

## **Включение и пульт ДУ**

#### **Телевизор не включается**

- Отсоедините кабель питания от розетки. Подождите одну минуту, а затем вновь включите его.

- Убедитесь, что кабель питания надежно подключен.

#### **Скрипящий звук при запуске или отключении**

При включении, отключении или переводе телевизора в режим ожидания из корпуса раздается скрипящий звук. Звук связан с естественным расширением и сжатием телевизора при нагреве и охлаждении. Это не влияет на рабочие характеристики.

#### **Телевизор не реагирует на нажатие кнопок на пульте ДУ**

Запуск телевизора занимает некоторое время. В течение этого времени телевизор не реагирует на нажатие кнопок на пульте ДУ или на самом телевизоре. Это нормально. Если телевизор не начинает реагировать на нажатие кнопок, проверьте работоспособность пульта ДУ при помощи камеры мобильного телефона. Переведите телефон в режим камеры и наведите пульт ДУ на объектив камеры. Нажмите любую кнопку на пульте ДУ. Если через

камеру будет видно мигание инфракрасного излучателя на пульте, это означает, что он работает. В этом случае необходимо проверить сам телевизор.

Если мигания не видно, возможно, пульт ДУ сломан или его батарейки сели.

Такой способ проверки не подходит для пультов ДУ, которые сопряжены с телефоном по беспроводной сети.

#### **После отображения стартового экрана Philips телевизор**

#### **вновь переходит в режим ожидания**

Когда телевизор находится в режиме ожидания, на нем отображается стартовый экран Philips, а затем телевизор вновь переходит в режим ожидания. Это нормально. Если телевизор был отключен от розетки, а затем снова подключен к сети, то при следующем включении будет показан стартовый экран. Чтобы вывести телевизор из режима ожидания, нажмите кнопку включения на пульте ДУ или на самом телевизоре.

#### **Индикатор режима ожидания продолжает мигать**

Отсоедините кабель питания от розетки. Подождите пять минут, а затем вновь включите его. Если индикатор продолжит мигать, обратитесь в службу поддержки телевизоров Philips.

### **Каналы**

#### **Во время установки не найдено цифровых каналов**

Ознакомьтесь с техническими характеристиками телевизора и убедитесь, что он поддерживает DVB-T или DVB-C в вашей стране. Убедитесь, что все кабели правильно установлены и

выбрана нужная сеть.

#### **Ранее установленные каналы не отображаются в списке**

Убедитесь, что выбран нужный список каналов.

## **Изображение**

#### **Изображение отсутствует или искажено**

- Убедитесь, что антенна подключена к телевизору должным образом.

- Убедитесь, что в качестве источника изображения выбрано нужное устройство.

- Убедитесь, что внешнее устройство или источник подключен должным образом.

#### **Звук воспроизводится, однако изображение отсутствует**

- Убедитесь, что установлены правильные настройки изображения.

#### **Слабый сигнал при приеме через антенну**

- Убедитесь, что антенна подключена к телевизору должным образом.

- На качество приема могут влиять акустические системы,

<span id="page-56-1"></span>незаземленные аудиоустройства, неоновые лампы, высокие здания, а также другие крупные объекты. Если это возможно, попытайтесь улучшить качество приема, направив антенну в другом направлении или установив устройства на большем расстоянии от телевизора. - Если слабый сигнал наблюдается только на одном канале, запустите точную настройку этого канала в меню "Установка вручную".

#### **Низкое качество изображения с устройства**

- Убедитесь, что устройство подключено должным образом.

- Убедитесь, что установлены правильные настройки изображения.

#### **По истечении некоторого времени меняются настройки изображения**

#### - Убедитесь, что для

параметра **Расположение** установлено значение **Дом**. В этом режиме можно изменить и сохранить настройки.

#### **Отображается рекламный баннер**

- Убедитесь, что для параметра **Расположение** установлено значение **Дом**.

#### **Изображение не совпадает с форматом экрана**

- Выберите другой формат изображения.

**Формат изображения меняется при переключении каналов**

- Вместо значения "Авто" выберите другой формат изображения.

#### **Неверное положение изображения**

- Размеры изображений, передаваемых с некоторых устройств, могут не соответствовать размерам экрана. Проверьте выходной сигнал подключенного устройства.

#### **Нестабильное изображение при передаче с компьютера**

- Убедитесь, что на компьютере используются поддерживаемые разрешение и частота обновления.

### **Звук**

#### **Нет звука или звук с помехами**

Когда обнаружить аудиосигнал не удается, телевизор автоматически отключает аудиовыход. Это не свидетельствует о неполадке.

- Убедитесь, что установлены правильные параметры звука.

- <span id="page-56-0"></span>- Убедитесь, что все кабели правильно подключены.
- Убедитесь, что звук не отключен или не снижен до нуля.

- Убедитесь, что аудиовыход телевизора подключен к аудиовходу домашнего кинотеатра.

- Звук должен воспроизводиться через акустические системы домашнего кинотеатра.

- При использовании некоторых устройств может потребоваться включение аудиовыхода HDMI вручную. Если аудио по HDMI уже включено, однако звук не воспроизводится, попробуйте установить на устройстве формат цифрового аудио PCM (импульсно-кодовая модуляция). Инструкции см. в документации, поставлявшейся с устройством.

#### **Соединения**

#### **HDMI**

- Обратите внимание, что из-за поддержки технологии защиты контента HDCP может увеличиваться время, необходимое для отображения контента с HDMIустройства на телевизоре.

- Если телевизор не распознает HDMI-устройство и не воспроизводит изображение, выберите другой источник изображения, а затем вновь выберите первое устройство. - Если звук периодически пропадает, убедитесь, что на HDMI-устройстве установлены верные настройки аудиовыхода.

- Если устройство подключено через адаптер или кабель HDMI – DVI, убедитесь, что через разъем AUDIO IN (только мини-разъем) подключен дополнительный аудиокабель (при наличии).

#### **Функция EasyLink не работает**

- Убедитесь, что HDMI-устройства поддерживают стандарт HDMI-CEC. Функция EasyLink работает только с устройствами, совместимыми с технологией HDMI-CEC.

#### **Значок громкости не отображается**

- Если к телевизору подключено аудиоустройство HDMI-CEC, это нормально.

#### **Не отображаются фотографии, видеозаписи и музыка с USB-устройства**

- Убедитесь, что USB-устройство соответствует классу запоминающих устройств (как описано в документации к запоминающему устройству).

- Убедитесь, что запоминающее устройство USB
- совместимо с телевизором.
- Убедитесь, что форматы файлов аудио и изображений поддерживаются телевизором.

#### **Воспроизведение файлов через USB прерывается**

- Возможно, запоминающее устройство USB не поддерживает достаточно быструю передачу данных, что снижает качество воспроизведения файлов телевизором.

## <span id="page-57-1"></span>**Интерактивное руководство**

При возникновении любых неполадок, связанных с телевизором Philips, вы можете обратиться в интерактивную службу поддержки. Выберите язык и введите номер модели изделия.

#### - Перейдите на веб-сайт **www.philips.com/support**.

На веб-сайте поддержки вы найдете телефон для связи с представителем компании, а также ответы на часто задаваемые вопросы (ЧЗВ). В некоторых странах можно пообщаться в чате с представителем нашей компании и задать вопрос напрямую или по электронной почте. Вы можете загрузить новую версию программного обеспечения для телевизора и руководство пользователя на компьютер.

## <span id="page-57-0"></span>18.5 **Обслуживание/ремонт**

По вопросам поддержки и ремонта вы можете обратиться по телефону горячей линии в центр поддержки покупателей в вашей стране. Номер телефона указан в документации, входящей в комплект телевизора. Или получите информацию на веб-сайте **www.philips.com/support**.

#### **Номер модели и серийный номер телевизора**

Вам может потребоваться номер модели или серийный номер изделия. Эти номера указаны на упаковке или на наклейке, расположенной на задней или нижней панелях телевизора.

#### **А** Предупреждение

Не пытайтесь отремонтировать телевизор самостоятельно. Это может вызвать тяжелые травмы или нанести невосстановимое повреждение телевизору. Кроме того, гарантия на телевизор может быть аннулирована.

# <span id="page-58-2"></span><span id="page-58-0"></span>**Безопасность и уход**

<span id="page-58-1"></span>19.1

# **Безопасность**

## **Важно**

Перед включением телевизора ознакомьтесь со всеми инструкциями по безопасности. Гарантия не распространяется на случаи возникновения повреждения в результате несоблюдения инструкций.

## **Закрепите телевизор во избежание падения**

Во избежание падения обязательно закрепляйте телевизор с помощью входящего в комплект настенного кронштейна. Прикрепите кронштейн к телевизору, даже если размещаете его на полу.

Инструкции по креплению телевизора см. в Кратком руководстве, которое входит в комплект поставки телевизора. Если найти руководство не удается, его можно загрузить с веб-сайта [www.philips.com](http://www.philips.com)

Для поиска краткого руководства используйте номер модели телевизора.

## **Риск короткого замыкания или возгорания**

- Не подвергайте телевизор воздействию влаги. Не ставьте рядом с телевизором емкости с жидкостью, например вазы.

В случае попадания жидкости на поверхность или внутрь телевизора немедленно отключите его от электросети. Перед дальнейшим использованием обратитесь в центр поддержки потребителей для проверки телевизора.

- Не подвергайте телевизор, пульт ДУ и элементы питания чрезмерному нагреву. Не помещайте их вблизи зажженных свечей, источников открытого пламени или других источников тепла, в том числе избегайте воздействия прямых солнечных лучей.

- Запрещается вставлять посторонние предметы в вентиляционные и другие отверстия телевизора.

- Запрещается ставить тяжелые предметы на шнур питания.

- При обращении с сетевой вилкой не прибегайте к применению силы. Недостаточно плотно подключенный шнур питания может стать причиной искрения или возгорания. Убедитесь, что при повороте телевизора шнур питания не натягивается.

- Для отключения телевизора от электросети следует отсоединить вилку шнура питания телевизора. При отключении от сети питания всегда тяните за вилку, а не за шнур. Обеспечьте постоянный свободный доступ к розетке электросети, вилке и шнуру питания.

## **Риск возникновения повреждений и травм**

- Для транспортировки телевизора весом более 25 кг необходимо участие двух человек.

- При установке телевизора на подставку используйте только подставку, которая входит в комплект. Надежно закрепите телевизор на подставке.

Телевизор следует поставить на надежную и выровненную поверхность, которая может выдержать вес телевизора и подставки.

- При установке на стену убедитесь, что кронштейн выдержит вес телевизора. Компания TP Vision не несет ответственности за несчастные случаи, повреждения или травмы, возникшие вследствие неправильно выполненного настенного монтажа.

- Некоторые компоненты данного изделия изготовлены из стекла. Соблюдайте осторожность во избежание повреждений или травм.

#### **Риск повреждения телевизора**

Перед подключением телевизора к розетке электросети убедитесь, что напряжение источника питания соответствует напряжению, указанному на задней панели телевизора. Не подключайте телевизор к источнику питания, если параметры электросети отличаются.

## **Риск нанесения повреждений детям**

Соблюдайте меры предосторожности, чтобы предотвратить падение телевизора и избежать травм у детей.

- Запрещается ставить телевизор на поверхность, покрытую тканью или другим подобным материалом, который может соскользнуть.

- Следите за тем, чтобы телевизор не находился у самого края объекта, на котором он установлен.

- Запрещается размещать телевизор на высокой мебели (например, на книжном шкафу), если телевизор и предмет мебели не закреплены на стене или другим надежным способом.

- Предупредите детей о потенциальной опасности и не разрешайте им взбираться на мебель, чтобы дотянуться до телевизора.

#### **Опасность проглатывания батареи!**

В пульт ДУ могут быть установлены батареи таблеточного

<span id="page-59-1"></span>типа, которые дети могут проглотить. Храните батарейки в недоступном для детей месте!

#### **Риск перегрева**

Запрещается устанавливать телевизор в ограниченном пространстве. Оставьте не менее 10 см свободного пространства вокруг телевизора для обеспечения вентиляции. Убедитесь, что занавески или другие предметы не закрывают вентиляционные отверстия телевизора.

#### **Грозы**

Перед грозой отключите телевизор от электросети и антенны.

Во время грозы не прикасайтесь к телевизору, сетевому шнуру или кабелю антенны.

#### **Риск повреждения слуха**

Избегайте использования наушников на большой громкости в течение длительного времени.

#### **Низкие температуры**

После транспортировки телевизора при температуре ниже 5 °С распакуйте его и подождите, пока его температура достигнет комнатной, а затем подключите телевизор к розетке электросети.

### **Влажность**

В редких случаях при определенном сочетании температуры и влажности на передней панели телевизора может образоваться небольшое количество конденсата (это касается некоторых моделей). Чтобы избежать этого, не подвергайте телевизор воздействию прямых солнечных лучей, нагрева или излишней влажности. В случае образования конденсата он самопроизвольно исчезнет после того, как телевизор проработает несколько часов. Конденсат не приведет к повреждению телевизора или возникновению неисправности.

### <span id="page-59-0"></span>19.2

## **Уход за экраном**

- Не касайтесь экрана, не нажимайте на него, не трите его и не ударяйте по нему какими-либо предметами.

- Перед очисткой отключайте телевизор от электросети.
- Очищайте экран и корпус телевизора мягкой влажной

тканью и аккуратно протирайте их. Не используйте для очистки телевизора спирт, химические реагенты или бытовые чистящие средства и другие аналогичные вещества.

- Во избежание деформации и выцветания сразу устраняйте попавшие на телевизор капли воды.

- Старайтесь избегать отображения статичных изображений на экране. Статичные изображения — это изображения, которые отображаются на экране в течение длительного времени. Примеры статичных изображений: экранные меню, черные полосы, отображение часов и т.п. При необходимости использования таких изображений уменьшите контрастность и яркость для предотвращения повреждения экрана.

# <span id="page-60-3"></span><span id="page-60-0"></span>**Условия использования, авторские права и лицензии**

#### <span id="page-60-1"></span>20.1

## **Условия использования**

© TP Vision Europe B.V., 2016 г. Все права сохранены.

Данный продукт производится и выпускается на рынок компанией TP Vision Europe B.V. или одной из аффилированных компаний (далее в настоящем документе именуемые "TP Vision"). TP Vision предоставляет гарантию на телевизор, в комплект поставки которого входит данная брошюра. Philips и эмблема Philips в виде щита являются зарегистрированными товарными знаками компании Koninklijke Philips N.V.

Характеристики могут быть изменены без предварительного уведомления. Торговые марки являются собственностью Koninklijke Philips N.V или соответствующих владельцев. Компания TP Vision оставляет за собой право в любое время вносить изменения в изделие без обязательств соответствующим образом изменять ранее поставленные изделия.

Печатные материалы, входящие в комплект поставки телевизора, и руководство по эксплуатации, хранящееся в памяти телевизора или загруженное с веб-сайта Philips [www.philips.com/support](http://www.philips.com/support) считаются соответствующими предполагаемому использованию системы.

Содержащийся в настоящем руководстве материал считается соответствующим предполагаемому использованию системы. Если продукт или отдельные модули и процедуры используются в целях, отличающихся от описанных в настоящем руководстве, требуется получить подтверждение их допустимости и пригодности. TP Vision гарантирует, что сам материал не нарушает никаких патентов Соединенных Штатов Америки. Никакие дополнительные гарантии не подразумеваются и не даются. TP Vision не несет ответственности за возможные ошибки в содержании настоящего документа и за возможные проблемы, к которым может привести содержание документа. Ошибки, о которых сообщено компании Philips, будут внесены в переработанную версию документа, который будет опубликован на веб-сайте поддержки Philips в кратчайший возможный срок.

<span id="page-60-2"></span>Условия гарантии — риск возникновения повреждений и травм или аннулирования гарантии! Не пытайтесь отремонтировать телевизор самостоятельно. Используйте телевизор и дополнительные принадлежности к нему только в целях, для которых они предназначаются производителем. Знак с предупреждения, отпечатанный на задней панели телевизора, указывает на опасность поражения электричеством. Не снимайте крышку телевизора. Для технического обслуживания или ремонта в любых ситуациях обращайтесь в центр поддержки телевизоров Philips. Номер телефона указан в документации, входящей в комплект телевизора. Вы также можете перейти на вебсайт **www.philips.com/support** и выбрать при необходимости страну. Любые операции, явным образом запрещающиеся в настоящем руководстве, а также любые процедуры настройки и сборки, не рекомендуемые или предписываемые настоящим руководством, приведут к аннулированию гарантии.

#### Характеристика пикселей

В настоящем ЖК/LED-продукте содержится большое количество цветных пикселей. Несмотря на то, что количество рабочих пикселей составляет 99,999% или больше, на экране могут возникать и сохраняться черные или яркие светящиеся (красные, зеленые или синие) точки. Это структурная особенность экрана (в пределах, допускаемых отраслевыми стандартами), которая не является неполадкой.

#### Соответствие нормам CE

Компания TP Vision Europe B.V. настоящим заявляет, что данный телевизор соответствует основным требованиям и другим применимым положениям Директив 2014/53/ЕС (Радиооборудование), 2009/125/ЕС (Экодизайн), 2010/30/ЕС (Маркировка энергоэффективности) и 2011/65/ЕС (Ограничение использования опасных веществ).

#### Соответствие стандартам ЭМП

TP Vision производит и продает различные изделия потребительского назначения, которые, как и любые электронные устройства, способны излучать и принимать электромагнитные сигналы. Один из основных принципов деловой этики TP Vision заключается в том, что компания производит изделия в соответствии с принципами безопасности и защиты здоровья, а также с применимыми юридическими нормами, соблюдая допускаемые стандартами (действующими на момент производства изделия) пределы в отношении электромагнитных полей (EMF).

TP Vision стремится разрабатывать, производить и распространять на рынке продукцию, которая не оказывает вредного влияния на здоровье людей. TP Vision подтверждает, что при правильной эксплуатации продукция является безопасной, согласно проведенным на сегодняшний день научным исследованиям. TP Vision принимает активное участие в развитии международных стандартов EMF и стандартов безопасности, что позволяет планировать дальнейшие шаги по разработке и заблаговременному внедрению поддержки стандартов в изделия TP Vision.

## **Авторские права и лицензии**

## **HDMI**

**Названия HDMI и HDMI High-Definition Multimedia Interface, а также логотип HDMI являются товарными знаками или зарегистрированными товарными знаками HDMI Licensing LLC в США и других странах.**

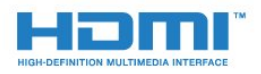

## **Программное обеспечение MHEG**

Авторские права программного обеспечения MHEG ("ПО"), используемого в этом телевизоре ("этом продукте") и применяемого для функций интерактивного телевидения, принадлежат S&T CLIENT SYSTEMS LIMITED ("Владелец"). Вы можете использовать это ПО только совместно с этим продуктом.

## **Другие торговые марки**

Все прочие зарегистрированные и незарегистрированные товарные знаки являются собственностью соответствующих владельцев.

## **Dolby Digital Plus**

**Производится по лицензии Dolby Laboratories. Dolby и двойной символ D являются товарными знаками Dolby Laboratories.**

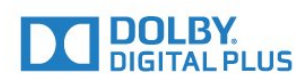

## **DTS 2.0 + Digital Out™**

Патенты DTS см. на сайте http://patents.dts.com. Производится по лицензии DTS Licensing Limited. DTS, символ, а также DTS и символ совместно являются зарегистрированными товарными знаками, DTS 2.0+Digital Out является зарегистрированным товарным знаком компании DTS, Inc. © DTS, Inc. Все права защищены.

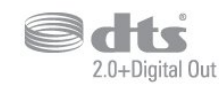

## **Kensington**

Kensington и MicroSaver являются зарегистрированными в США торговыми марками ACCO World Corporation с опубликованными регистрациями и заявками, находящимися на рассмотрении в других странах мира.

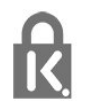

### **C**

[CAM, модуль условного доступа](#page-7-2) *8* [CI+](#page-7-2) *8* [Clear Sound](#page-37-0) *38*

#### **D**

[DVD-плеер](#page-10-4) *11*

#### **А**

[Автоматическое отключение](#page-14-4) *15* [Автообновление каналов](#page-45-2) *46* [Авторегулировка громкости](#page-36-0) *37* [Антенна, установка вручную](#page-47-1) *48* [Антенное соединение](#page-4-1) *5* [Аудиовыход – оптический, советы](#page-6-0) *7* [Аудиоописание](#page-43-1) *44* [Аудиосопровождение](#page-43-1) *44*

#### **Б**

[Блокировка от детей](#page-42-1) *43*

#### **В**

[Видеокамера, подключение](#page-12-4) *13* [Включение](#page-14-4) *15* [Высокие частоты](#page-36-0) *37*

#### **Г**

[Гамма](#page-34-0) *35* [Главное меню](#page-27-3) *28* [Громкость наушников](#page-38-1) *39*

#### **Д**

[Домашний кинотеатр, неполадки](#page-10-4) *11*

#### **Е**

[Европейская экомаркировка](#page-52-3) *53*

#### **Ж**

[Жесткий диск USB, пространство на диске](#page-11-1) *12* [Жесткий диск USB, установка](#page-11-1) *12*

#### **З**

[Задержка аудио](#page-9-0) *10* [Запись](#page-25-2) *26* [Зарегистрируйте продукт](#page-55-4) *56* [Звук, Clear Sound](#page-37-0) *38* [Звук, авторегулировка громкости](#page-36-0) *37* [Звук, высокие частоты](#page-36-0) *37* [Звук, громкость наушников](#page-38-1) *39* [Звук, низкие частоты](#page-36-0) *37* [Звук, режим Surround](#page-36-0) *37*

#### **И**

[Игра или компьютер](#page-28-4) *29* [Игра или компьютер, настройка](#page-33-0) *34* [Игровая приставка, подключение](#page-11-1) *12* [Изображение, контрастность подсветки](#page-33-0) *34* [Изображение, четкость](#page-33-0) *34* [Инструкции по безопасности](#page-58-2) *59* [Интерактивная служба поддержки](#page-57-1) *58* [Информация о продукте](#page-52-3) *53* [Исправить](#page-57-1) *58*

#### **К**

## **Указатель**

[Кабель, установка вручную](#page-47-1) *48* [Канал](#page-17-3) *18* [Канал, телегид](#page-23-3) *24* [Канал, установка антенного подключения](#page-45-2) *46* [Канал, установка кабельного подключения](#page-45-2) *46* [Каналы, автообновление каналов](#page-45-2) *46* [Каналы, обновление каналов вручную](#page-45-2) *46* [Каналы, опции](#page-17-3) *18* [Каналы, переустановка](#page-45-2) *46* [Качество приема](#page-47-1) *48* [Компьютер, подключение](#page-12-4) *13* [Контрастность](#page-33-0) *34* [Контрастность подсветки](#page-33-0) *34* [Контрастность, гамма](#page-34-0) *35* [Контрастность, динамическая контрастность](#page-34-0) *35* [Контрастность, контрастность видео](#page-34-0) *35* [Контрастность, режим контрастности](#page-34-0) *35* [Копирование списка каналов](#page-47-1) *48* [Копирование списка каналов, загрузка](#page-48-0) *49* [Копирование списка каналов, копирование](#page-48-0) *49* [Копирование списка каналов, текущая версия](#page-48-0) *49*

#### **М**

[Медиа-носители](#page-29-4) *30* [Медиафайлы, с USB-носителя](#page-29-4) *30*

#### **Н**

[НЧ](#page-36-0) *37* [На подставке телевизора, Установка ТВ](#page-38-1) *39* [На стене, Установка ТВ](#page-38-1) *39* [Нарушения слуха](#page-43-1) *44* [Настройка часов](#page-41-0) *42* [Настройки аудиовыхода](#page-9-0) *10* [Наушники, подключение](#page-10-4) *11* [Неполадки](#page-55-4) *56*

#### **О**

[Обращение в компанию Philips](#page-57-1) *58* [Опции канала](#page-17-3) *18*

#### **П**

[Перезагрузка ТВ](#page-45-2) *46* [Подключение питания](#page-3-5) *4* [Подключение, флэш-накопитель USB](#page-12-4) *13* [Поиск частоты](#page-46-0) *47* [Приостановка просмотра телепередачи](#page-26-1) *27* [Проблемы, звук](#page-56-1) *57* [Проблемы, изображение](#page-55-4) *56* [Проблемы, каналы](#page-55-4) *56* [Проблемы, подключение, HDMI](#page-56-1) *57* [Проблемы, подключение, USB](#page-56-1) *57* [Проблемы, пульт ДУ](#page-55-4) *56* [Проверка приема](#page-47-1) *48* [Программное обеспечение с открытым исходным кодом](#page-50-5) *51* [Проигрыватель Blu-ray, подключение](#page-10-4) *11* [Пульт ДУ и элементы питания](#page-16-3) *17*

#### **Р**

[Радиостанции](#page-22-6) *23* [Регулировка аудио](#page-9-0) *10* [Режим Surround](#page-36-0) *37* [Руководство по подключению](#page-5-2) *6*

#### **С**

[С ослабленным зрением](#page-43-1) *44* [Сетевая частота](#page-46-0) *47* [Синхронизация аудио и видео](#page-9-0) *10* [Синхронизация аудио- и видеосигнала](#page-9-0) *10* [Система домашнего кинотеатра, многоканальный звук](#page-9-0) *10* [Система домашнего кинотеатра, регулировка громкости](#page-9-0) *10* [Слабовидящим](#page-43-1) *44* [Слабослышащим](#page-43-1) *44* [Слот общего интерфейса](#page-7-2) *8* [Служба поддержки, интерактивная](#page-57-1) *58* [Смарт-карта, CAM](#page-7-2) *8* [Смещение аудио](#page-9-0) *10* [Снижение дефектов MPEG](#page-35-1) *36* [Сообщение об обновлении канала](#page-45-2) *46* [Список каналов](#page-21-4) *22* [Список каналов, информация](#page-22-6) *23* [Стиль звука](#page-36-0) *37* [Стиль изображения](#page-32-3) *33*

#### **Т**

[Таймер выключения](#page-14-4) *15* [Таймер отключения](#page-14-4) *15* [Текст](#page-19-1) *20* [Телегид](#page-23-3) *24* [Телегид, напоминание](#page-23-3) *24* [Телетекст](#page-19-1) *20*

#### **У**

[Универсальный доступ](#page-43-1) *44* [Универсальный доступ, динамики/наушники](#page-43-1) *44* [Универсальный доступ, нарушения слуха](#page-43-1) *44* [Условия использования](#page-60-3) *61* [Установка ТВ](#page-45-2) *46* [Установка, расстояние для просмотра](#page-3-5) *4* [Установка, установка ТВ](#page-3-5) *4* [Утилизация](#page-52-3) *53* [Утилизация телевизора и батареек](#page-52-3) *53* [Уход за экраном](#page-59-1) *60*

#### **Ф**

[Формат аудио](#page-9-0) *10* [Формат изображения, базовый](#page-35-1) *36* [Формат изображения, дополнительные](#page-35-1) *36* [Фотографии, видеозаписи и музыка](#page-29-4) *30* [Фотокамера, подключение](#page-12-4) *13*

#### **Ц**

[Цвет](#page-33-0) *34* [Цвет, пользовательская цветовая температура](#page-34-0) *35* [Цвет, улучшение цвета](#page-33-0) *34* [Цвет, цветовая температура](#page-33-0) *34* [Центр поддержки потребителей](#page-57-1) *58* [Цифровое аудиовещание \(DVB\)](#page-46-0) *47* [Цифровой телетекст](#page-19-1) *20*

#### **Ч**

[Четкость](#page-33-0) *34* [Четкость, снижение дефектов MPEG](#page-35-1) *36* [Четкость, шумоподавление](#page-35-1) *36*

#### **Ш**

[Шаг настройки частоты](#page-46-0) *47* [Шумоподавление](#page-35-1) *36*

#### **Э**

[Эконастройки](#page-38-1) *39*

#### **Я**

[Язык аудио](#page-18-1) *19* [Язык аудио, вспомогательный](#page-18-1) *19* [Язык аудио, основной](#page-18-1) *19* [Язык субтитров](#page-17-3) *18* [Язык субтитров, вспомогательный](#page-17-3) *18* [Язык субтитров, основной](#page-17-3) *18* [Язык текста, вспомогательный](#page-20-0) *21* [Язык текста, основной](#page-20-0) *21* [Языковые параметры](#page-39-1) *40*

#### **E**

[EasyLink](#page-5-2) *6* [EasyLink, включение и выключение](#page-6-0) *7* [EasyLink, пульт ДУ](#page-6-0) *7*

#### **H**

[HDMI, ARC](#page-5-2) *6* [HDMI, подключение DVI](#page-6-0) *7*

#### **I**

[Incredible Surround](#page-36-0) *37*

#### **p**

[PIN-код CAM](#page-7-2) *8*

#### **S**

[SCART-подключение, советы](#page-6-0) *7*

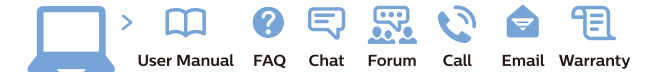

www.philips.com/support

Հայաստան - Armenia Համախորդների սպասարկում<br>0 800 01 004 ψημιωίι σιμού 0,03€/ min

Azərbaycan - Azerbaijan Müstəri vidmətləri 088 220 00 04 Köçürüldü zəng edin 0,17€/min

България Грижа за клиента 02 4916 273 (Национапен номер)

België/Belgique Klantenservice/ Service Consommateurs 02 700 72 62  $(0.15 \epsilon/min)$ 

Bosna i Hercegovina Potpora potrošačima 033 941 251 (Lokalni poziv)

Republika Srbija Potpora potrošačima 011 321 6840 (Lokalni poziv)

Česká republika Zákaznická podpora 228 880 895 (Mistni tarif)

Danmark Kundeservice 3525 8314

Deutschland Kundendienst 069 66 80 10 10 (Zum Festnetztarif Ihres Anbieters)

Ελλάδα 211983028 (Διεθνής κλήση)

Eesti Klienditugi 668 30 61 (Kohalikud kõned)

España Atencion al consumidor 913 496 582  $(0,10€ + 0,08€/min.)$ 

France Service Consommateurs 01 57 32 40 50 (coût d'un appel local sauf surcoûtéventuel selon opérateur réseau)

Hrvatska Potnora potrošačima 01 777 66 01 (Lokalni poziv)

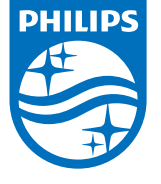

Indonesia Consumer Care 0800 133 3000

Ireland Consumer Care 015 24 54 45 (National Call)

Italia Servizio Consumatori 0245 28 70 14 (Chiamata nazionale)

Қазақстан Республикасы байланыс орталығы 810 800 2000 00 04 (стационарлық нөмірлерден КазакстанРеспубликасы бойынша коңырау шалу тегін)

Latvija Klientu atbalsts 6616 32 63 (Vietěiais tarifs)

Lietuva Klientų palaikymo tarnyba 8 521 402 93 (Vietinais tarifais)

**Luxembourg**<br>Service Consommateurs 24871100 (Appel nat./(Nationale Ruf)

Magyarország Ügyfélszolgálat (061) 700 81 51 (Belföldi hívás)

Malaysia Consumer Care<br>1800 220 180

Nederland Klantenservice 0900 202 08 71  $(1 \in / \text{gesprek})$ 

Norge Forbrukerstøtte 22 97 19 14

Österreich Kundendienst<br>0150 284 21 40 (0,05€/Min.)

Республика Беларусь Контакт Центр<br>8 10 (800) 2000 00 04 .<br>(бесплатный звонок по .<br>РеспубликеБеларусь со

стационарных номеров)

Российская Федерация .<br>Контакт Пенті 8 (800) 220 00 04 .<br>(бесплатный звонок по России)

All registered and unregistered trademarks are property of their respective owners Autobiotics are subject to change without notice. Philips and the Philips' shield<br>emblem are trademarks of Koninklijke Philips IV. and are used under license from<br>Koninklijke Philips IV. and are used under license from<br>XOn

philips.com

Polska Wsparcie Klienta 22 397 15 04 (Połączenie lokalne)

Portugal Assistência a clientes 800 780 068  $(0,03 \in / \text{min.} - \text{Móvel } 0,28 \in / \text{min.})$ 

România Serviciul Clienti 031 630 00 42 (Tarif local)

Schweiz/Suisse/Svizzera Kundendienst/Service Consommateurs/Servizio Consumatori 0848 000 291  $(0,04$  CHF/Min)

Slovenija Skrb za potrošnike 01 88 88 312 (Lokalni klic)

Slovensko zákaznícka podpora 02 332 154 93 (vnútroštátny hovor)

Suomi suom<br>Finland Kuluttajapalvelu 09 88 62 50 40

Sverige Kundtjänst 08 57 92 90 96

Türkiye<br>Tüketici Hizmetleri<br>0 850 222 44 66

Україна **- країна**<br>Служба підтримки<br>споживачів 0-800-500-480 (лзвінки зі стаціонарних і мобільних телефонів у межах України безкоштовні)

Кыргызстан<br>Байланыш борбору 810 800 2000 00 04

**United Kingdom** Consumer Care<br>020 79 49 03 19 (5p/min BT landline) Argentina Consumer Care 0800 444 77 49 - Buenos Aires 0810 444 7782

**Brasil** Suporte ao Consumidor 0800 701 02 45 São Paulo<br>29 38 02 45